# **ФЕДЕРАЛЬНАЯ НАЛОГОВАЯ СЛУЖБА РОССИЙСКОЙ ФЕДЕРАЦИИ**

## **ПРОТОКОЛ ИНФОРМАЦИОННОГО ОБМЕНА МЕЖДУ ФИСКАЛЬНЫМ НАКОПИТЕЛЕМ И КОНТРОЛЬНО-КАССОВОЙ ТЕХНИКОЙ**

Версия 1.1 от 05.05.2016

Москва 2016

## **Оглавление**

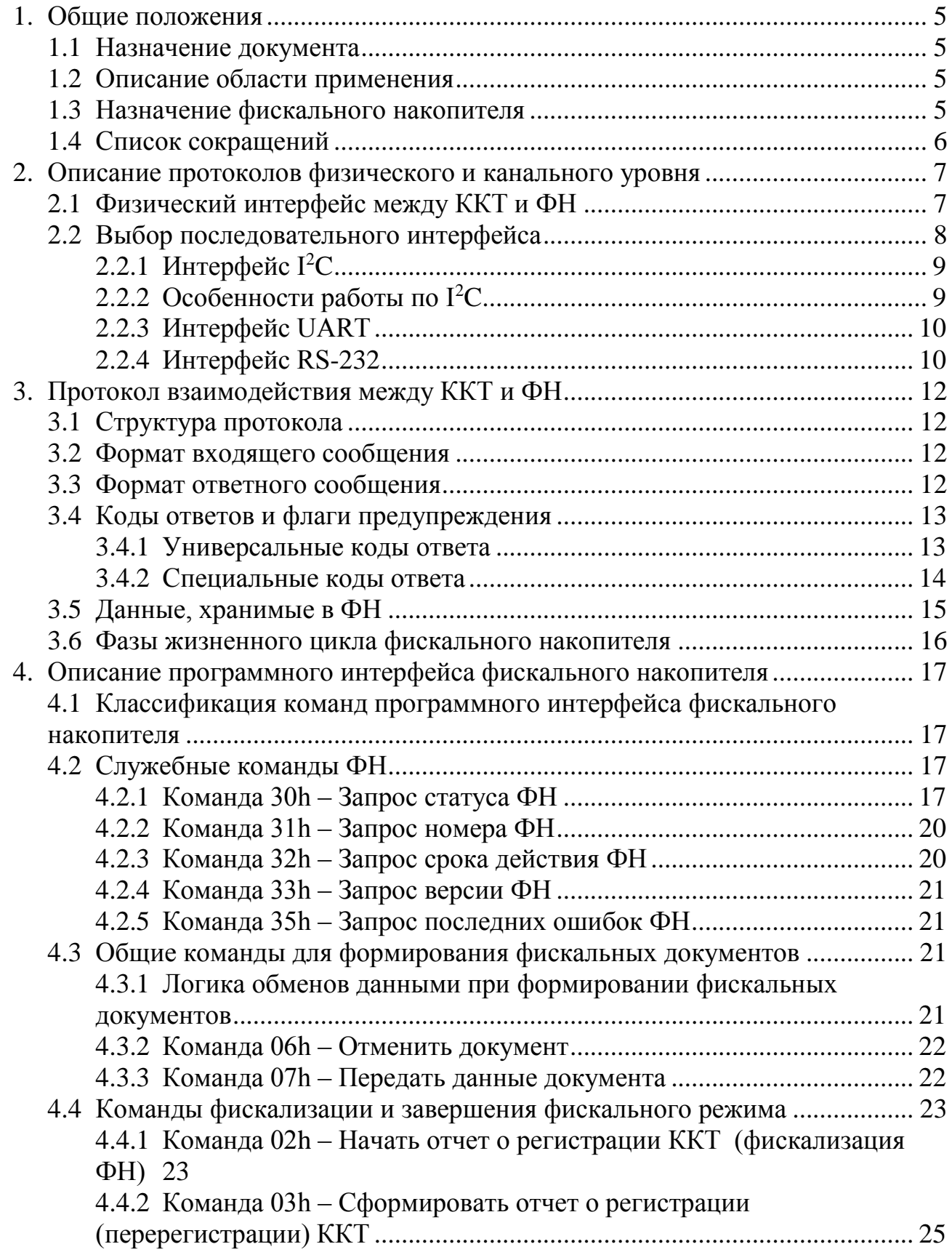

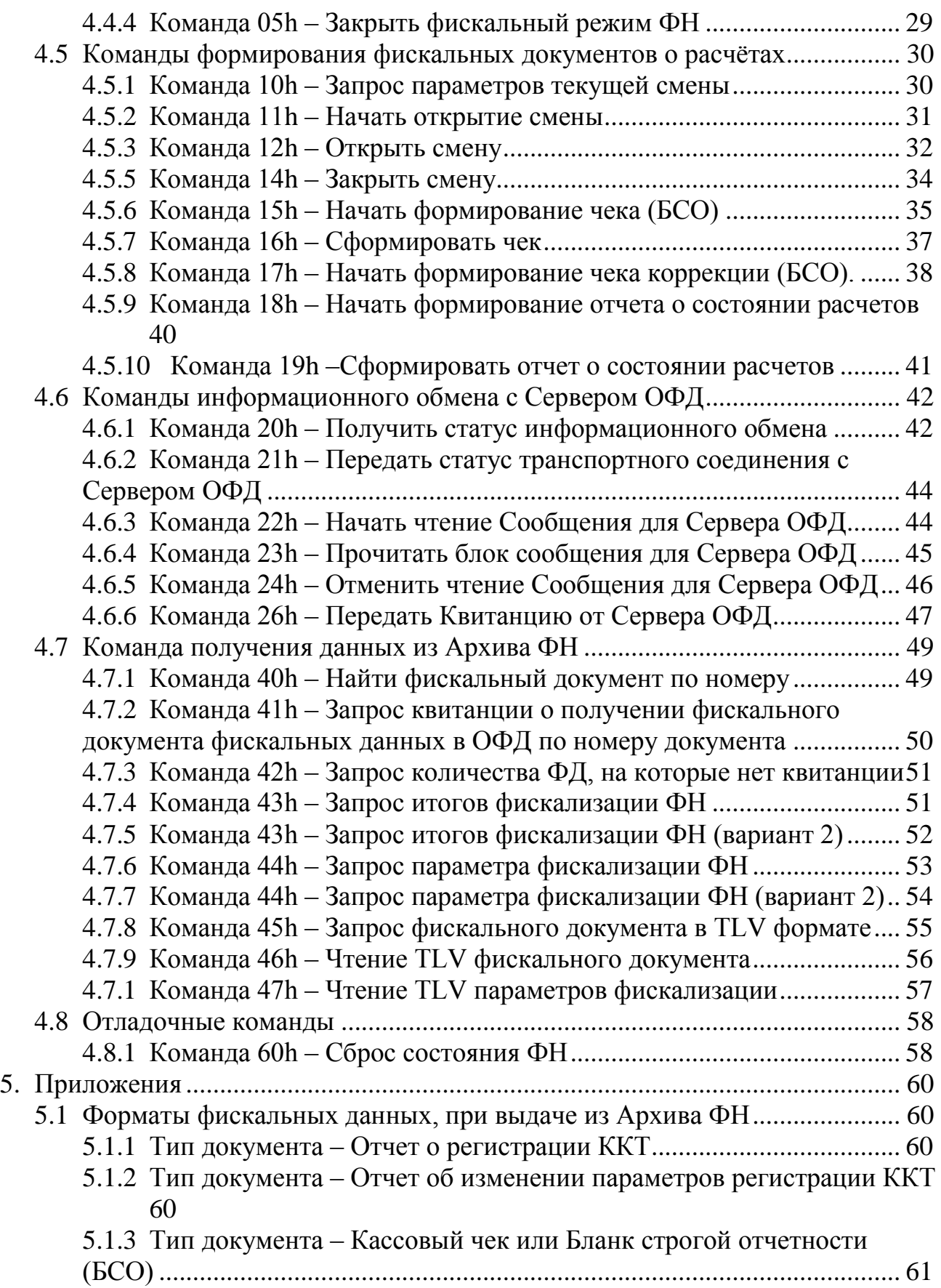

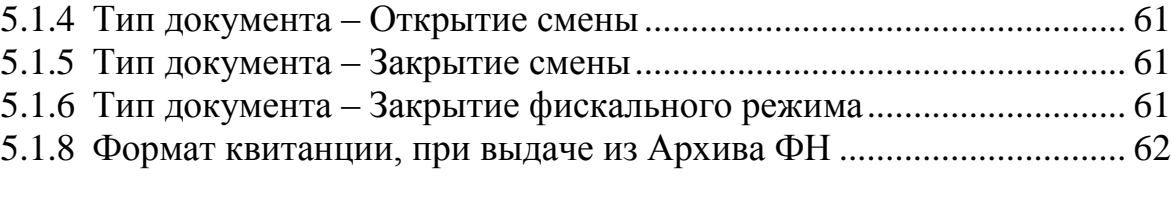

## **1. ОБЩИЕ ПОЛОЖЕНИЯ**

#### <span id="page-4-1"></span><span id="page-4-0"></span>1.1 Назначение документа

Протокол взаимодействия между контрольно-кассовой техникой и фискальным накопителем разработан с целью обеспечения независимой разработки и совместимости устройств (моделей, модификаций моделей) контрольно-кассовой техники и фискальных накопителей.

Описание протокола взаимодействия между контрольно-кассовой техникой и фискальным накопителем включает:

Описание протоколов физического и канального уровня.

Описание программного интерфейса фискального накопителя.

#### <span id="page-4-2"></span>1.2 Описание области применения

Версия 1.1 документа «Описание протокола взаимодействия между контрольно-кассовой техникой и фискальным накопителем» базируется на требованиях, к контрольно-кассовой технике и фискальному накопителю, изложенных в Федеральном законе от 03.07.2016 N 290-ФЗ «О внесении изменений в Федеральный закон "О применении контрольно-кассовой техники при осуществлении наличных денежных расчетов и (или) расчетов с использованием платежных карт" и отдельные законодательные акты Российской Федерации».

#### <span id="page-4-3"></span>1.3 Назначение фискального накопителя

Фискальный накопитель (ФН) является средством формирования фискального признака, т.е. шифровальным (криптографическим) средством защиты фискальных данных в опломбированном корпусе, содержащим ключи фискального признака, обеспечивающим запись фискальных данных, перечень которых установлен законодательством о применении контрольно-кассовой техники в некорректируемом виде, их энергонезависимое долговременное хранение, формирование и проверку фискальных признаков, аутентификацию фискальных документов, направляемых в контрольно-кассовую технику оператором фискальных данных, а также обеспечивающие возможность шифрования фискальных данных в целях обеспечения конфиденциальности информации, передаваемой оператору фискальных данных.

Фискальный накопитель выполняет следующие функции:

 Получение от контрольно-кассовой техники (ККТ) данных для формирования фискальных документов установленного формата.

- Выработка фискального признака для формируемых фискальных документов.
- Сохранение в энергонезависимой памяти (Архиве ФН) полученных фискальных документов.
- Обеспечение конфиденциальности и целостности фискальных документов при их передаче по каналам связи оператору фискальных данных (ОФД).
- Выдача ККТ фискальных документов для передачи ОФД.
- Хранение в защищенной энергонезависимой памяти регистрационных данных ККТ.
- Хранение криптографических ключей.
- <span id="page-5-0"></span>1.4 Список сокращений

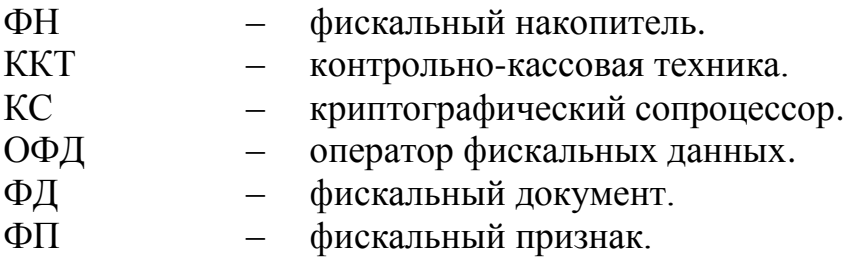

## <span id="page-6-0"></span>**2. ОПИСАНИЕ ПРОТОКОЛОВ ФИЗИЧЕСКОГО И КАНАЛЬНОГО УРОВНЯ**

### <span id="page-6-1"></span>2.1 Физический интерфейс между ККТ и ФН

Посадочные размеры и внешний вид физического стыка фискального накопителя показан на рисунке 1.

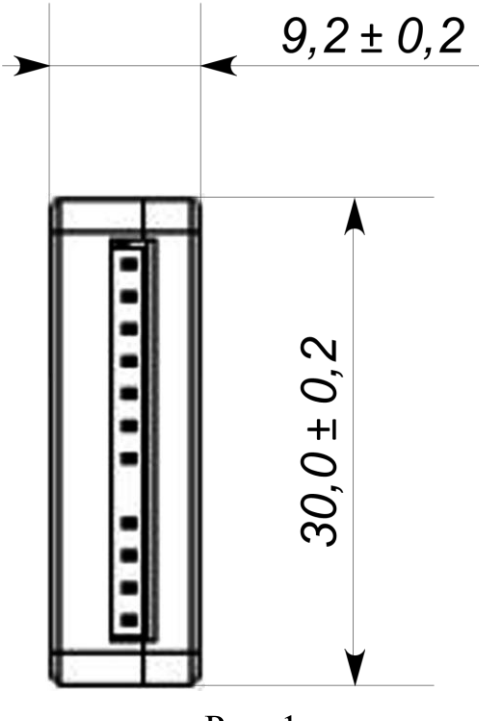

Рис. 1

ФН имеет 12-контактный разъём, линии которого приведены в Таблице 1.

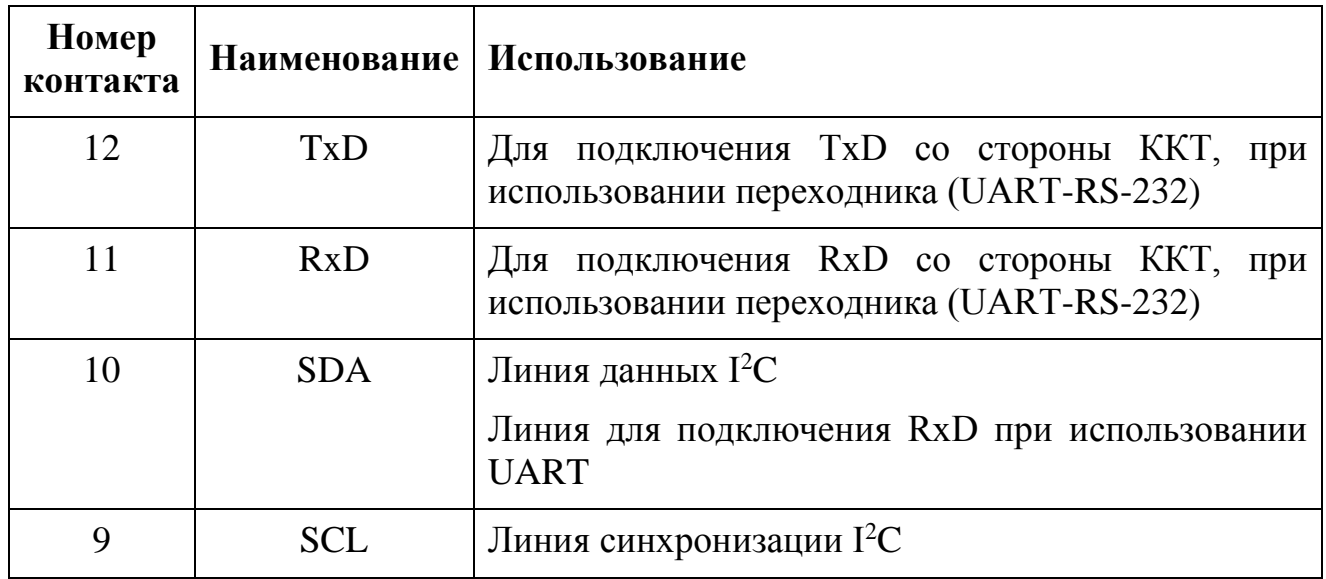

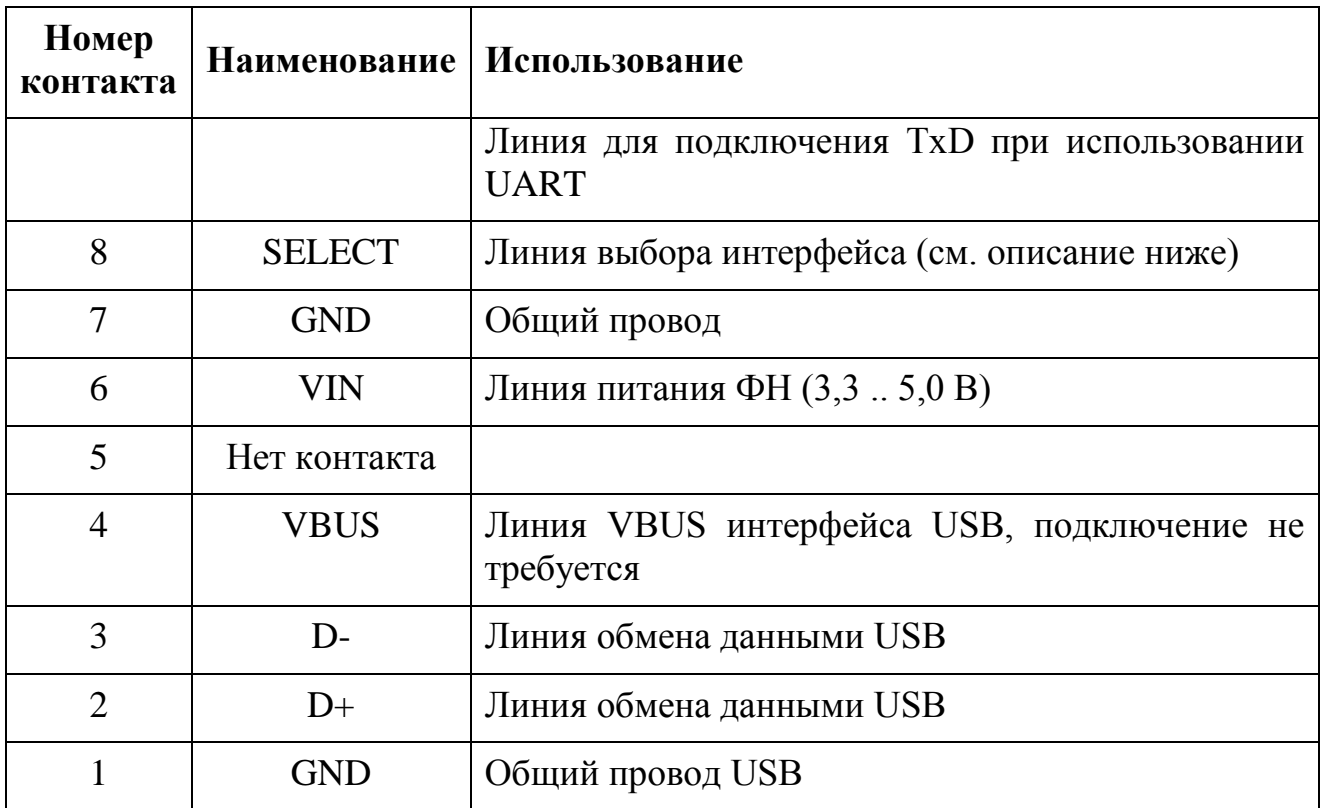

Электропитание ФН обеспечивает ККТ. Напряжение питания должно быть  $+ 3.3 B \pm 0.3 B$  или 5  $B \pm 0.5 B$ , потребляемый ток (максимальное значение) – 300 мА.

В качестве интерфейсов физического и канального уровней могут использоваться последовательные интерфейсы UART,  $1^2C$ .

#### <span id="page-7-0"></span>2.2 Выбор последовательного интерфейса

Работа с ФН возможна по одному заранее выбранному интерфейсу. Выбор интерфейса определяется с помощью задания уровня сигнала на линии SELECT.

В ФН должны быть реализованы следующие интерфейсы:

Последовательный интерфейс UART.

Последовательный интерфейс I<sup>2</sup>C.

Для работы по  $I^2C$  линия SELECT должна быть объединена с GND. Для работы по UART линию SELECT можно оставить без подключения или подсоединить к линии питания VIN.

#### <span id="page-8-0"></span>2.2.1 Интерфейс  $I^2C$

Схема подключения фискального накопителя для обмена данными по протоколу I<sup>2</sup>C показана на рисунке 2.

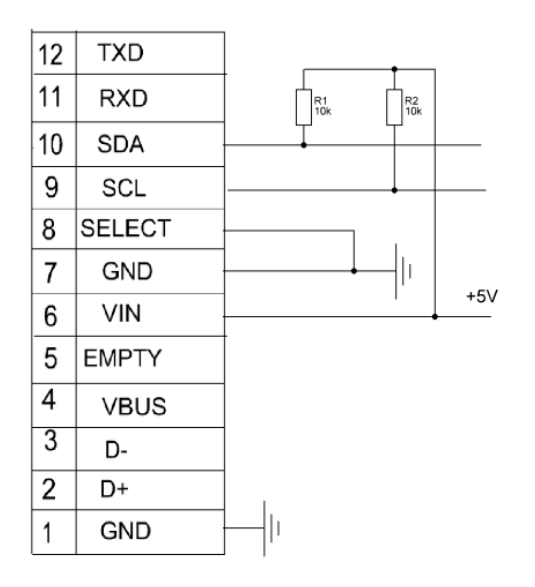

Рис. 2

#### <span id="page-8-1"></span>2.2.2 Особенности работы по  $I^2C$

ФН всегда является подчинённым узлом интерфейса  $(I^2C-Slave)$ . Процессор ККТ всегда является управляющим узлом интерфейса (I<sup>2</sup>C-Master). Инициатором обмена всегда выступает ККТ.

Значение адреса ФН на шине  $I^2C - 2$ . Размер передаваемых пакетов ограничен максимальной длиной данных равной 1024 байт (то есть вместе со служебными полями размер пакета составляет 1030 байт). Рекомендуемая скорость обмена – 100 кбит/с.

Slave должен подтверждать все байты посылки, включая и последний байт. Мастер должен не подтверждать последний байт посылки.

На время выполнения команды ФН (Slave) недоступен для коммуникации по шине I<sup>2</sup>C, то есть мастер будет получать NACK при выдаче на шину START запроса c адресом ФН.

Мастер может повторно запросить чтение ответа на последнюю команду, которую он подавал в ФН, до тех пор пока ФН не получит новую команду.

На стороне мастера обязательно должны быть установлены сопротивления подтяжки для линий SDA и SCL.

### <span id="page-9-0"></span>2.2.3 Интерфейс UART

При подключении ФН непосредственно к ККТ (без преобразователя уровней в RS-232) возможна работа по интерфейсу UART.

Схема подключения фискального накопителя для обмена данными по протоколу UART показана на рисунке 3.

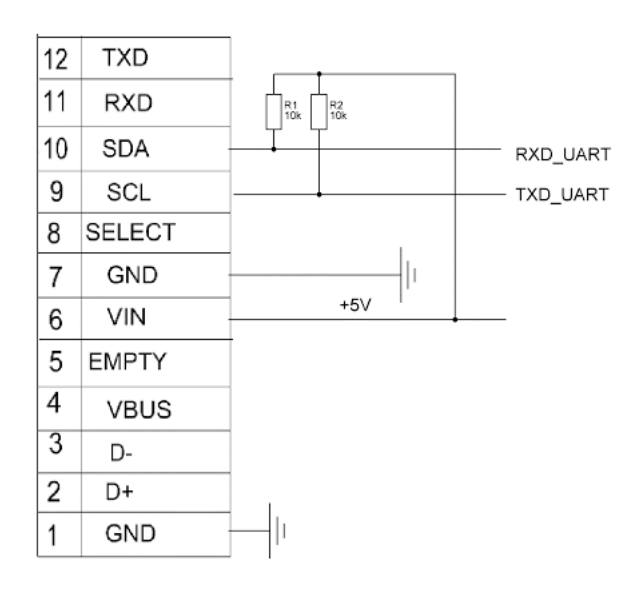

Рис. 3

При этом должны использоваться следующие параметры интерфейса UART:

- 1 стартовый бит;
- 8 бит данных;
- бит контроля чётности не используется (NOPARITY);
- 1 стоповый бит;
- $-$  1скорость 115200 бит/с.

ККТ может запросить повторную передачу ответа на предыдущую команду ФН передав в ФН символ ENQ (05h),

#### <span id="page-9-1"></span>2.2.4 Интерфейс RS-232

Для подключения ФН к интерфейсу RS-232 должен использоваться специальный переходник UART-RS-232. Переходник имеет такой же разъём, что и ФН со стороны подключения для ККТ.

Схема подключения фискального накопителя для обмена данными по протоколу RS-232 через переходник UART-RS-232 показана на рисунке 4. Соединения показаны для разъема переходника.

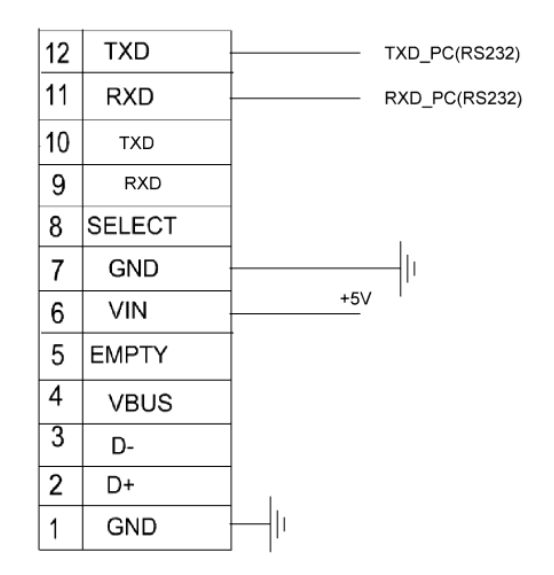

Рис. 4

Параметры настройки порта для работы при помощи интерфейса RS-232 должны использоваться такие же, как и для интерфейса UART.

## <span id="page-11-0"></span>3. ПРОТОКОЛ ВЗАИМОДЕЙСТВИЯ МЕЖДУ ККТ И ФН

#### <span id="page-11-1"></span>3.1 Структура протокола

Общая структура прикладного протокола взаимодействия между контрольно-кассовой техникой и фискальным накопителем построена на обмене сообщениями. Протокол работает в архитектуре клиент-сервер, причем в роли сервера выступает фискальный накопитель.

ФН принимает от ККТ сообщение, в ответ на которое посылает ответное сообщение. Входящие сообщения от ККТ содержат команды, ответные сообщения от ФН содержат данные ответа (результаты выполнения команды).

Максимальный размер данных сообщения установлен в 1024 байта.

Поле CRC16 рассчитывается по всем байтам сообщения кроме MSG\_START.

#### <span id="page-11-2"></span>3.2 Формат входящего сообщения

Формат входящего сообщения ККТ показа в Таблице 2.

Таблица 2

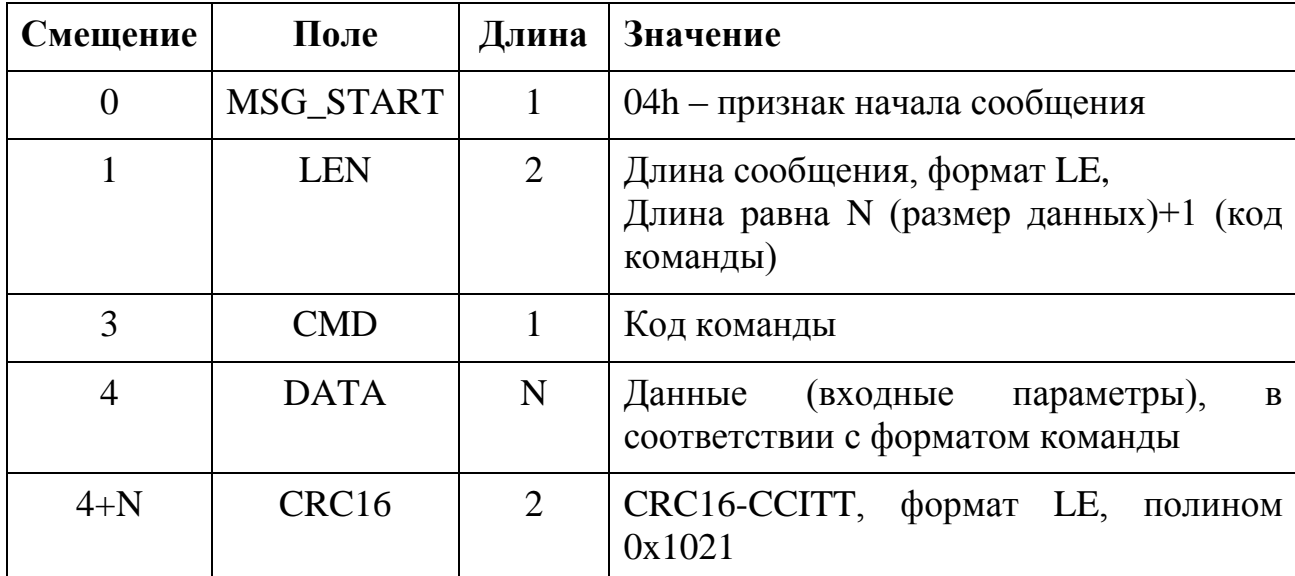

#### <span id="page-11-3"></span>3.3 Формат ответного сообщения

Формат ответного сообщения ФН показа в Таблице 3.

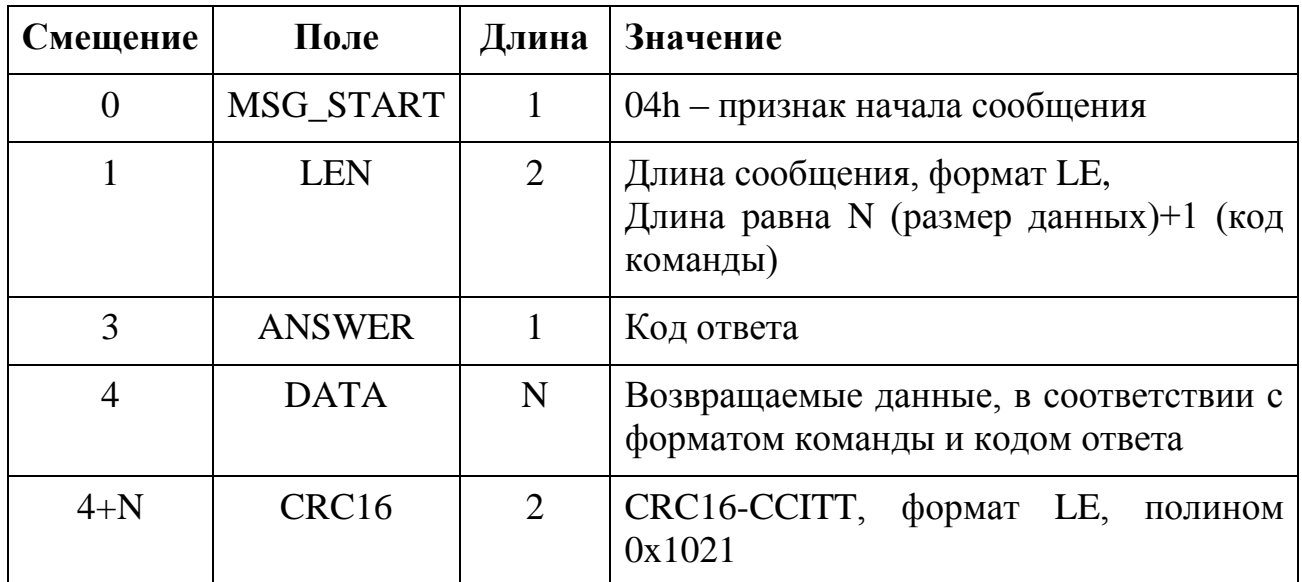

#### <span id="page-12-0"></span>3.4 Коды ответов и флаги предупреждения

Возвращаемый ФН код ответа содержит в младших 7 битах поля значение «кол ответа».

Старший бит в поле «код ответа» - это бит предупреждения, который выставляется, когда ФН сигнализирует о выставлении одного из флагов в байте флагов предупреждения. Подробности о предупреждении можно получить по запросу статуса ФН.

#### <span id="page-12-1"></span>3.4.1 Универсальные коды ответа

Универсальные коды ошибок, которые могут быть получены в ответ на любую команду, приведены в Таблице 4.

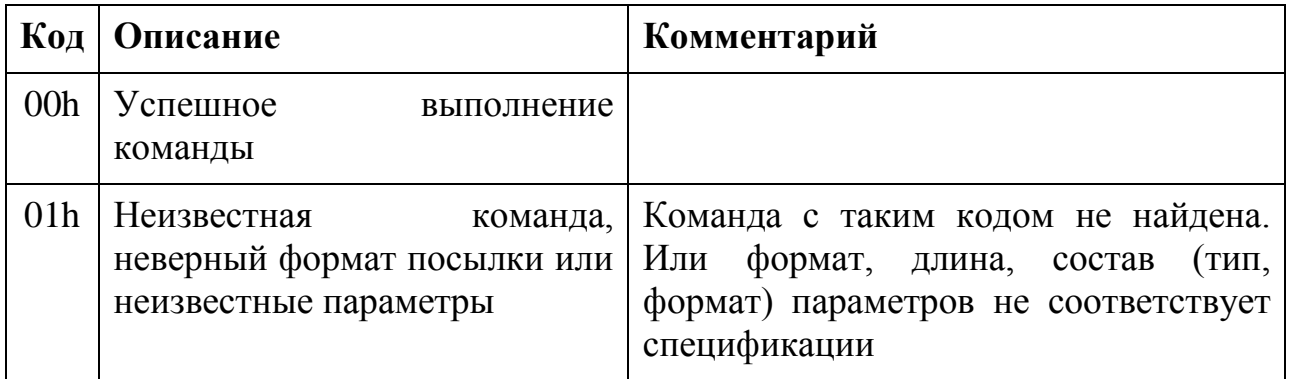

### <span id="page-13-0"></span>3.4.2 Специальные коды ответа

Полный список универсальных кодов ответа приведен в таблице 5, значения конкретных, присущих отдельным командам, кодов ответа, приводятся в описании к каждой команде.

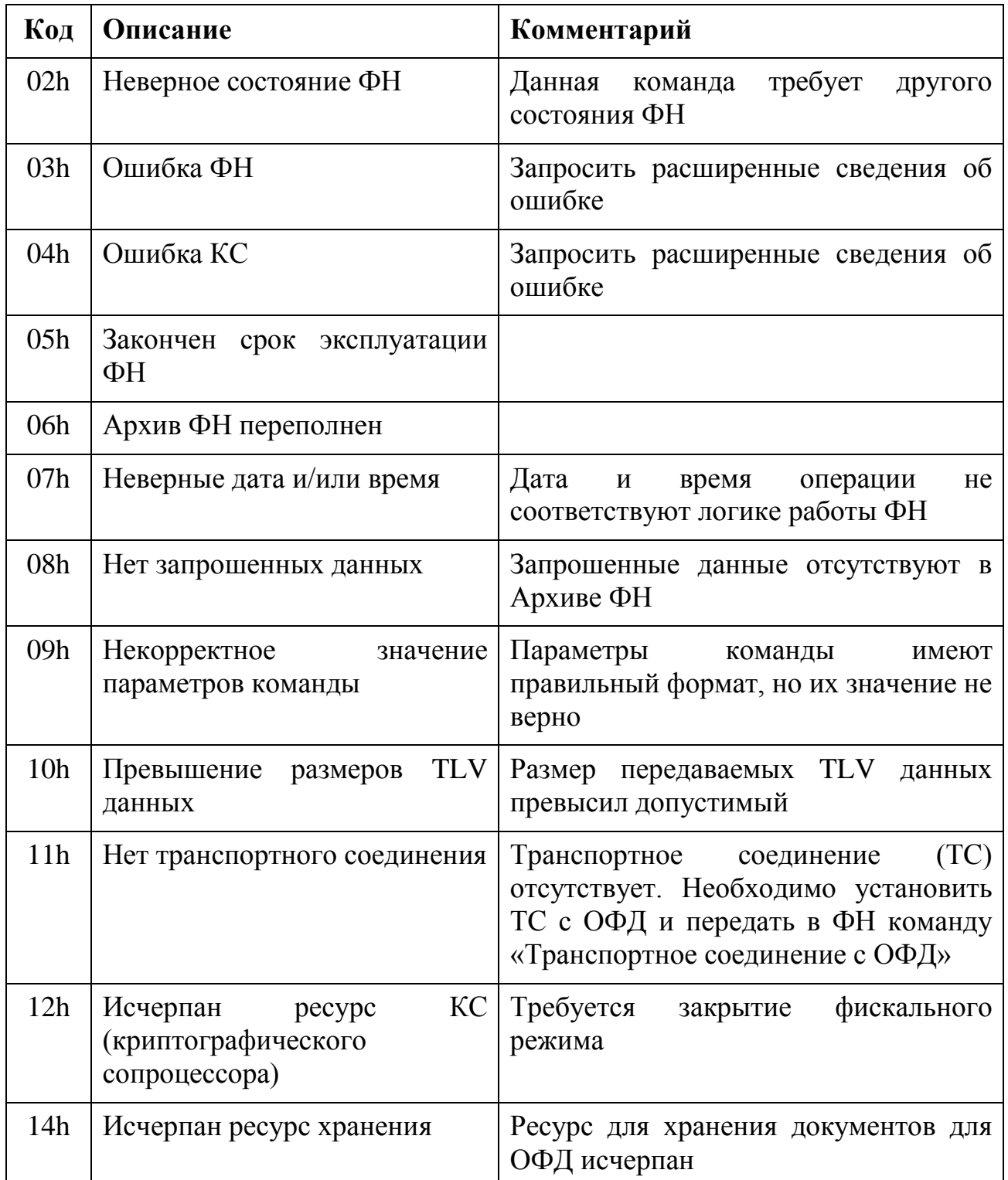

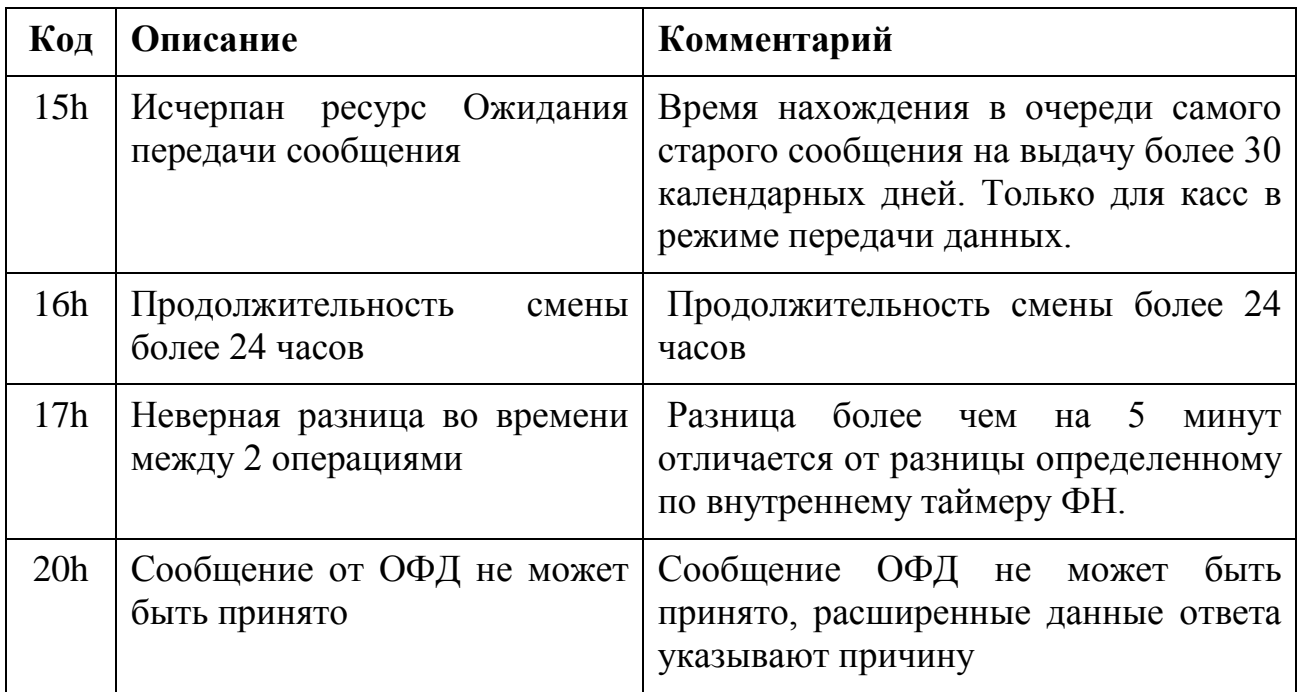

#### <span id="page-14-0"></span>3.5 Данные, хранимые в ФН

В настоящем разделе для справки приведено описание состава фискальных документов, которые в процессе своей работы ФН накапливает в своем архиве. Эти документы относятся к трем категориям:

- Фискальные документы об изменении фазы эксплуатации:
	- o Данные Регистрации ККТ.
	- o Данные об изменении параметров регистрации.
	- o Данные о закрытии фискального режима ФН.
- Фискальные документы, связанные с денежными расчётами:
	- o Отчёт об открытии смены.
	- o Кассовый чек или БСО.
	- o Чек коррекции или БСО коррекции
	- o Отчёт о закрытии смены ККТ.
	- o Отчет о состоянии расчетов.
- Фискальные документы, полученные от ОФД:
	- o Квитанция (подтверждение оператора) о получении фискального документа в ОФД.

#### <span id="page-15-0"></span>3.6 Фазы жизненного цикла фискального накопителя

Команды прикладного протокола взаимодействия между ККТ и ФН, доступные для взаимодействия между этими устройствами, зависят от стадии жизненного цикла фискального накопителя.

Жизненный цикл фискального накопителя включает ряд стадий, в процессе производства и эксплуатации ФН переходит из одной фазы жизни в другую. Переход между фазами выполняется в одностороннем порядке, то есть возврат из определенной фазы на предыдущую фазу жизненного цикла невозможен.

Существуют следующие фазы жизни:

- 1. Готовность к фискализации.
- 2. Фискальный режим.
- 3. Постфискальный режим (передача фискальных документов в ОФД).
- 4. Доступ к Архиву ФН.

Доступность команд на различных фазах жизни ФН описана в Таблице 6.

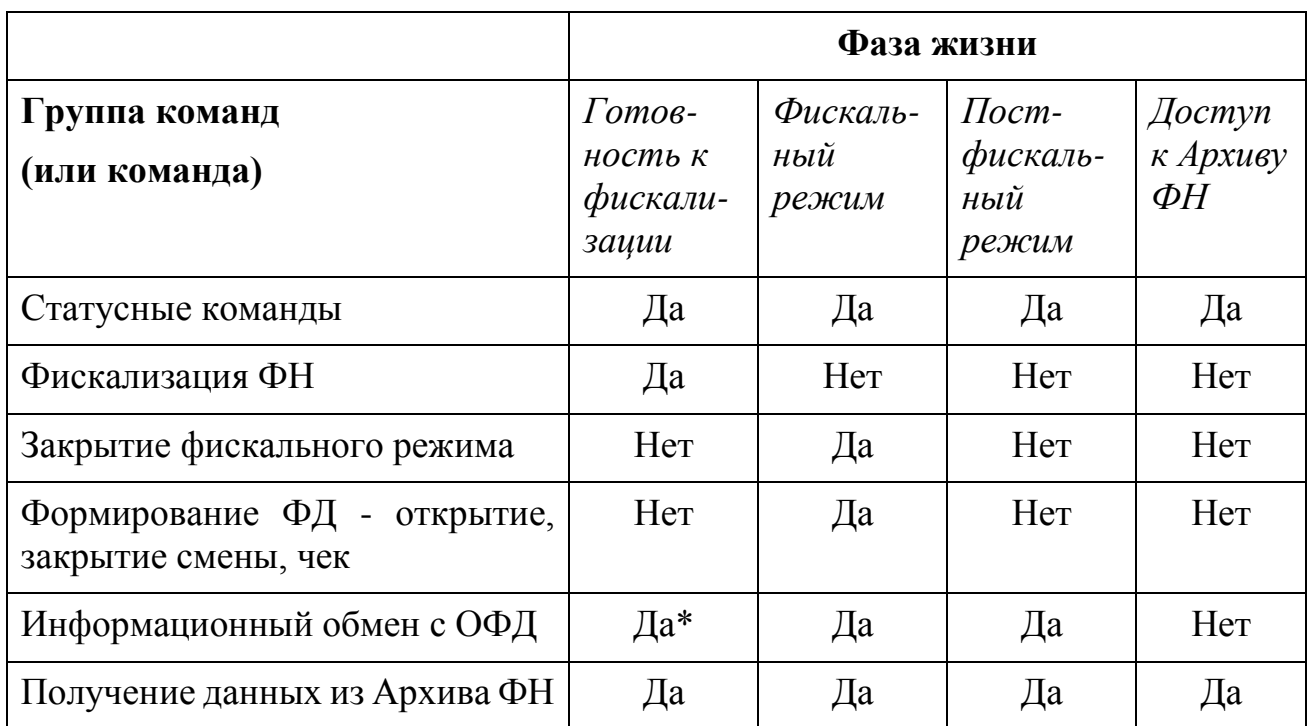

## <span id="page-16-0"></span>**4. ОПИСАНИЕ ПРОГРАММНОГО ИНТЕРФЕЙСА ФИСКАЛЬНОГО НАКОПИТЕЛЯ**

<span id="page-16-1"></span>4.1 Классификация команд программного интерфейса фискального накопителя

Команды интерфейса ФН можно разделить на следующие функциональные группы:

- 1. Команды изменения фазы жизненного цикла ФН:
- Команды фискализации (Формирование отчет о регистрации ККТ, Формирование отчета об изменении параметров регистрации ККТ)
- Команды закрытия фискального режима.
- 2. Служебные команды.
- 3. Команды формирования фискальных документов:
- Открытие смены.
- Закрытие смены.
- Формирование кассового чека (БСО)
- Формирование чека коррекции (БСО коррекции)
- Формирование отчета о состоянии расчетов
- 4. Команды информационного обмена с ОФД.
- 5. Команды получения данных из Архива ФН.
- <span id="page-16-2"></span>4.2 Служебные команды ФН
- <span id="page-16-3"></span>4.2.1 Команда 30h – Запрос статуса ФН

Команду 30h ККТ использует для запроса текущего состояния ФН.

4.2.1.1 Входные параметры

Нет.

4.2.1.2 Возвращаемые данные

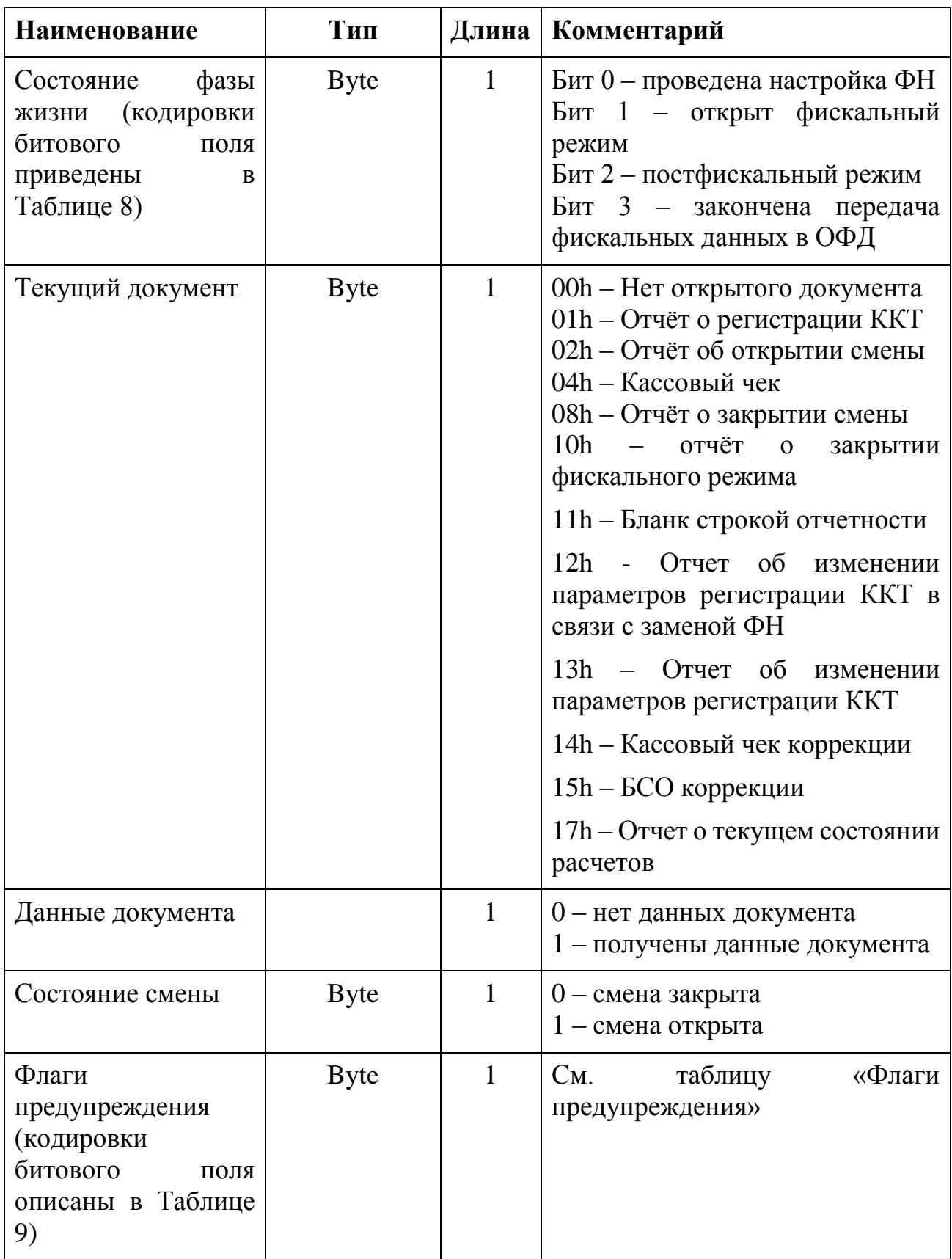

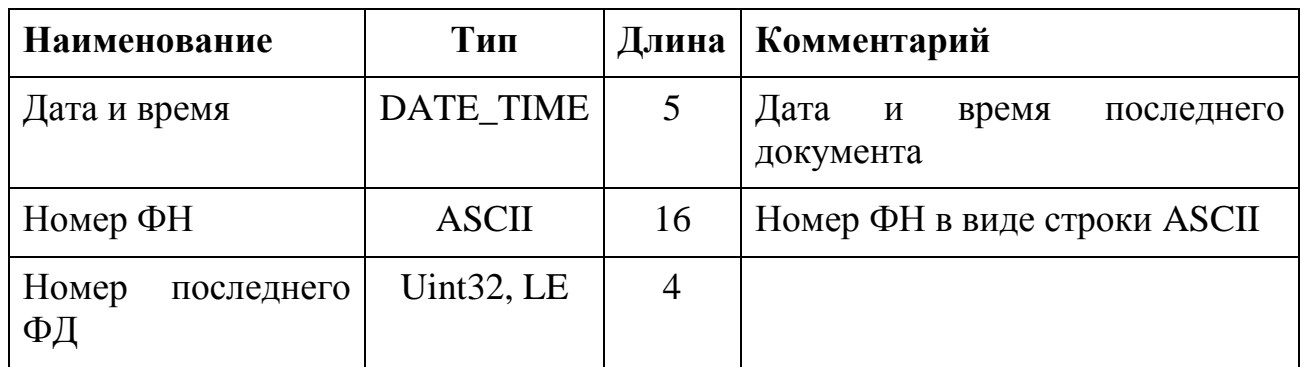

Фаза жизни ФН кодируется битами операций, переводящих ФН из одной фазы в другую. Итоговая таблица фаз жизни выглядит следующим образом:

*Таблица 8*

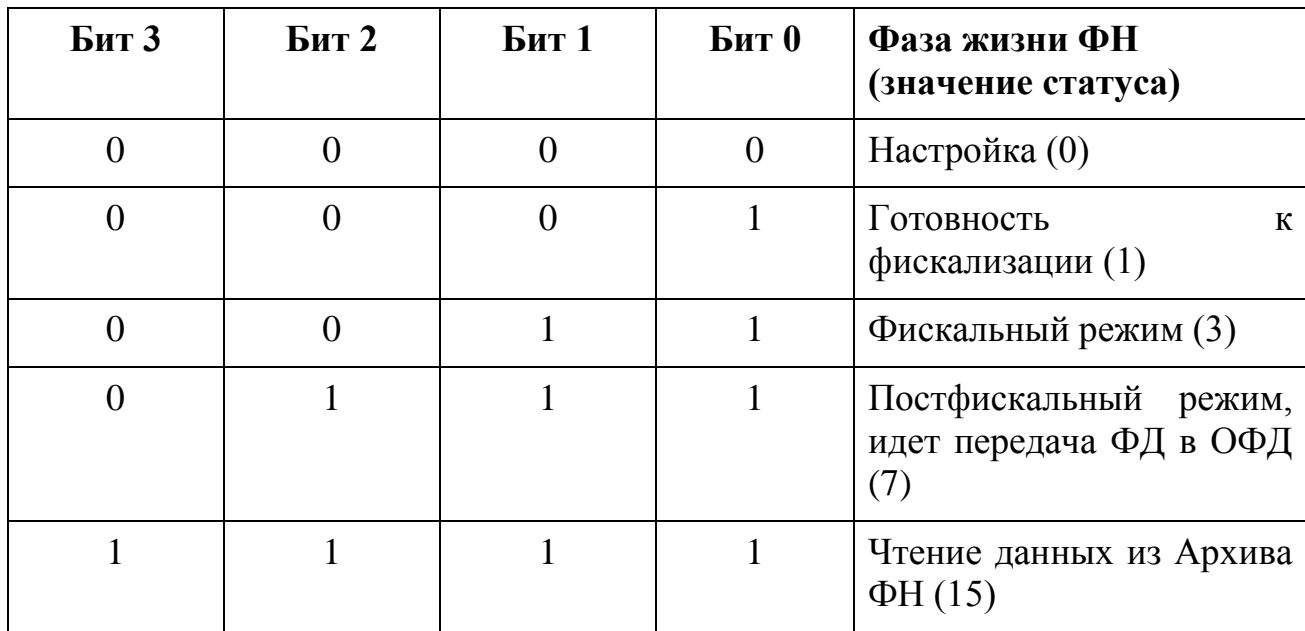

Предупреждения об исчерпании ресурсов ФН кодируются в соответствии с данной Таблицей 9.

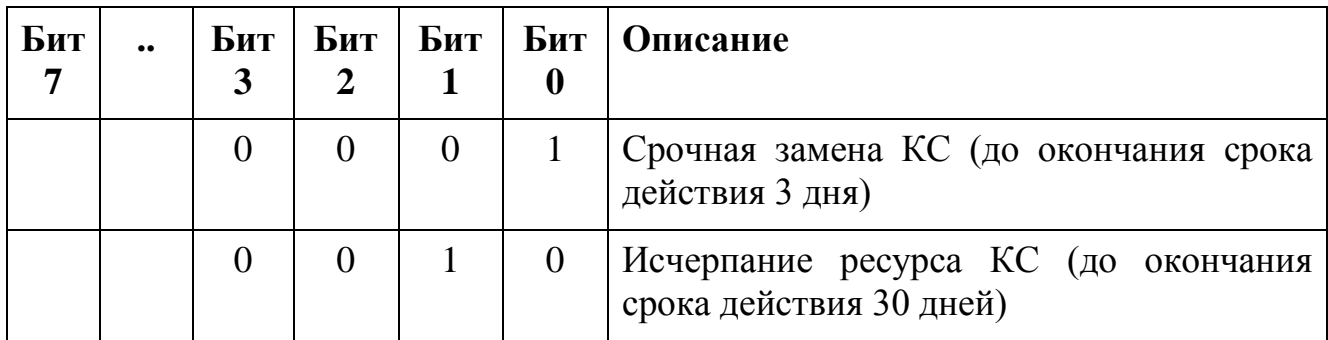

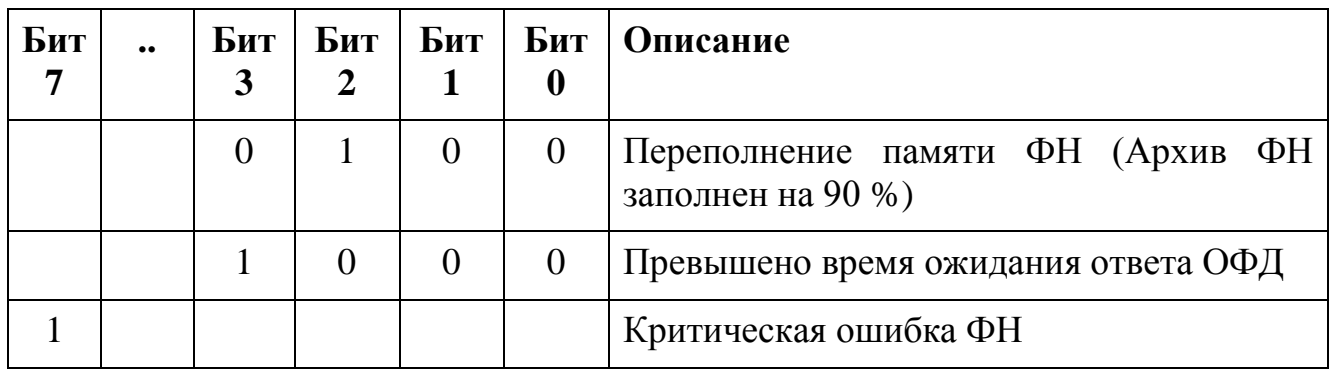

#### <span id="page-19-0"></span>4.2.2 Команда 31h – Запрос номера ФН

4.2.2.1 Входные параметры

Нет.

## 4.2.2.2 Возвращаемые данные

*Таблица 10*

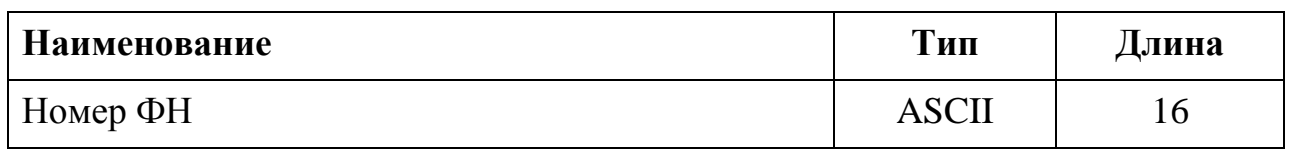

## <span id="page-19-1"></span>4.2.3 Команда 32h – Запрос срока действия ФН

4.2.3.1 Входные параметры

Нет.

4.2.3.2 Возвращаемые данные

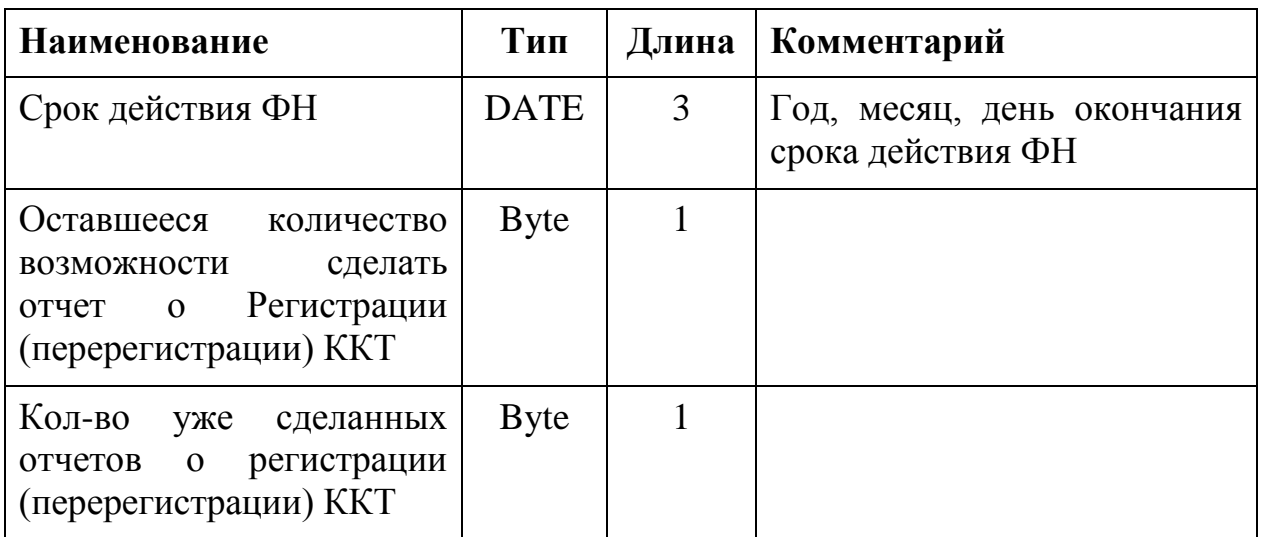

#### <span id="page-20-0"></span>4.2.4 Команда 33h - Запрос версии ФН

4.2.4.1 Входные параметры

Her.

4.2.4.2 Возвращаемые данные

Таблица 12

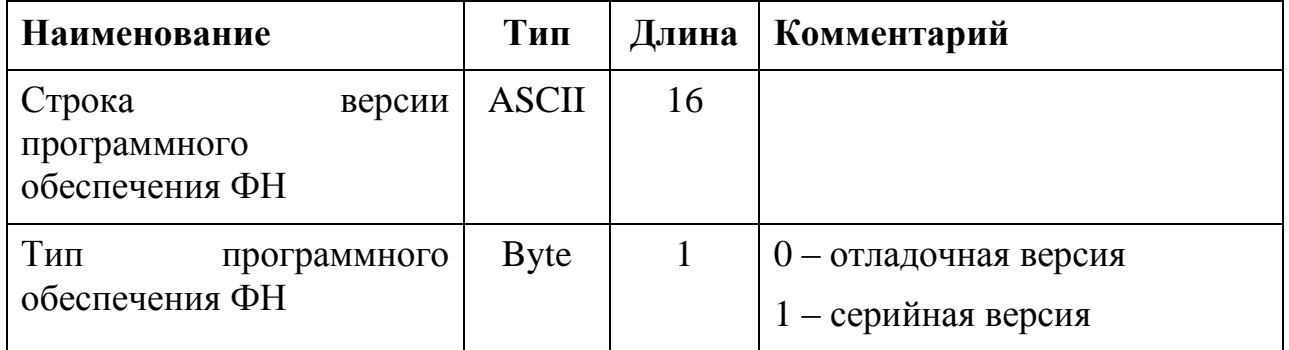

<span id="page-20-1"></span>4.2.5 Команда 35h - Запрос последних ошибок ФН

Команда позволяет запросить диагностические данные о работе ФН. Получаемые данные необходимо сохранить для дальнейшей передачи разработчикам ФН.

4.2.5.1 Входные параметры

**Her** 

4.2.5.2 Возвращаемые данные

Таблица 13

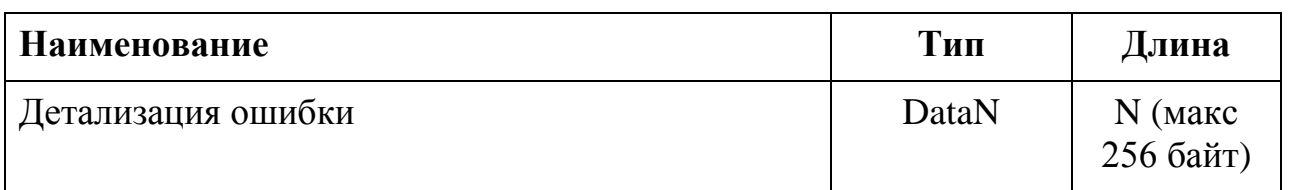

#### <span id="page-20-2"></span>4.3 Общие команды для формирования фискальных документов

<span id="page-20-3"></span>4.3.1 Логика обменов данными при формировании фискальных документов

Формирование всех фискальных документов производится по единой схеме:

1. ККТ подает в ФН одну из команд «Начать ... », которая начинает новый фискальных документ. При этом для формирования различных фискальных документов используются разные команды и различные наборы параметров.

- 2. Затем ККТ входит в цикл передачи в ФН данных документа. Для этого используется команда «Передать данные документа», причем используется единая команда для всех видов фискальных документов.
- 3. Затем ККТ завершает цикл передачи в ФН данных фискального документа путем подачи одной из команд «Завершить документ ...». По этой команде ФН завершает фискальный документ и вырабатывает фискальный признак. Для формирования различных фискальных документов используются разные коды команды, параметры и форматы ответа.

Если необходимо прекратить формирование документа, то для всех документов используется единая команда «Отменить документ».

Формирование документа необходимо проводить в едином цикле, без выключения питания. В случае выключения питания необходимо начать процедуру заново.

<span id="page-21-0"></span>4.3.2 Команда 06h - Отменить документ

Команда отменяет любой ранее начатый фискальный документ. Все данные, введенные с помощью команды «Передать данные документа» удаляются.

4.3.2.1 Входные параметры

**Her** 

4.3.2.2 Возвращаемые данные

Her.

#### <span id="page-21-1"></span>4.3.3 Команда 07h - Передать данные документа

Команда предназначена для передачи из ККТ в ФН данных начатого фискального документа. Данные передаются как список TLV объектов. ФН контролирует правильность TLV (соответствие длин тэгов фактической длине), поэтому необходимо передавать только целые TLV объекты (то есть нельзя разбивать один объект на 2 команды).

Суммарная длина всех данных, добавляемых с помощью данной команды, зависит от типа фискального документа и приводится в описании команды «Начать ...» для каждого из фискальных документов.

ФН не выполняет форматно-логический контроль TLV данных.

Допустимо вызывать данную функцию несколько раз, для передачи всех необходимых данных.

#### 4.3.3.1 Входные параметры

Таблица 14

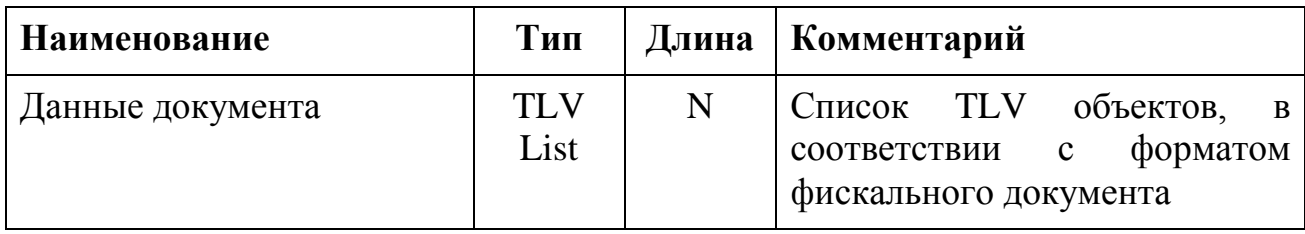

#### 4.3.3.2 Возвращаемые данные

Her.

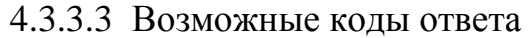

Таблица 15

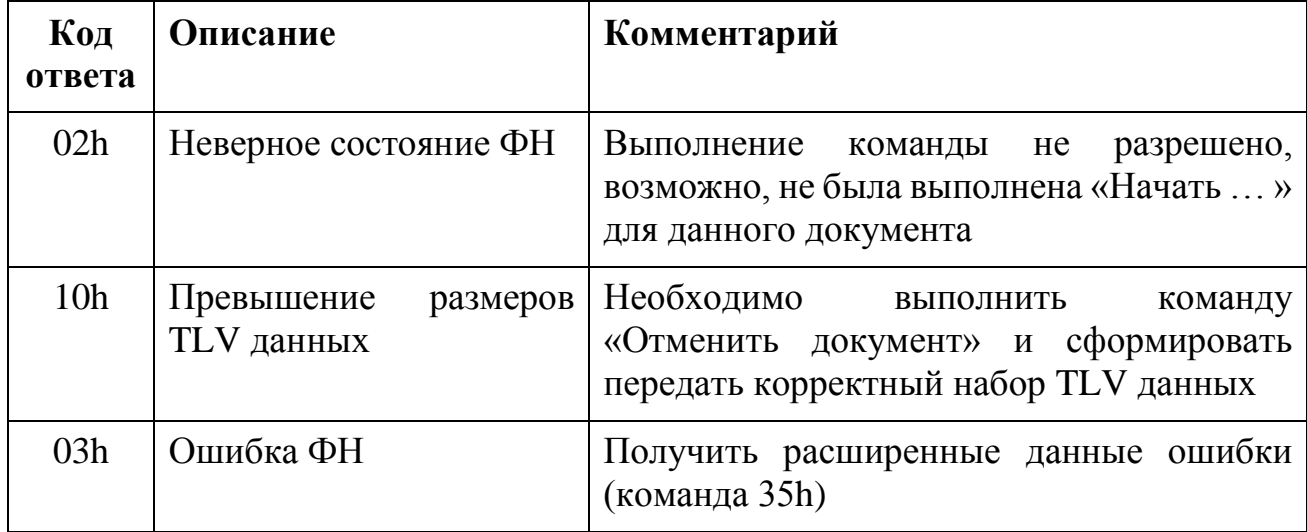

- <span id="page-22-0"></span>4.4 Команды фискализации и завершения фискального режима
- <span id="page-22-1"></span>4.4.1 Команда 02h - Начать отчет о регистрации ККТ (фискализация ФН) Команда начинает формирование одного из следующих отчетов:
- Отчет о регистрации ККТ
- Отчет об изменении параметров регистрации ККТ, в связи с заменой ФН
- Отчет об изменении параметров регистрации ККТ без замены ФН
- После выполнения этой команды ФН ожидает получение дополнительных данных с помощью команды «Передать данные документа». Максимальный размер передаваемых данных не может превышать 2 килобайта.

Особенности:

- Отчет о регистрации ККТ
	- o ККТ подает команду 02h c параметром 0
	- o ККТ передает все необходимые регистрационные данные (кроме тех, которые формирует ФН) используя команду 07h
	- o ККТ подает команду 03h, указывая Дату-время, ИНН, Регистрационный номер ККТ, код налогообложения и режим работы
- Отчет об изменении параметров регистрации ККТ, в связи с заменой ФН
	- o ККТ подает команду 02h c параметром 1
	- o выполняется также как и Отчет о регистрации ККТ
	- o ККТ должна использовать тот же регистрационный номер ККТ и ИНН, который ранее был использован при формировании Отчета о регистрации
- Отчет об изменении параметров регистрации ККТ без замены ФН
	- o Команда разрешена к выполнению, только если уже был сформирован Отчет о регистрации ККТ
	- o ККТ подает команду 02h c параметром 2
	- o ККТ должно передать новые измененные регистрационные данные (кроме тех, которые формирует ФН), использую команду 07h
	- o ККТ подает команду 03h, указывая Дату-время, ИНН, Регистрационный номер ККТ, код налогообложения, режим работы
	- o В команде 03h в дополнительном параметре ККТ передает параметр «Код причины перерегистрации»

4.4.1.1 Входные параметры

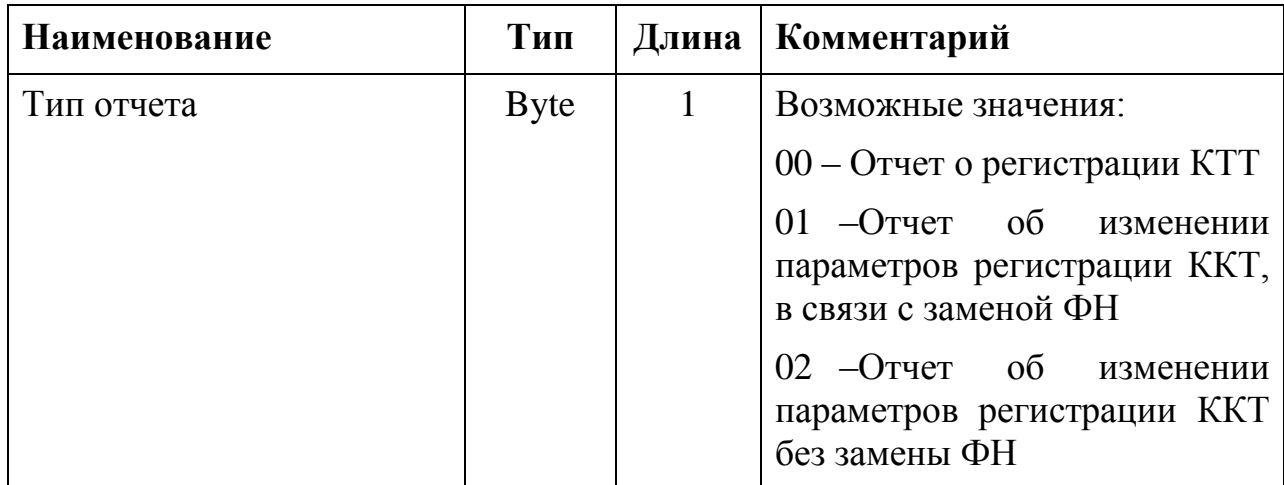

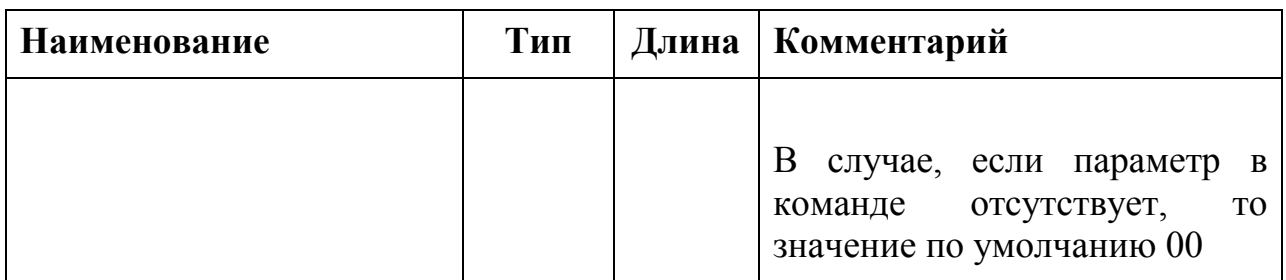

#### 4.4.1.2 Возвращаемые данные

Her.

#### 4.4.1.3 Возможные коды ответа

Таблица 17

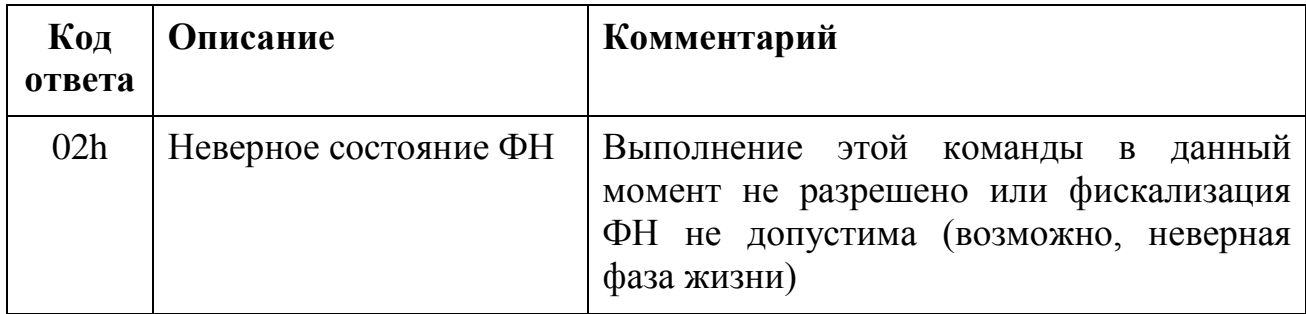

<span id="page-24-0"></span>4.4.2 Команда 03h – Сформировать отчет о регистрации (перерегистрации) ККТ

Данная команда завершает формирование отчета о регистрации ККТ и переводит ФН в фискальный режим. До её вызова должны быть выполнены команды «Начать отчет о регистрации (перерегистрации) ККТ» и «Передать данные документа».

4.4.2.1 Входные параметры

В зависимости от типа отчета, который был передан в команде 02h возможно два набора входных параметров

Входные параметры для отчета о регистрации ККТ или для отчета о перерегистрации ККТ с заменой ФН приведены в Таблице 18.

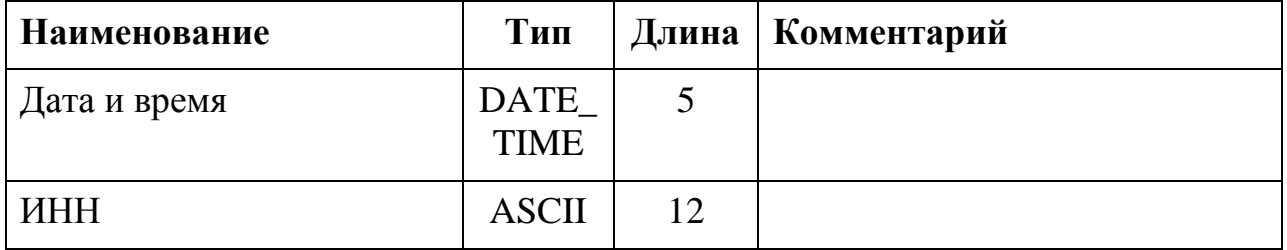

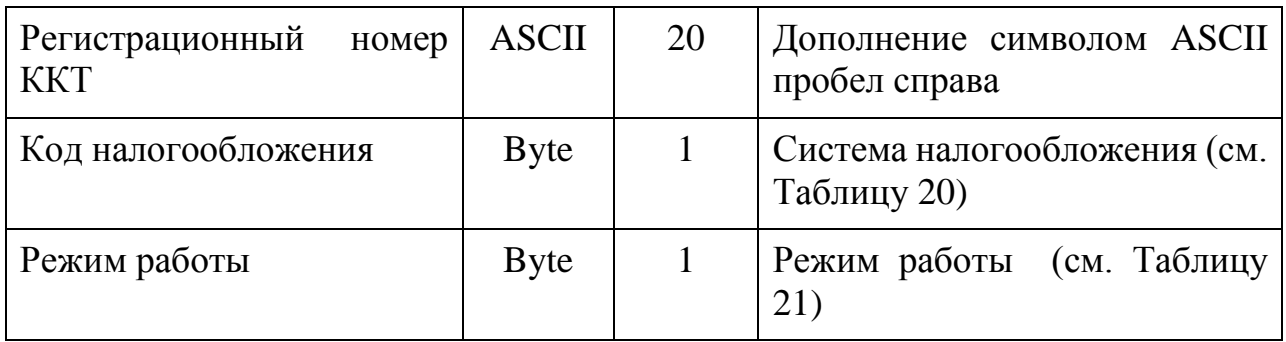

Входные параметры для отчета о перерегистрации ККТ без замены ФН приведены в Таблице 19.

*Таблица 19*

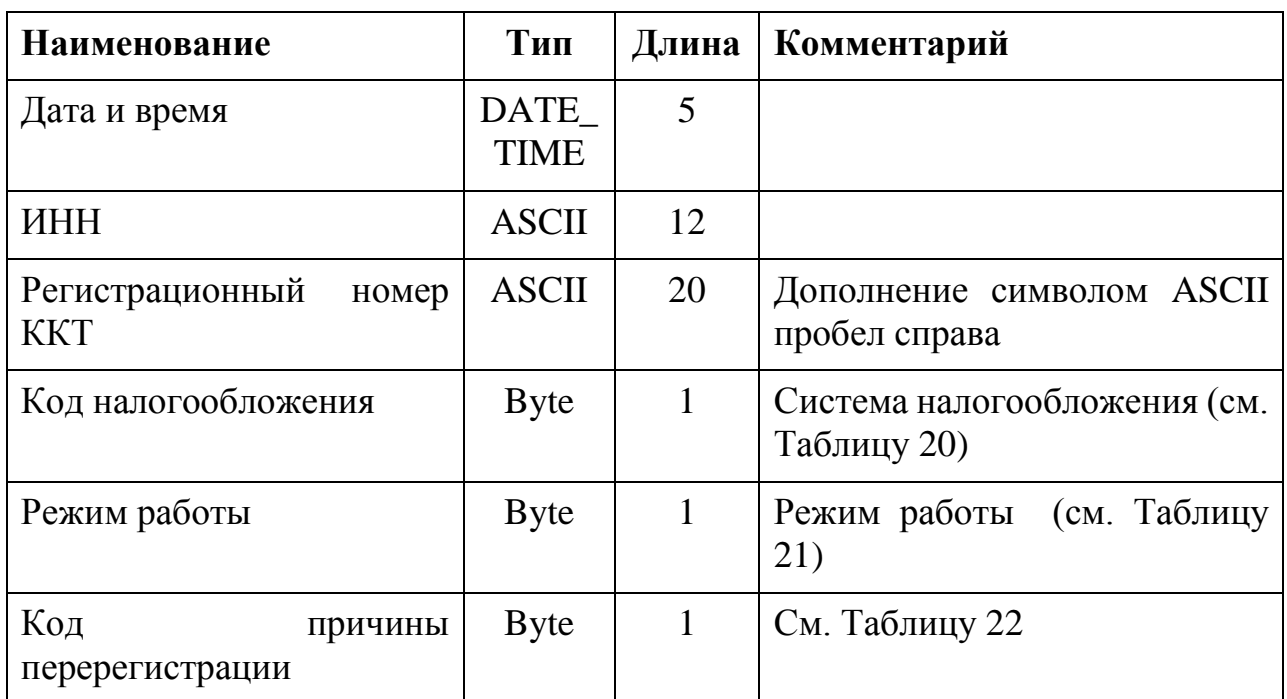

Кодировки битового поля «Код налогообложения» приведены в Таблице 20.

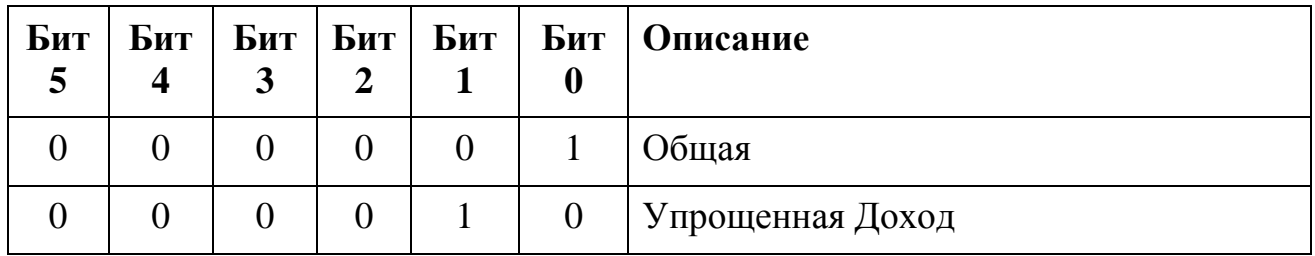

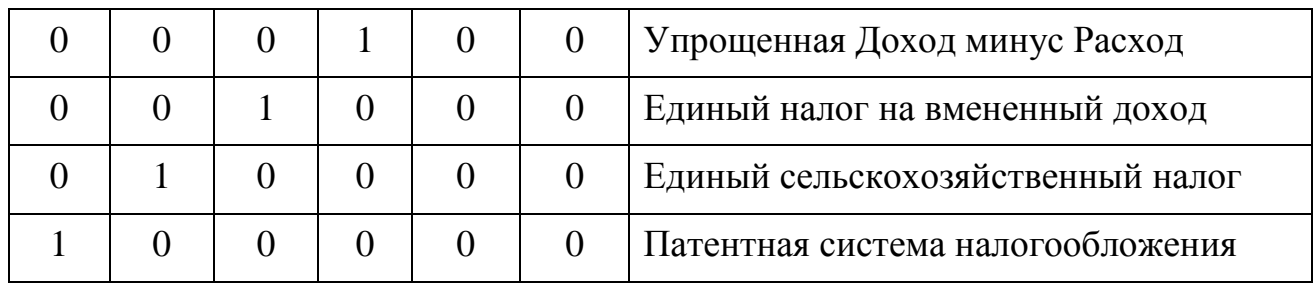

Кодировки битового поля «Режим работы» приведены в Таблице 21.

*Таблица 21*

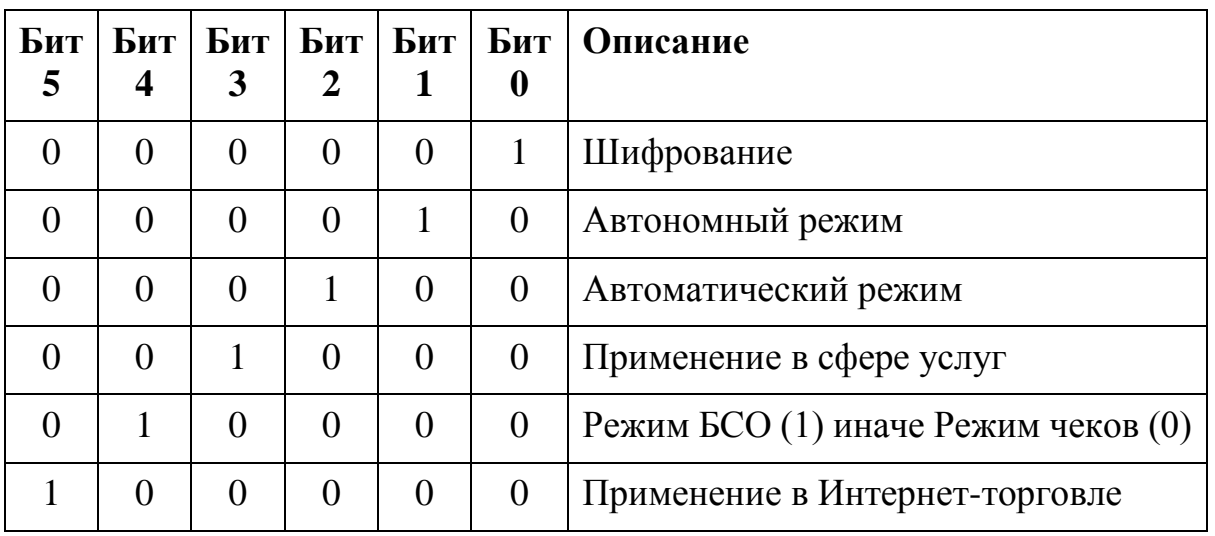

Значения поля «Код причины перерегистрации» приведены в Таблице 22.

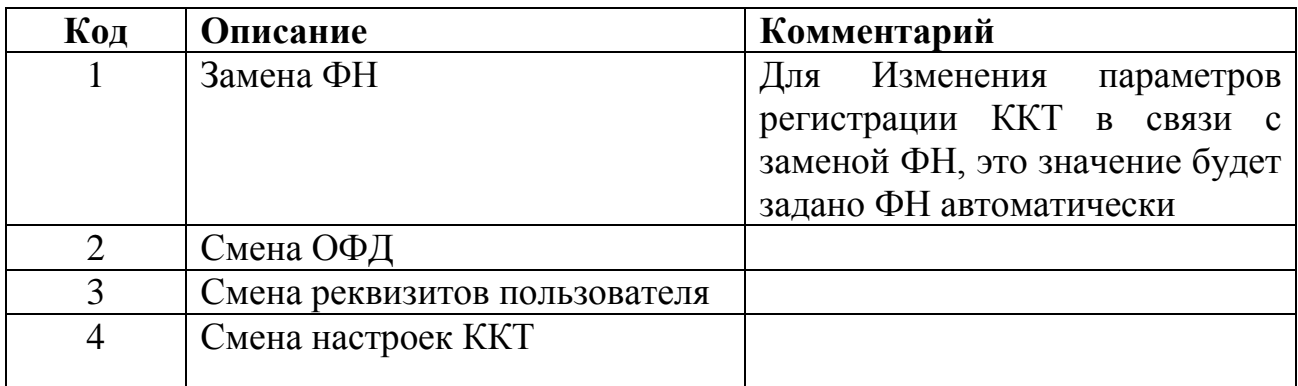

#### 4.4.2.2 Возвращаемые данные

*Таблица 23*

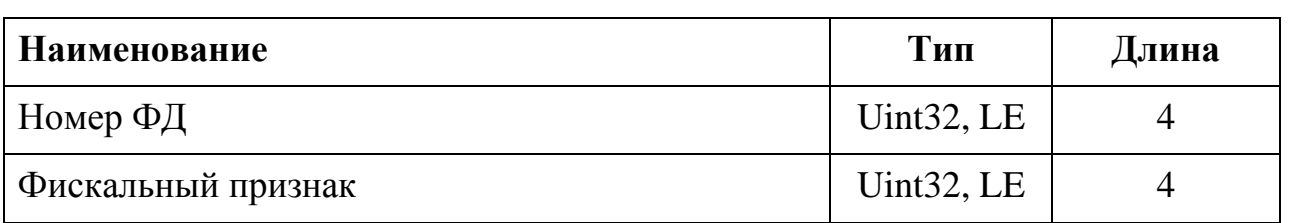

#### 4.4.2.3 Возможные коды ответа

*Таблица 24*

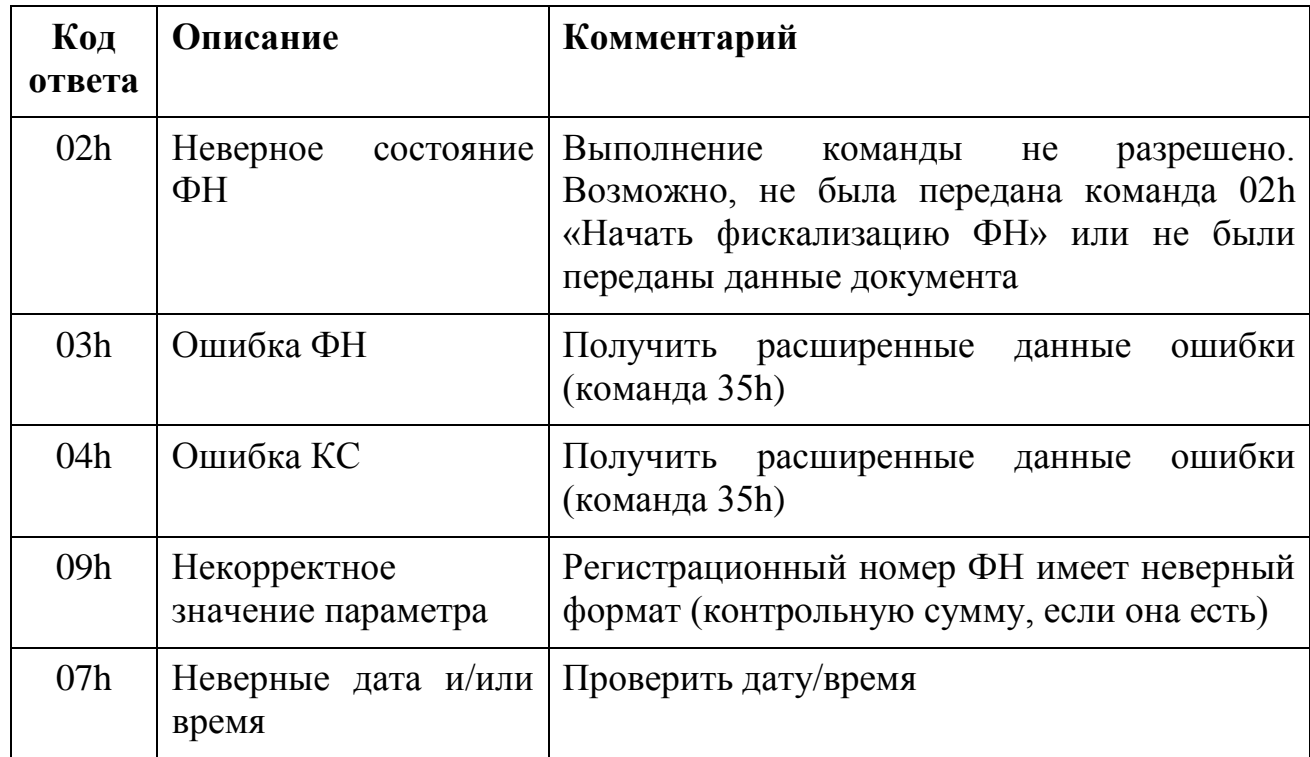

4.4.3 Команда 04h – Начать закрытие фискального режима ФН

Команда начинает процедуру закрытия фискального режима.

Данные фискального документа должны быть переданы с помощью команды «Передача данных документа».

Максимальный объём данных 2 килобайта.

4.4.3.1 Входные параметры

Нет.

4.4.3.2 Возвращаемые данные

Нет.

*Таблица 25*

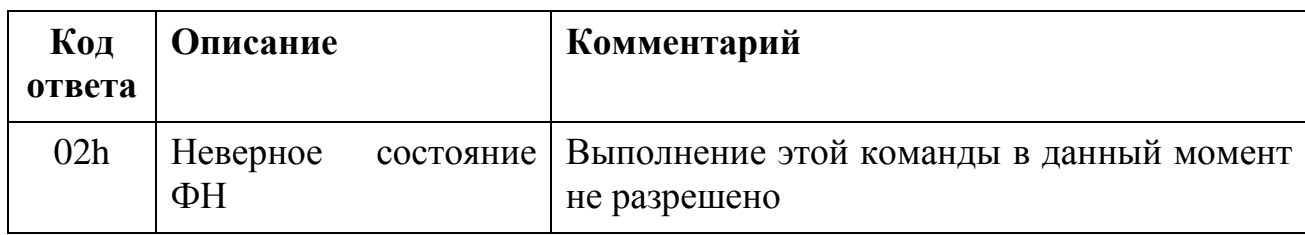

#### <span id="page-28-0"></span>4.4.4 Команда 05h – Закрыть фискальный режим ФН

Данная команда закрывает «Фискальный режим» и переводит ФН в «Постфискальный режим»

#### 4.4.4.1 Входные параметры

*Таблица 26*

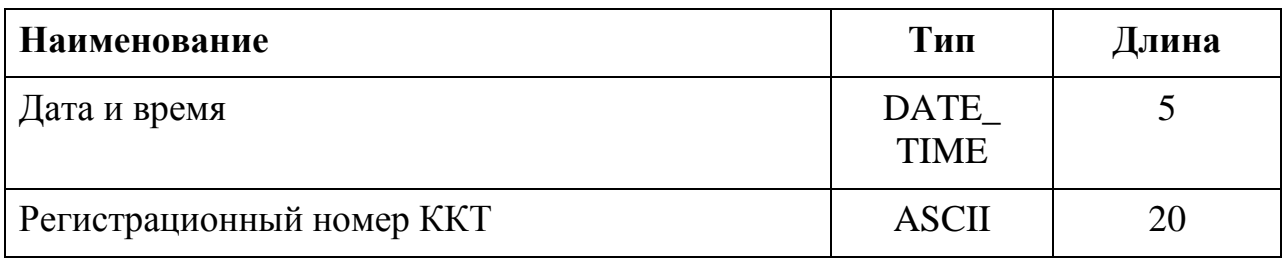

#### 4.4.4.2 Возвращаемые данные

*Таблица 27*

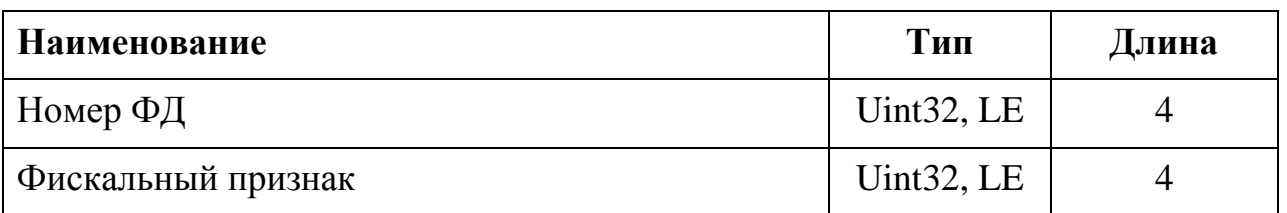

## 4.4.4.3 Возможные коды ответа

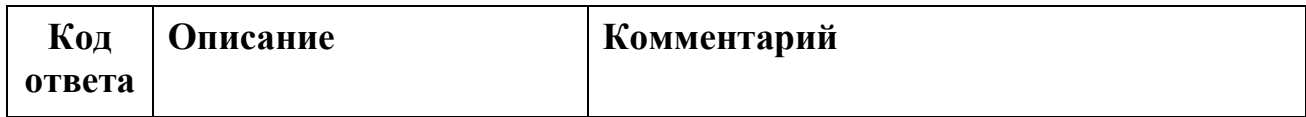

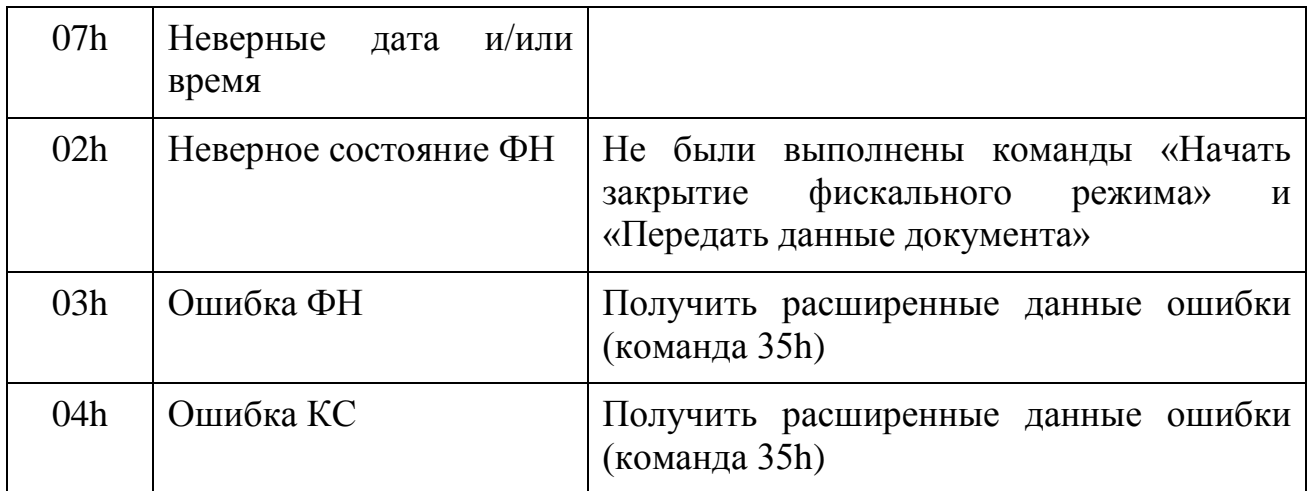

<span id="page-29-0"></span>4.5 Команды формирования фискальных документов о расчётах

<span id="page-29-1"></span>4.5.1 Команда 10h – Запрос параметров текущей смены

Данная команда позволяет узнать состояние текущей смены ККТ. Всегда выдаются данные текущей смены (даже если она уже закрыта), пока не будет открыта новая смена.

4.5.1.1 Входные параметры

Нет.

#### 4.5.1.2 Возвращаемые данные

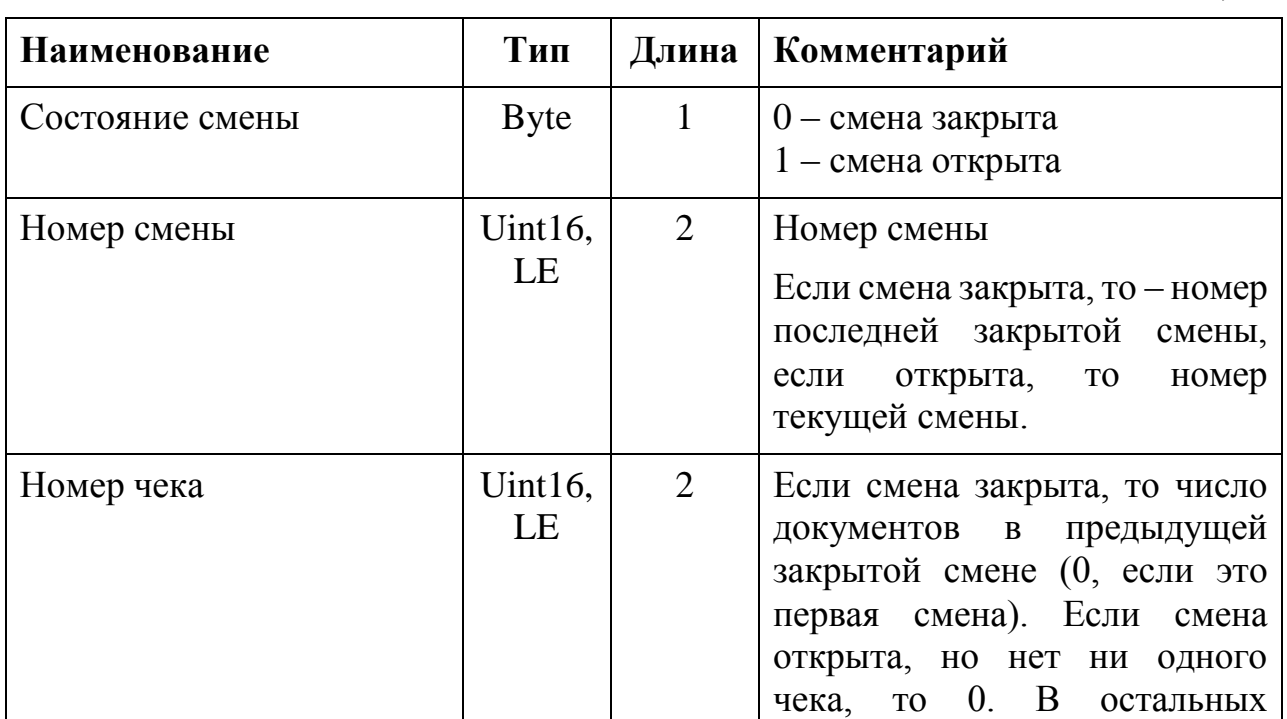

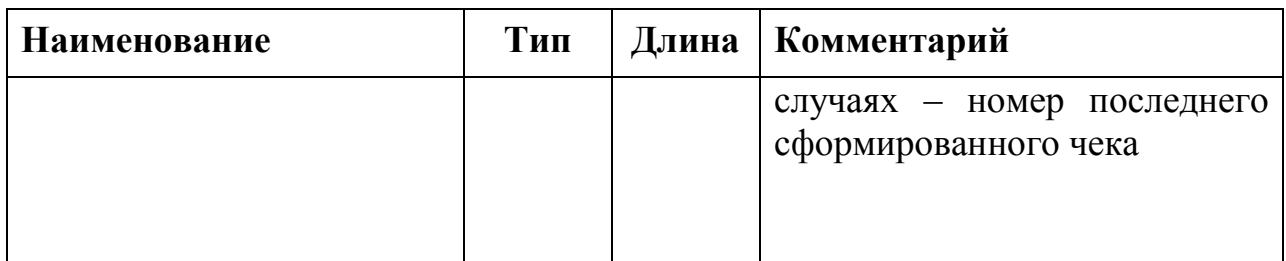

### 4.5.1.3 Возможные коды ответа

*Таблица 30*

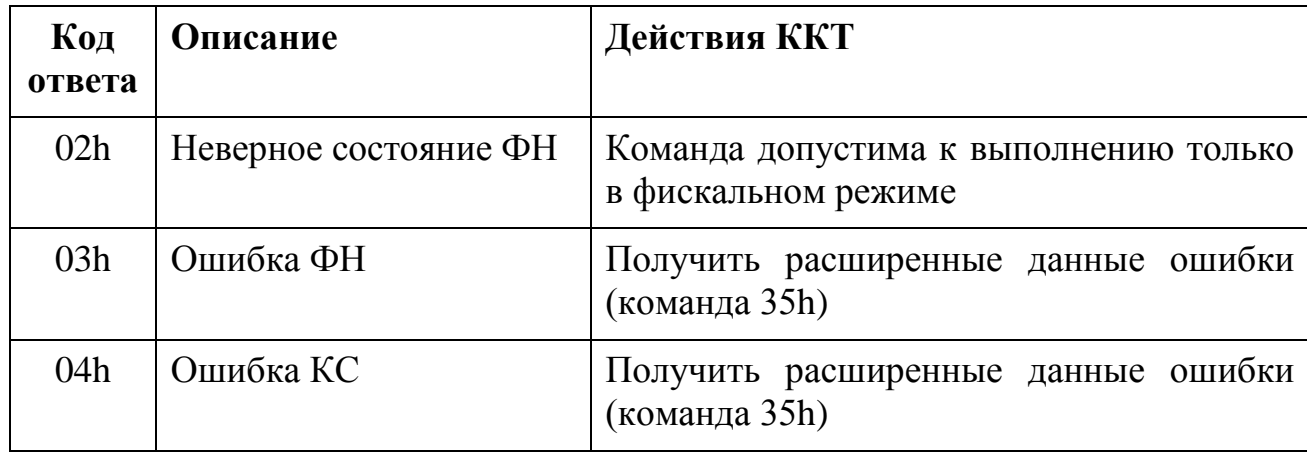

<span id="page-30-0"></span>4.5.2 Команда 11h – Начать открытие смены

Команда начинает процедуру открытия смены.

Данные фискального документа должны быть переданы с помощью команды «Передача данных документа».

Максимальный объём данных 1 килобайт. Условия выполнения: ФН должен быть в фискальном режиме.

4.5.2.1 Входные параметры

*Таблица 31*

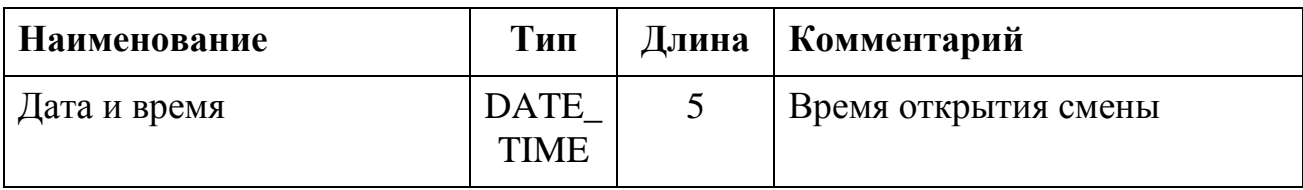

#### 4.5.2.2 Возвращаемые данные

Нет.

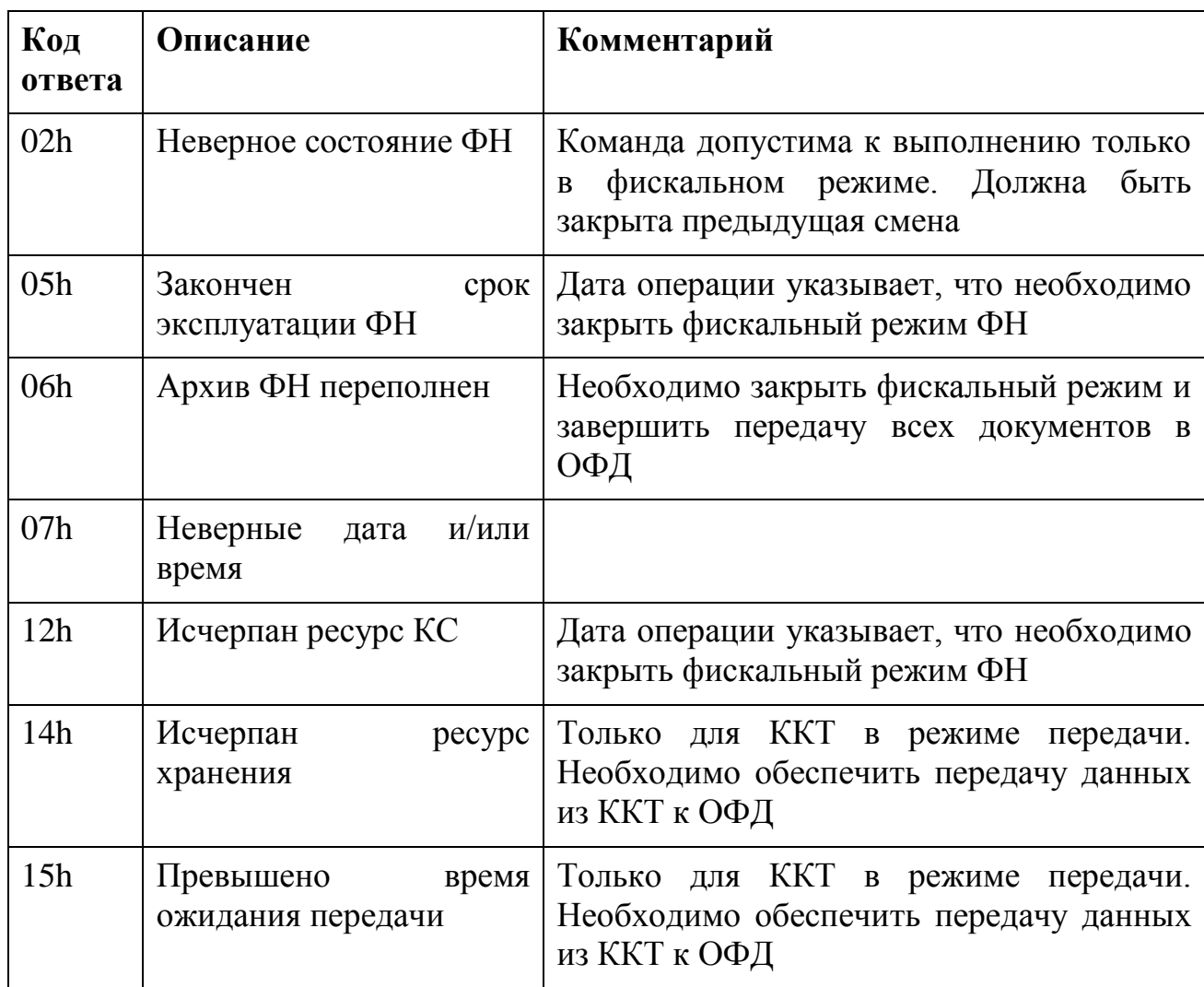

#### <span id="page-31-0"></span>4.5.3 Команда 12h – Открыть смену

Команда, завершающая процедуру открытия смены. Только после выполнения данной команды становятся возможными процедуры формирования чеков и закрытия смены.

Условия выполнения: должна быть выполнена команда «Начать открытие смены»; должны быть переданы данные документа.

4.5.3.1 Входные параметры

Нет.

4.5.3.2 Возвращаемые данные

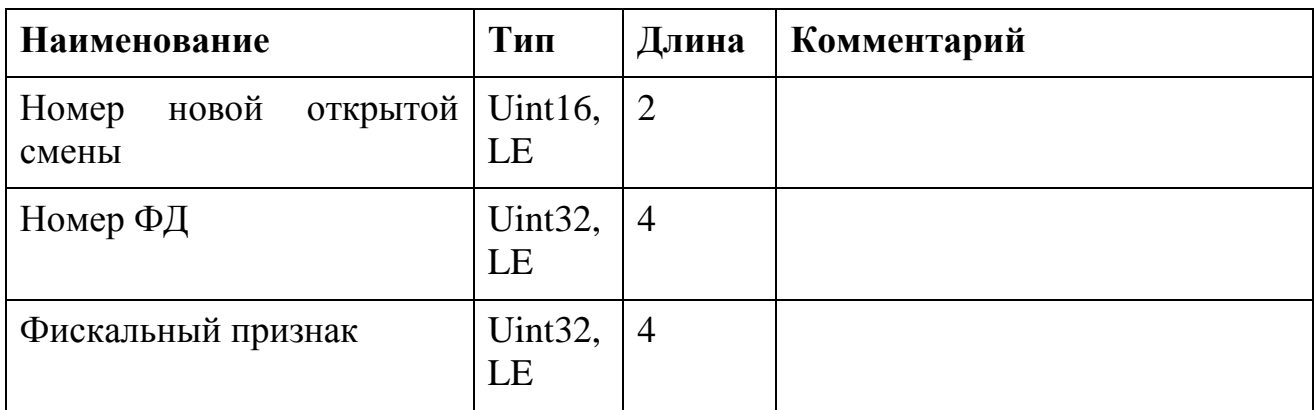

#### 4.5.3.3 Возможные коды ответа

*Таблица 34*

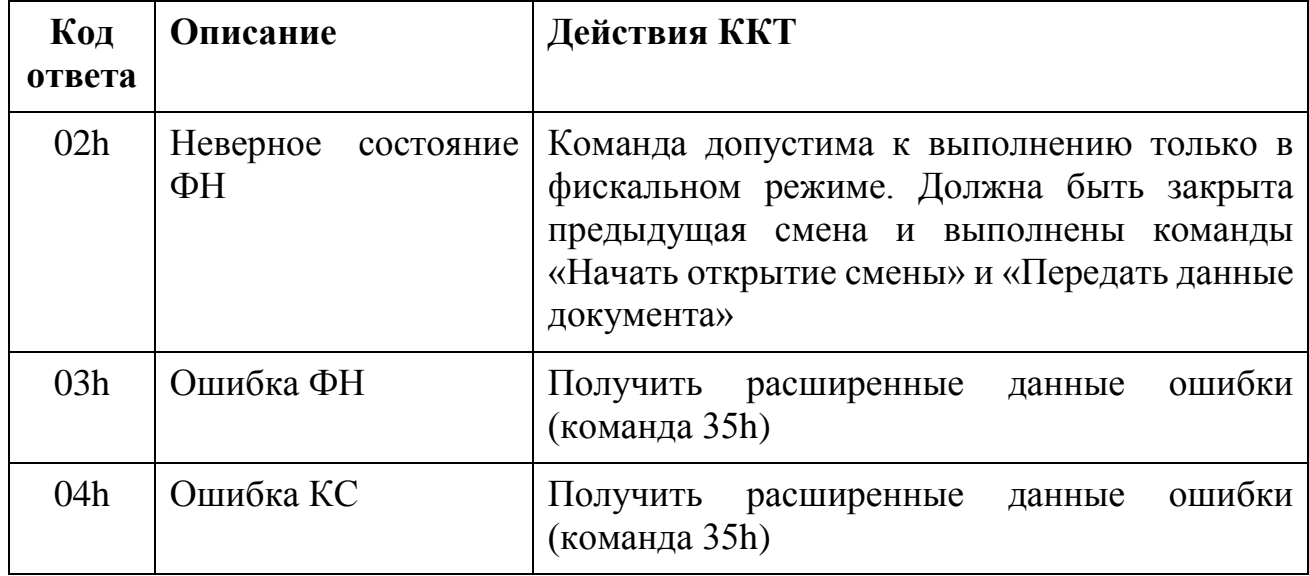

4.5.4 Команда 13h – Начать закрытие смены

Команда начинает процедуру закрытия смены. Условия выполнения: смена должна быть открыта; чек должен быть закрыт; ФН должен быть в фискальном режиме.

Данные фискального документа должны быть переданы с помощью команды «Передача данных документа».

Максимальный объём данных 1 килобайт.

#### 4.5.4.1 Входные параметры

*Таблица 35*

| Наименование | Тип                        | Длина   Комментарий |
|--------------|----------------------------|---------------------|
| Дата и время | <b>DATE</b><br><b>TIME</b> |                     |

#### 4.5.4.2 Возвращаемые данные

Нет.

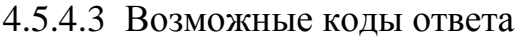

*Таблица 36*

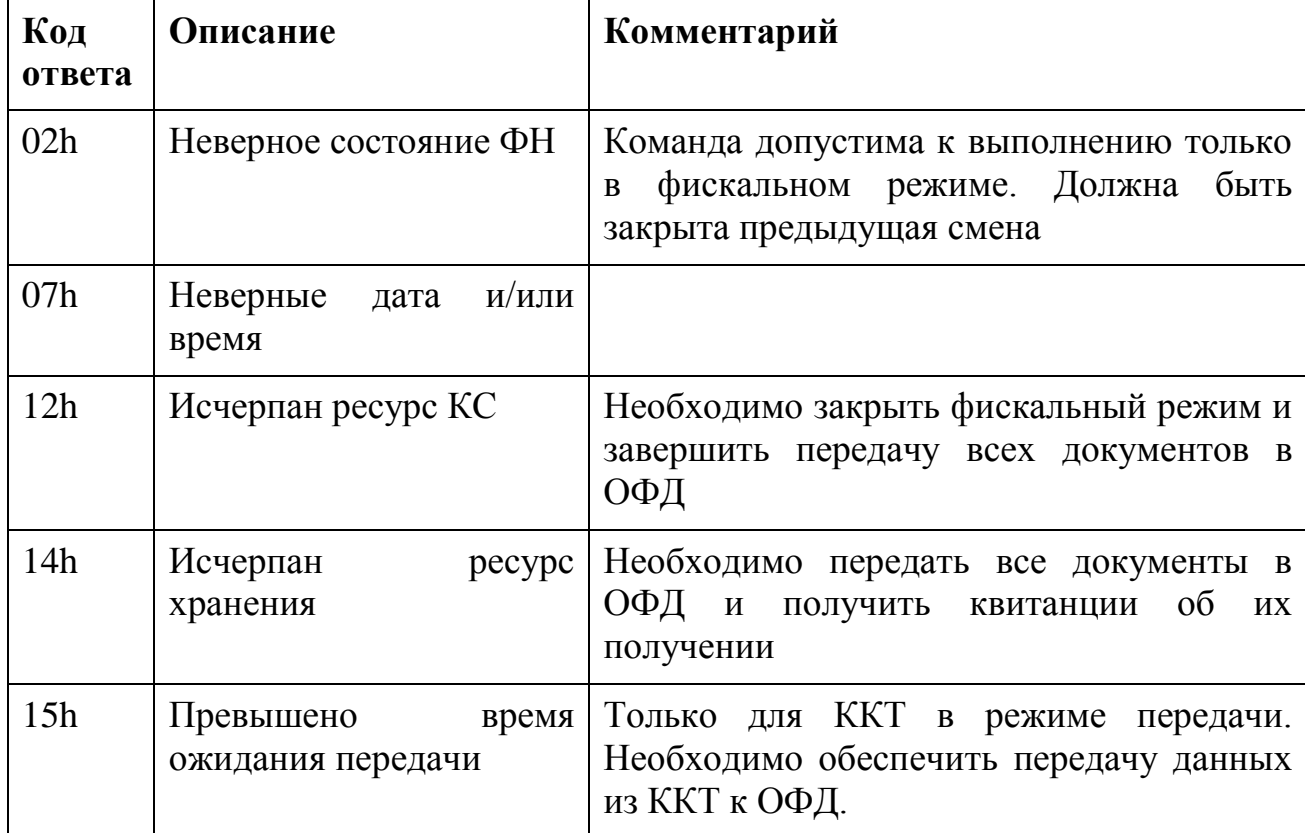

#### <span id="page-33-0"></span>4.5.5 Команда 14h – Закрыть смену

Команда завершает процедуру закрытия смены. Условия выполнения: должна быть выполнена команда «Начать закрытие смены» и «Передать данные документа».

4.5.5.1 Входные параметры

Нет.

#### 4.5.5.2 Возвращаемые данные

#### *Таблица 37*

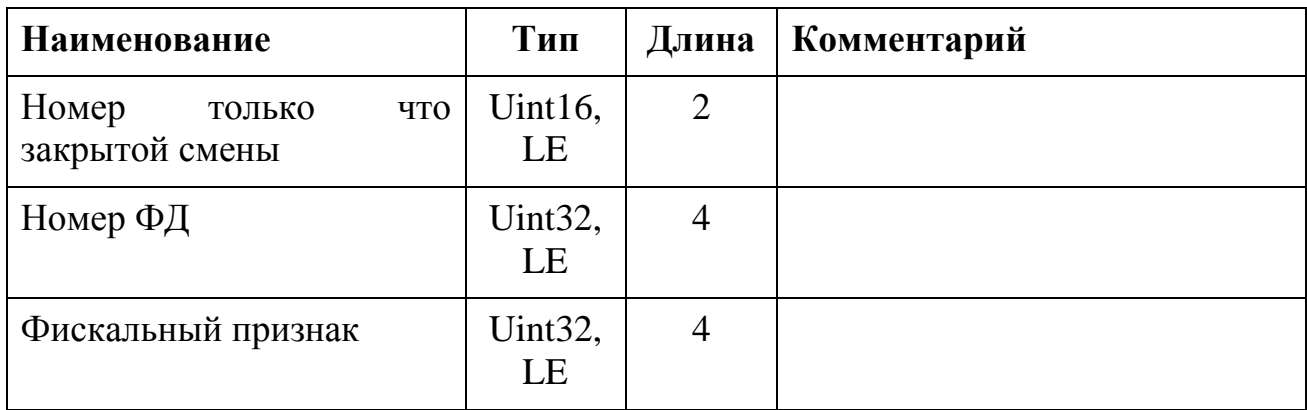

### 4.5.5.3 Возможные коды ответа

*Таблица 38*

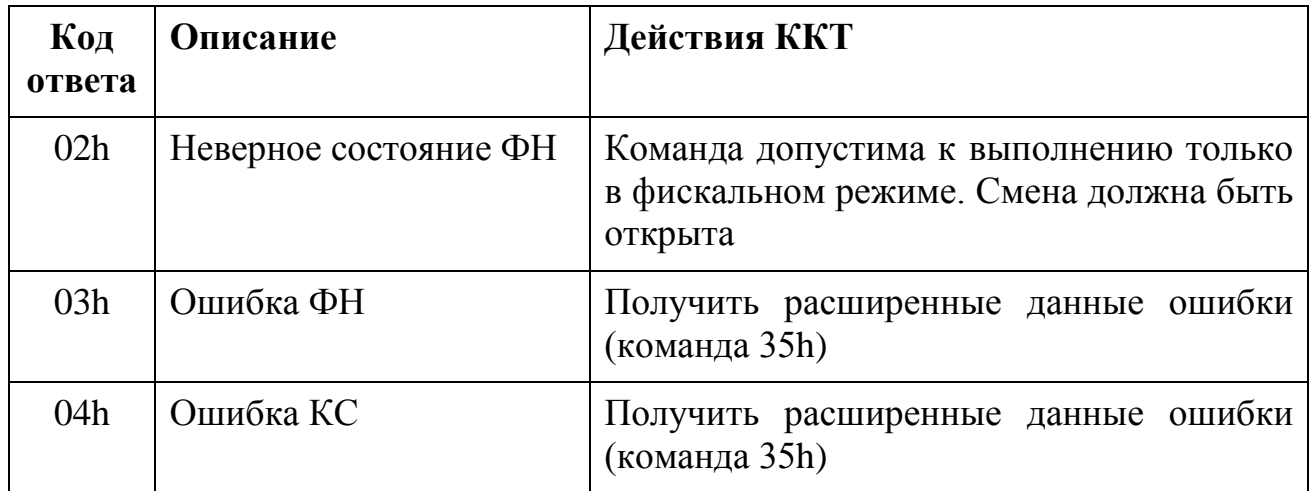

<span id="page-34-0"></span>4.5.6 Команда 15h – Начать формирование чека (БСО)

Команда начинает процедуру формирования фискального документа «Кассовый чек» (или Бланка строгой отчетности). Условия выполнения:

Смена должна быть открыта и не был начат другой чек.

Дата и время не должны превосходить более чем на 24 часа дату и время открытия данной смены.

Данные чека необходимо передать с помощью команды «Передать данные документа», максимальный объём данных чека не может превышать 30 килобайт.

4.5.6.1 Входные параметры

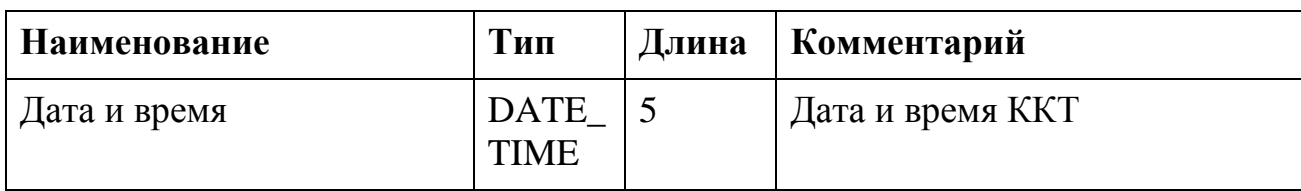

## 4.5.6.2 Возвращаемые данные

Нет.

## 4.5.6.3 Возможные коды ответа

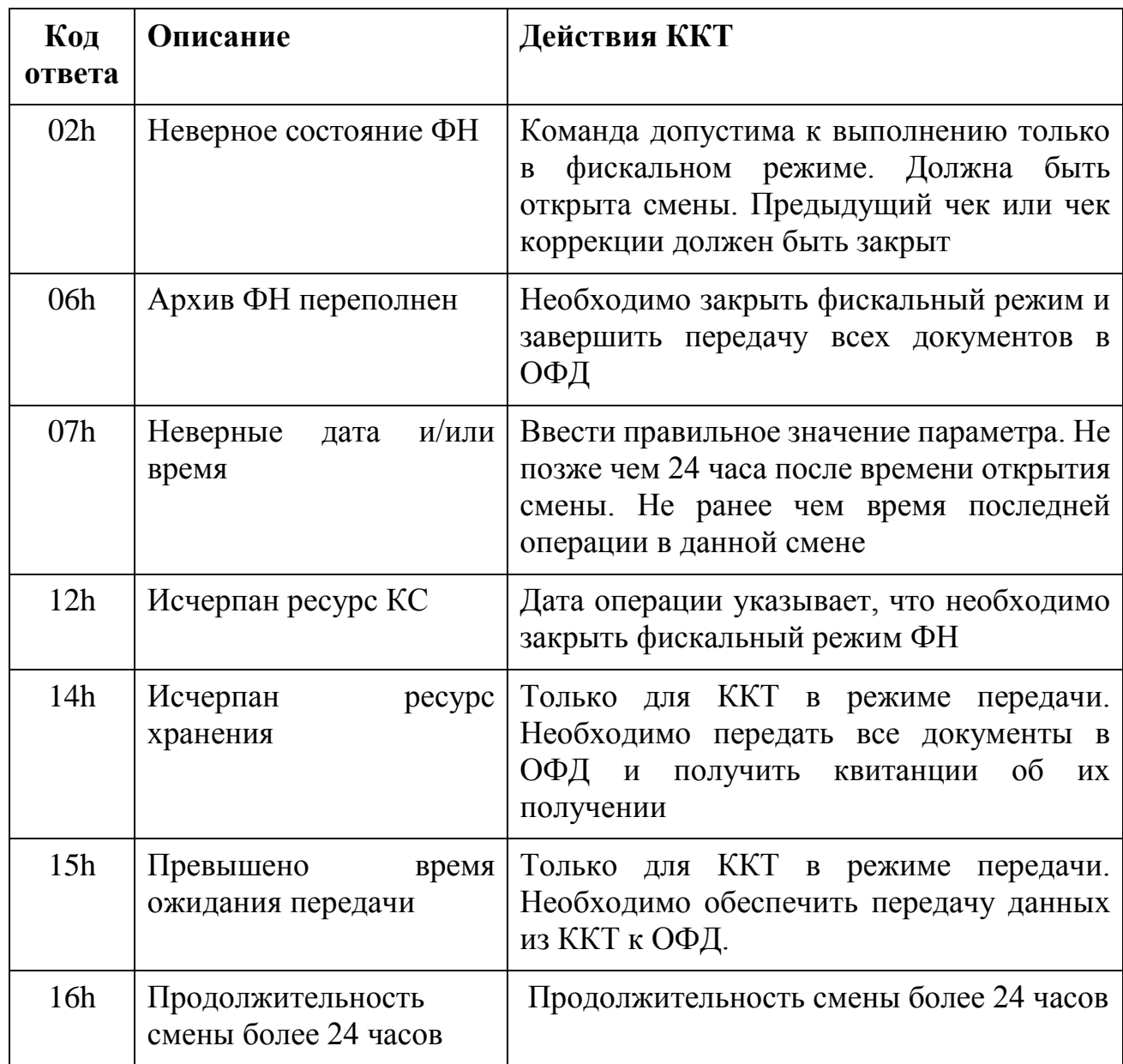

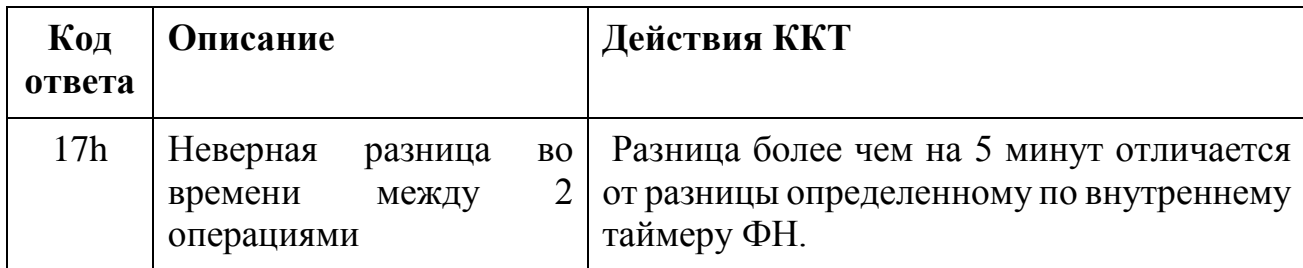

## <span id="page-36-0"></span>4.5.7 Команда 16h – Сформировать чек

Команда подается после того, как все данные чека были переданы с помощью команды 15h или команды 17h.

4.5.7.1 Входные параметры

*Таблица 41*

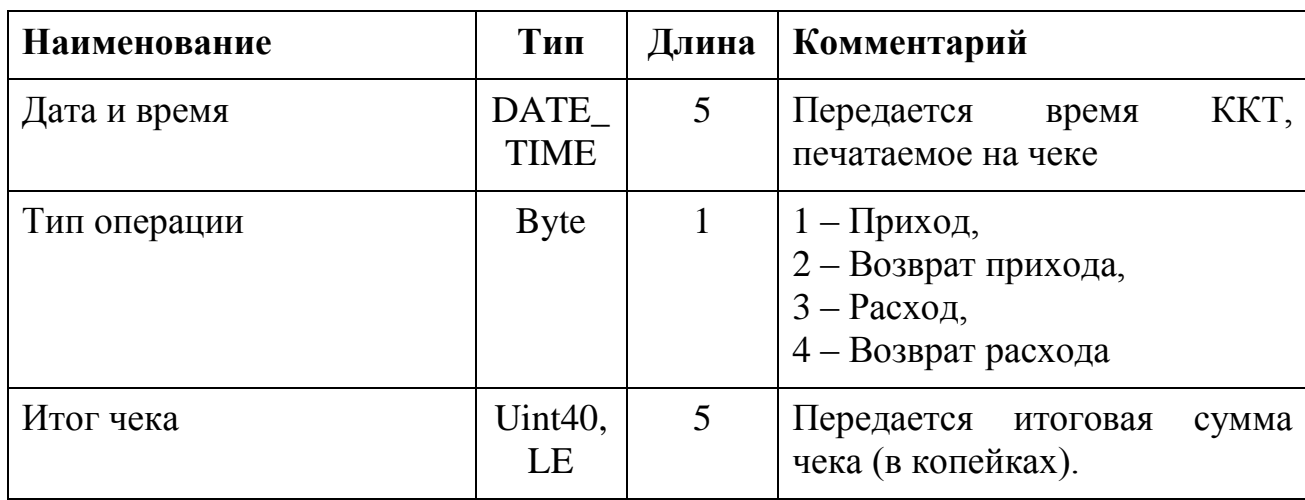

### 4.5.7.2 Возвращаемые данные

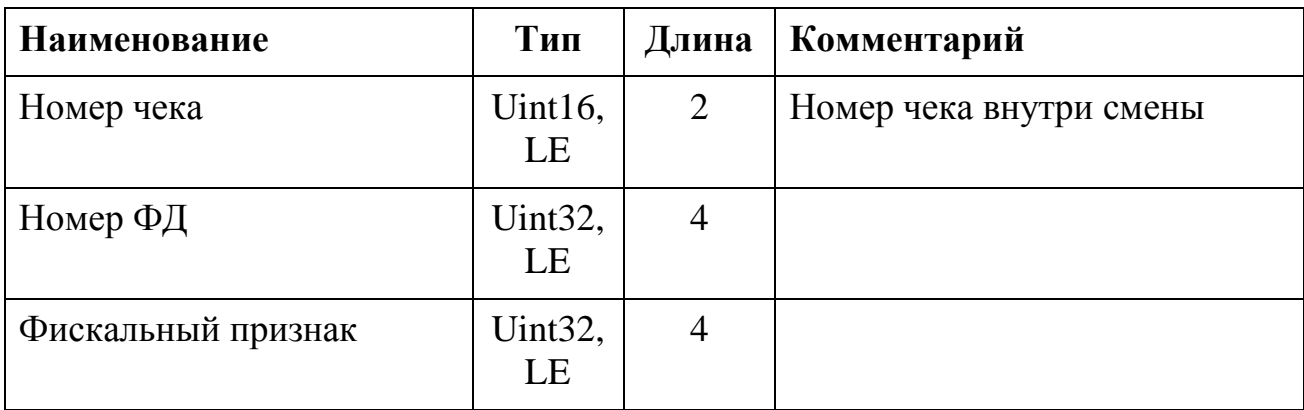

*Таблица 43*

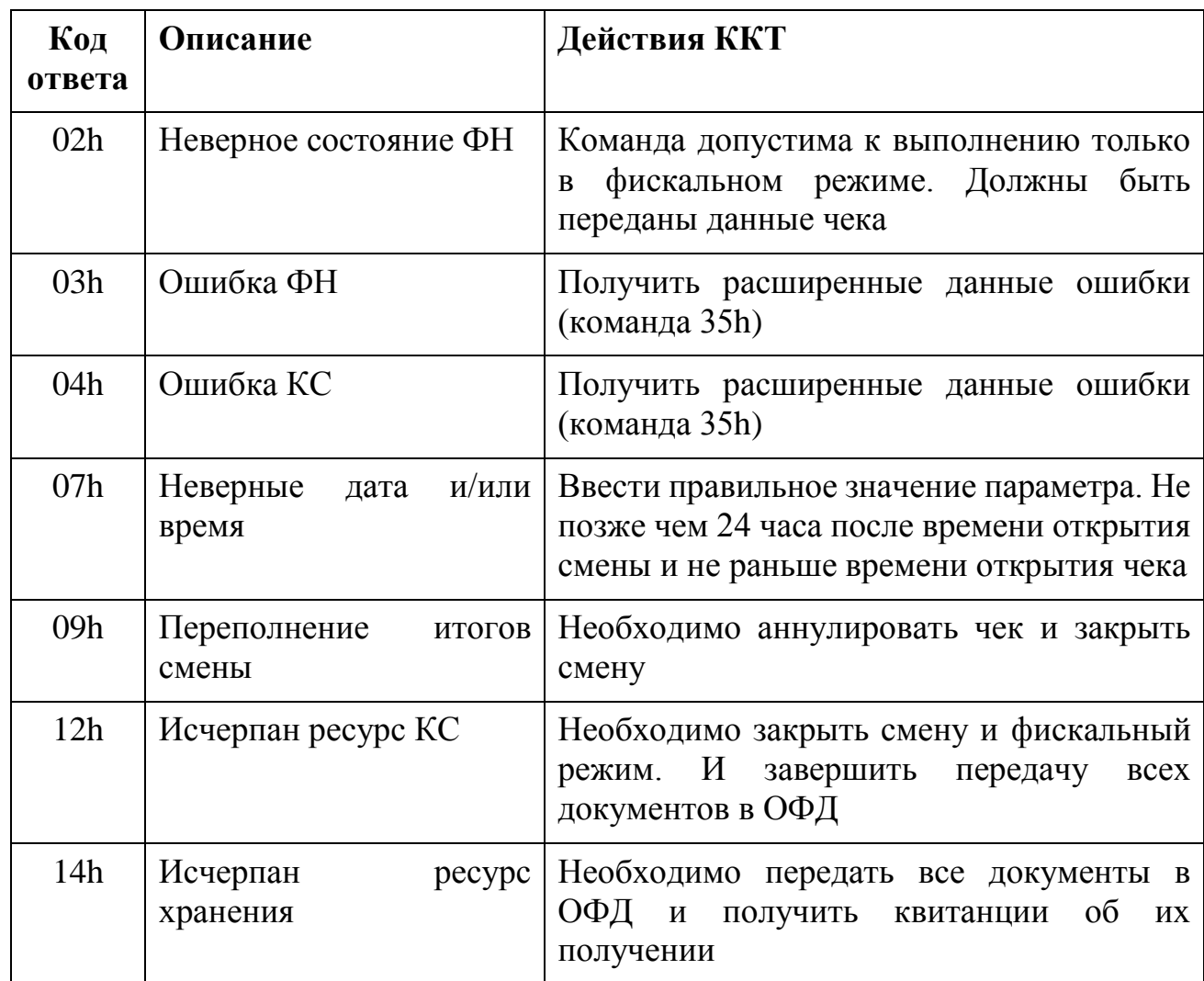

<span id="page-37-0"></span>4.5.8 Команда 17h – Начать формирование чека коррекции (БСО).

Команда начинает процедуру формирования фискального документа «Кассовый чек коррекции». Условия выполнения:

- Смена должна быть открыта и не был начат другой чек (или чек коррекции).
- Дата и время не должны превосходить более чем на 24 часа дату и время открытия данной смены.

Данные чека необходимо передать с помощью команды «Передать данные документа», максимальный объём данных чека не может превышать 30 килобайт.

## 4.5.8.1 Входные параметры

*Таблица 44*

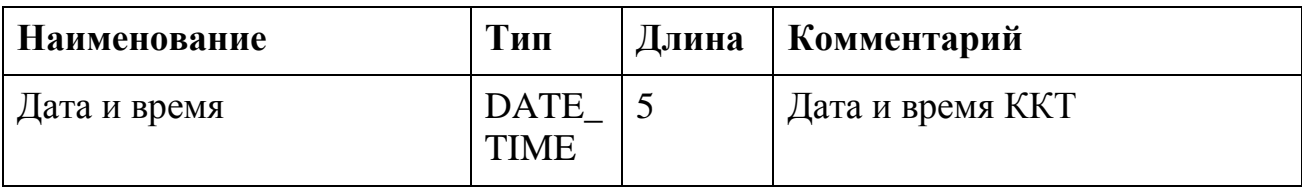

## 4.5.8.2 Возвращаемые данные

Нет.

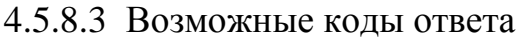

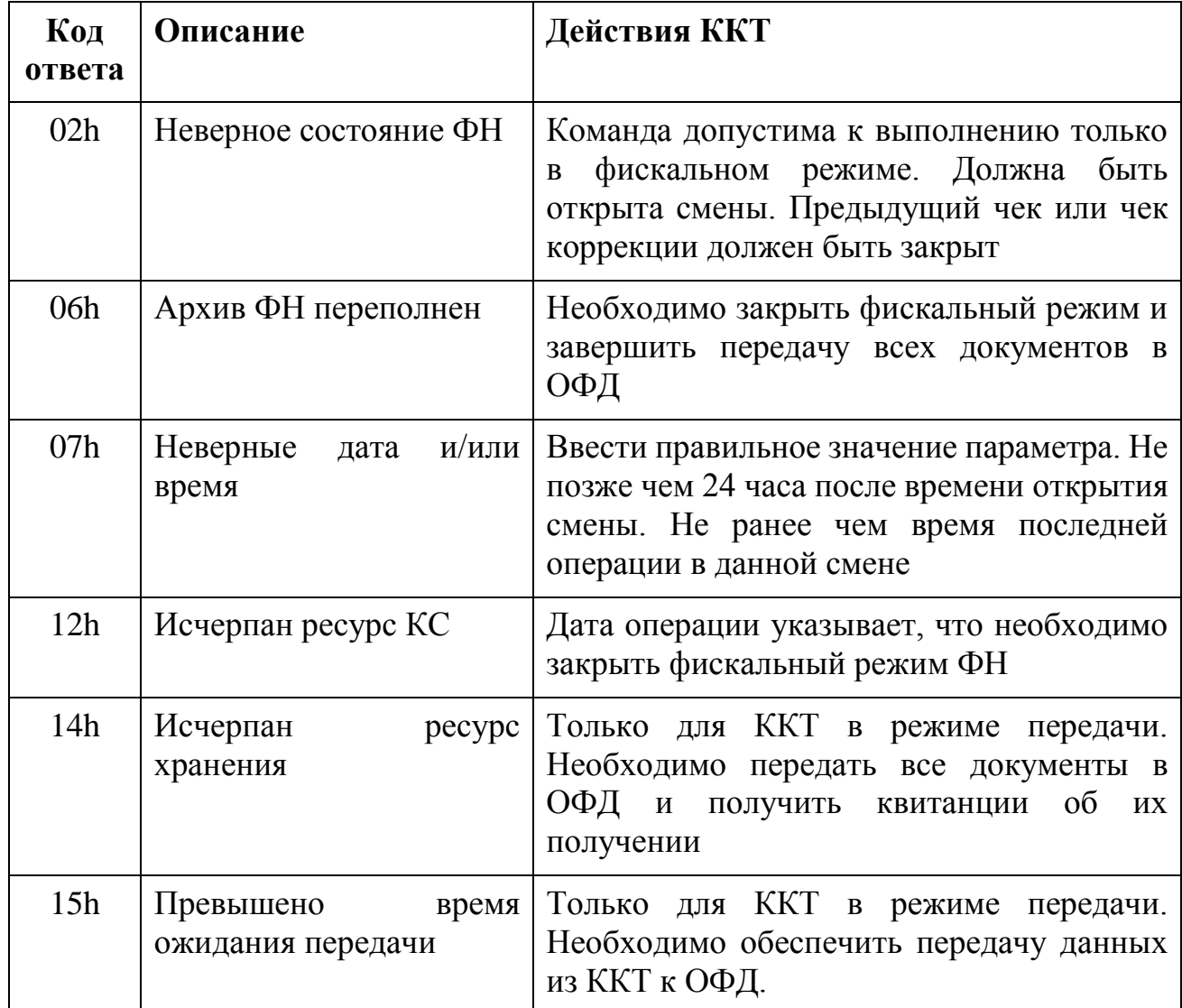

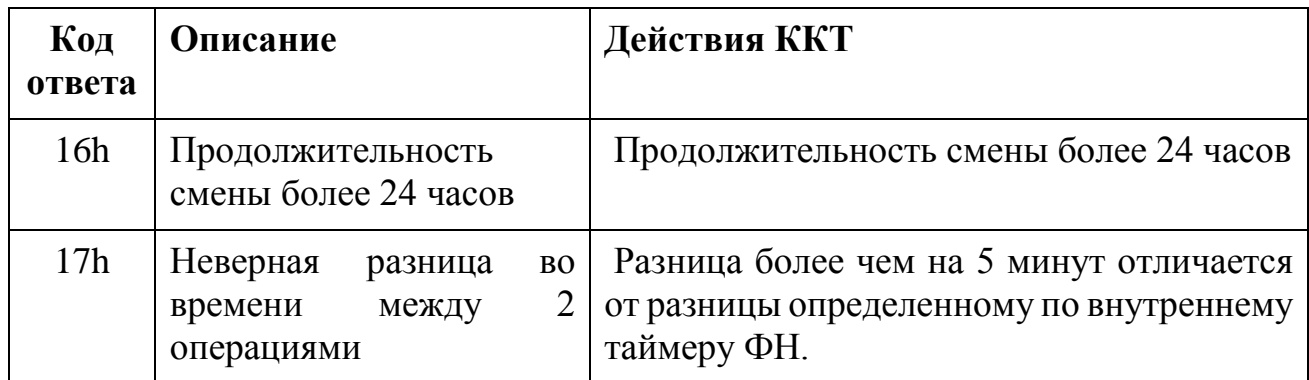

<span id="page-39-0"></span>4.5.9 Команда 18h – Начать формирование отчета о состоянии расчетов

Команда начинает процедуру формирования фискального документа «Отчет о состоянии расчетов». Условия выполнения:

- ФН должен быть в состоянии «Фискальный режим» или «Постфиксальный режим»
- Данные фискального документа должны быть переданы с помощью команды «Передача данных документа», максимальный объем данных 2 килобайта

4.5.9.1 Входные параметры

*Таблица 46*

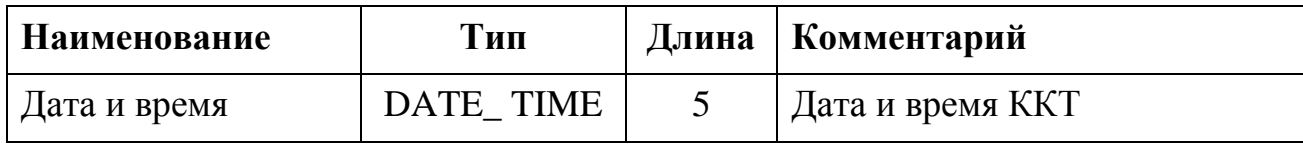

#### 4.5.9.2 Возвращаемые данные

Нет.

## 4.5.9.3 Возможные коды ответа

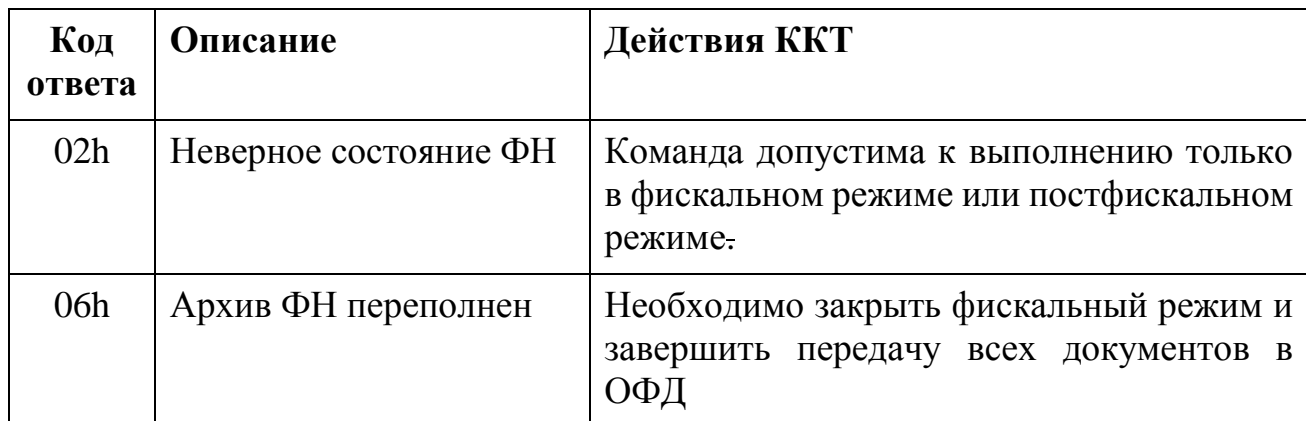

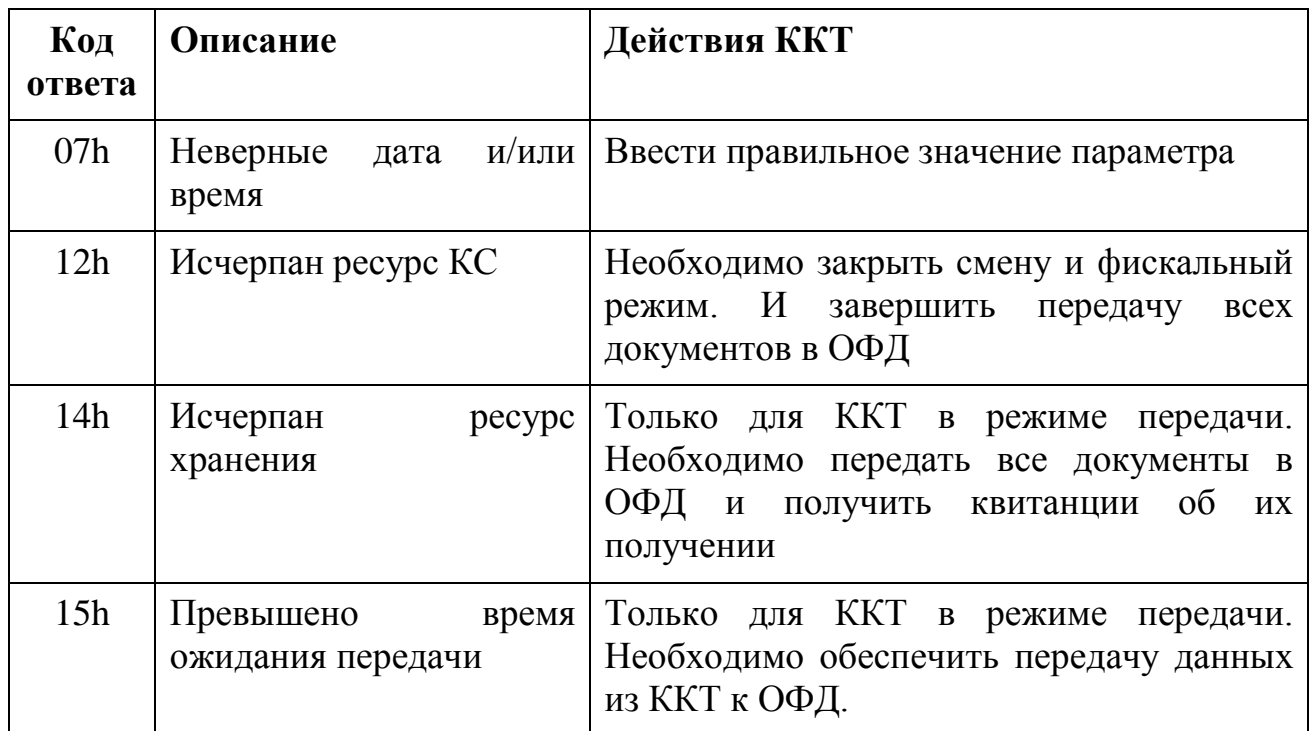

<span id="page-40-0"></span>4.5.10 Команда 19h - Сформировать отчет о состоянии расчетов

Команда, завершающая процедуру формирования отчета о состоянии расчетов. Условия выполнения: должна быть выполнена команда «Начать формирование отчета о состоянии расчетов»

4.5.10.1 Входные параметры

Her.

4.5.10.2 Возвращаемые данные

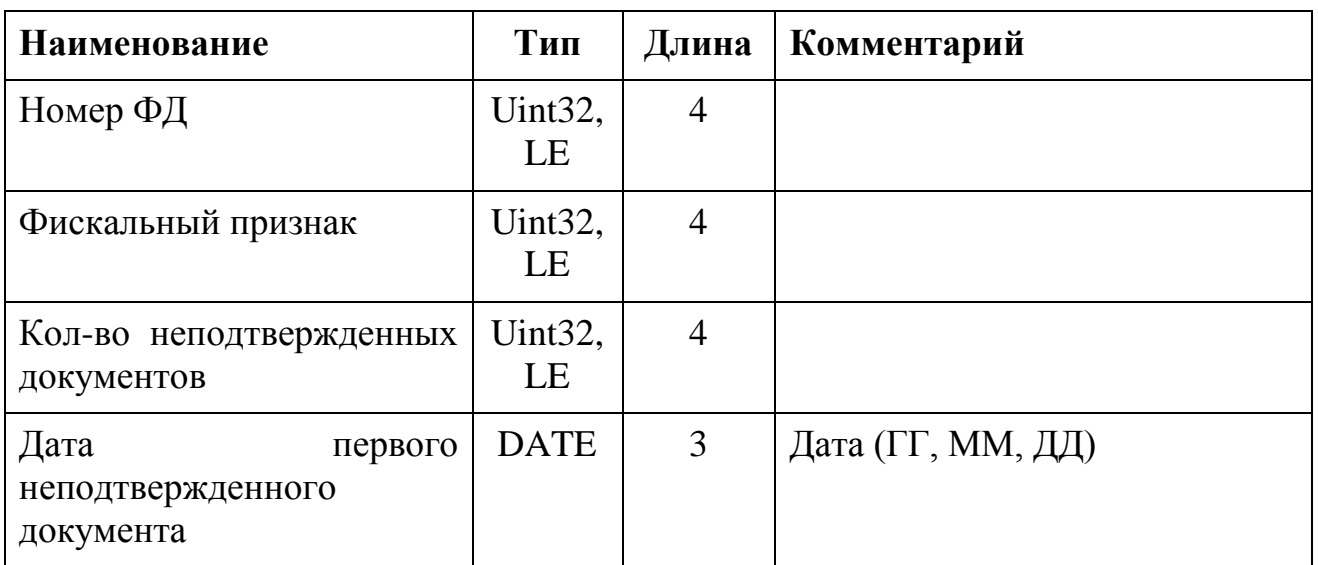

#### 4.5.10.3 Возможные коды ответа

*Таблица 49*

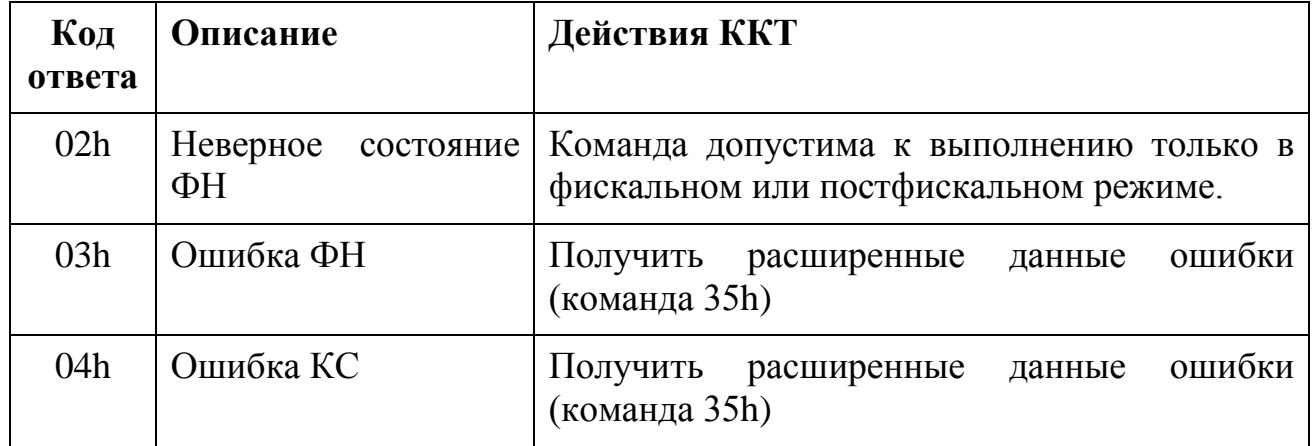

<span id="page-41-0"></span>4.6 Команды информационного обмена с Сервером ОФД

Логика обменов информацией с Сервером ОФД изложена в документе «Описание протокола взаимодействия между контрольно-кассовой техникой и информационной (автоматизированной) системой оператора фискальных данных. Версия 1.0 от 01.03.2016».

Форматы документов, при помощи которых обеспечивается обмен данными с Сервером ОФД, описан в документе «Описание протокола уровня представления данных. Форматы фискальных документов. Версия 1.1 от 05.05.2016».

Данная группа команды предназначена для выполнения следующих операций:

Запрос статуса информационного обмена с Сервером ОФД.

Передача Клиенту ККТ Сообщения для Сервера ОФД.

Запись Сообщения от Сервера ОФД.

<span id="page-41-1"></span>4.6.1 Команда 20h – Получить статус информационного обмена

Команда запрашивает текущий статус информационного обмена с Сервером ОФД. Позволяет узнать, есть ли сообщения для передачи в Сервер ОФД, есть ли команды от Сервера ОФД, каков статус по блочному обмену сообщениями между Клиент ККТ и Клиент ФН.

4.6.1.1 Входные параметры

Нет.

Таблица 50

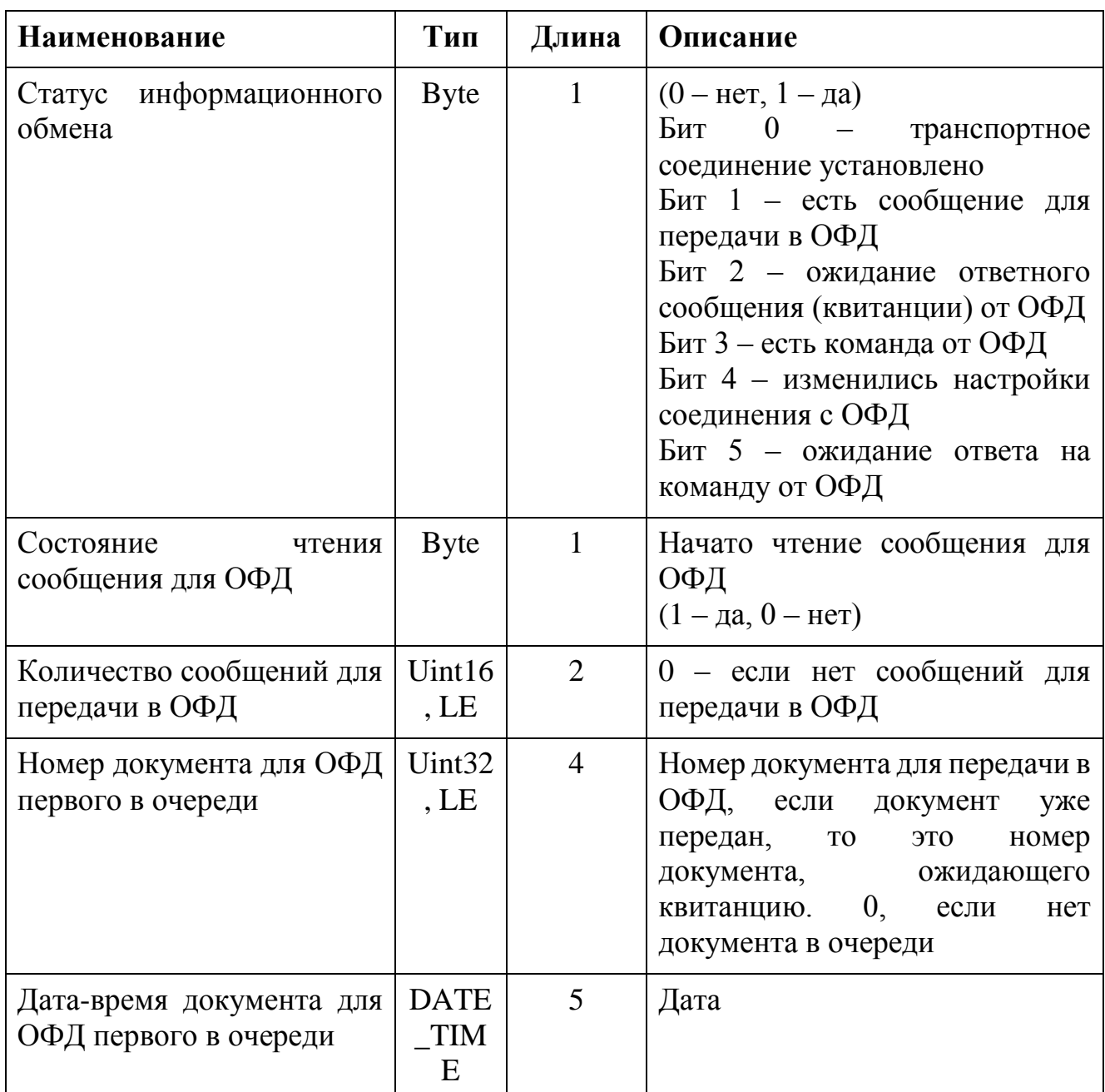

## 4.6.1.3 Возможные коды ответа

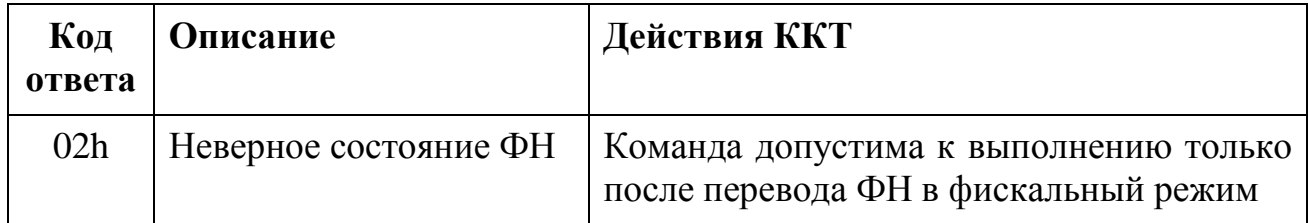

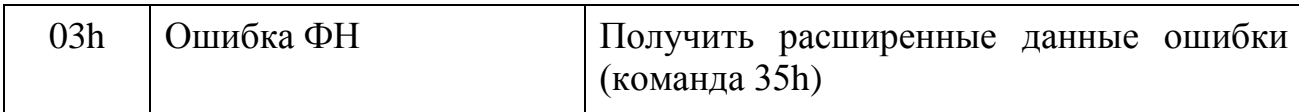

<span id="page-43-0"></span>4.6.2 Команда 21h – Передать статус транспортного соединения с Сервером ОФД

Данная команда уведомляет Клиента ФН об установлении или разрыве транспортного соединения с Сервером ОФД.

4.6.2.1 Входные параметры

*Таблица 52*

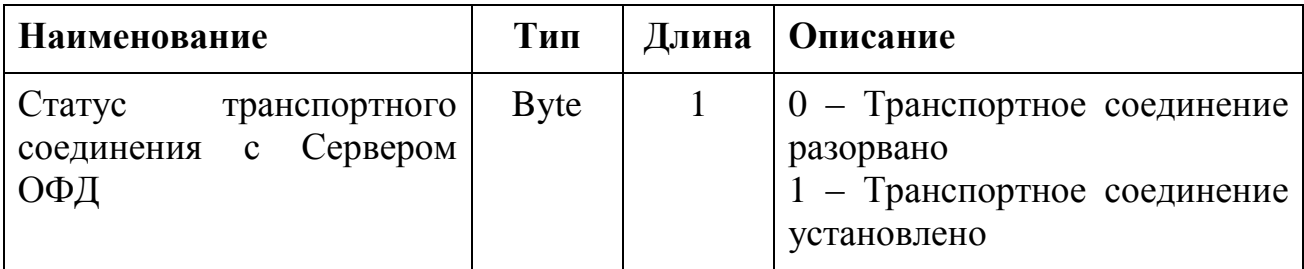

4.6.2.2 Возвращаемые данные

Нет.

#### 4.6.2.3 Возможные коды ответа

*Таблица 53*

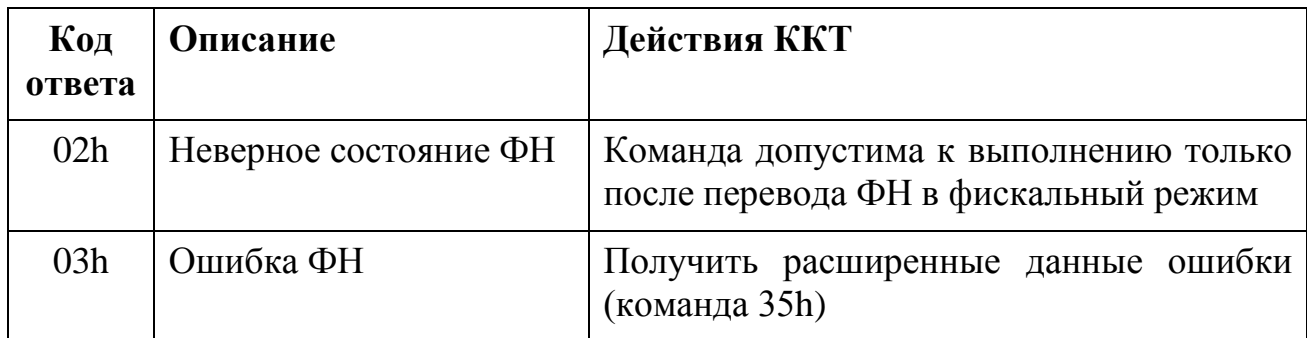

<span id="page-43-1"></span>4.6.3 Команда 22h – Начать чтение Сообщения для Сервера ОФД

Данная команда начинает чтение Сообщения для ОФД. После её выполнения возможны – команда чтения блока Сообщения, команда отмены чтения Сообщения или команда завершения чтения Сообщения.

4.6.3.1 Входные параметры

Нет.

#### 4.6.3.2 Возвращаемые данные

*Таблица 54*

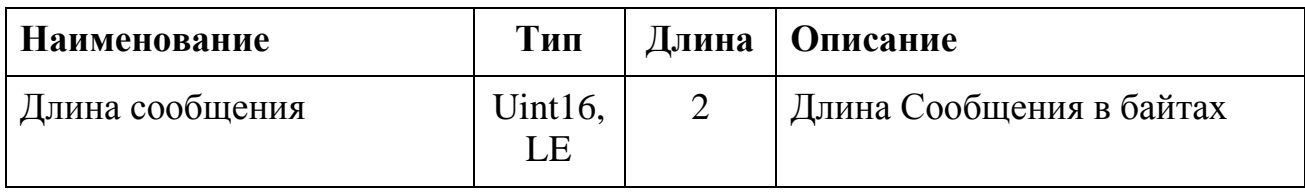

#### 4.6.3.3 Возможные коды ответа

*Таблица 55*

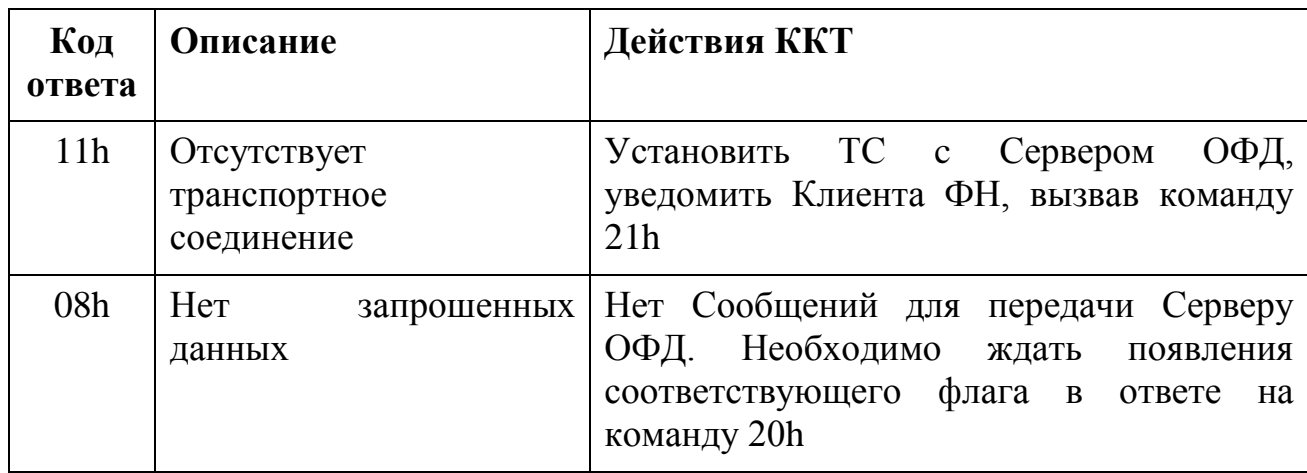

<span id="page-44-0"></span>4.6.4 Команда 23h – Прочитать блок сообщения для Сервера ОФД

Данная команда предназначена для поблочной вычитки Сообщения для передачи в ОФД. Длину читаемого блока и смещение определяет ККТ.

Если фактический размер данных меньше запрошенной длины, то будет возвращен фактический размер данных.

Максимальная читаемая длина не может быть больше максимального размера данных Сообщения (см. Логический интерфейс ФН).

4.6.4.1 Входные параметры

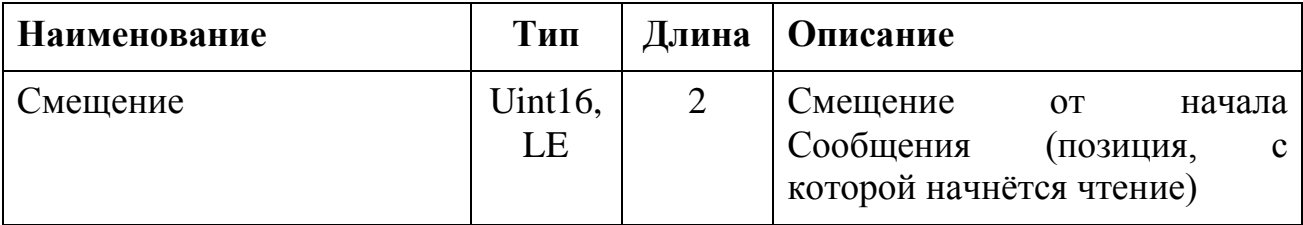

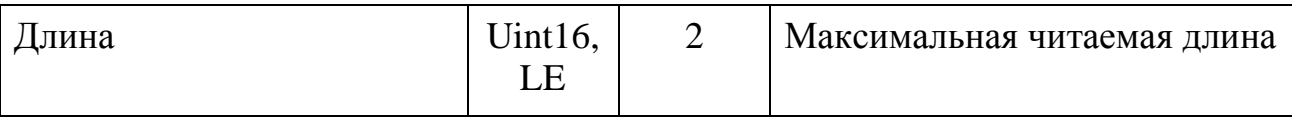

#### 4.6.4.2 Возвращаемые данные

Таблица 57

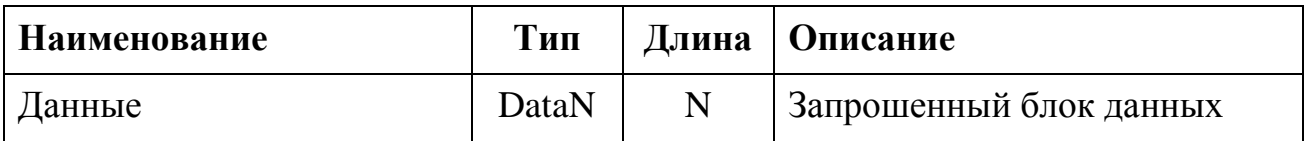

## 4.6.4.3 Возможные коды ответа

Таблица 58

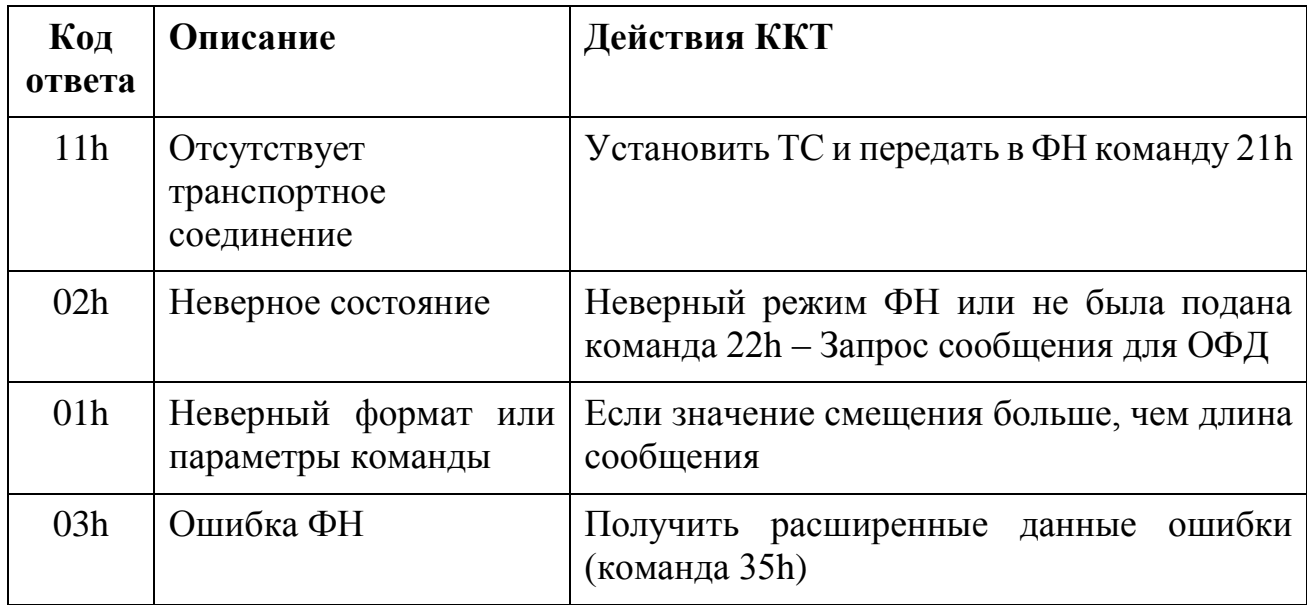

<span id="page-45-0"></span>4.6.5 Команда 24h - Отменить чтение Сообщения для Сервера ОФД

Выполнение этой команды отменяет начатую операцию чтения сообщения для ОФД.

4.6.5.1 Входные параметры

Her.

4.6.5.2 Возвращаемые данные

Her.

4.6.5.3 Возможные коды ответа

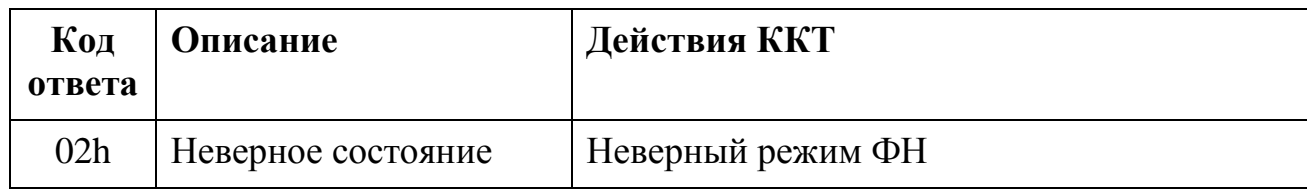

4.6.5.4 Команда 25h – Завершить чтение Сообщения для Сервера ОФД

Данная команда уведомляет ФН, что сообщение для ОФД было полностью получено.

4.6.5.5 Входные параметры

Нет.

4.6.5.6 Возвращаемые данные

Нет.

4.6.5.7 Возможные коды ответа

*Таблица 60*

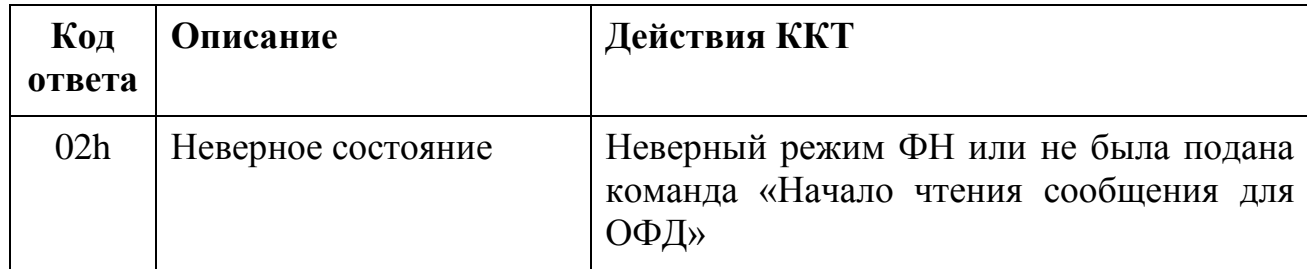

<span id="page-46-0"></span>4.6.6 Команда 26h – Передать Квитанцию от Сервера ОФД

Данная команда предназначена для передачи в ФН Сообщения (Квитанции) от ОФД. Длина сообщения от ОФД ограничена максимальной длиной данных в одной команде ФН (см. Логический интерфейс ФН).

4.6.6.1 Входные параметры

*Таблица 61*

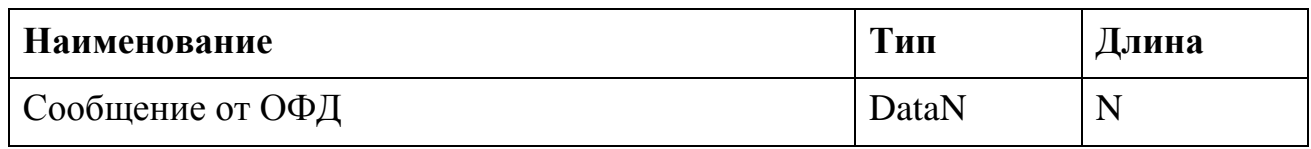

#### 4.6.6.2 Возвращаемые данные

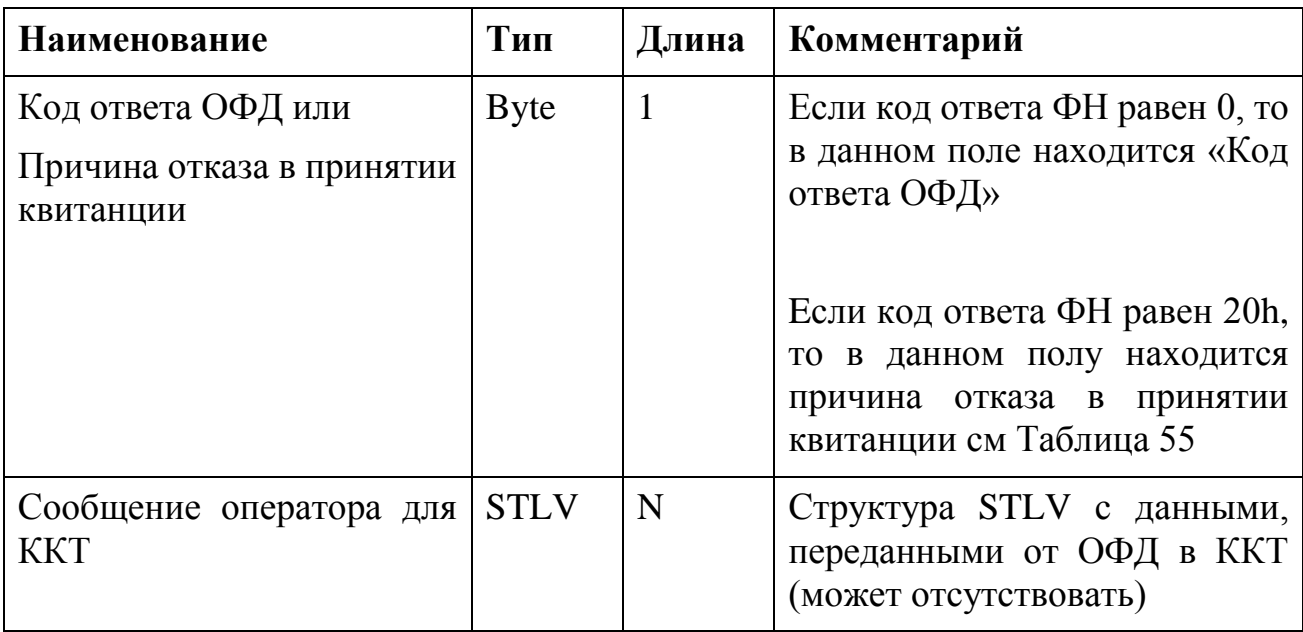

## 4.6.6.3 Возможные коды ответа

*Таблица 63*

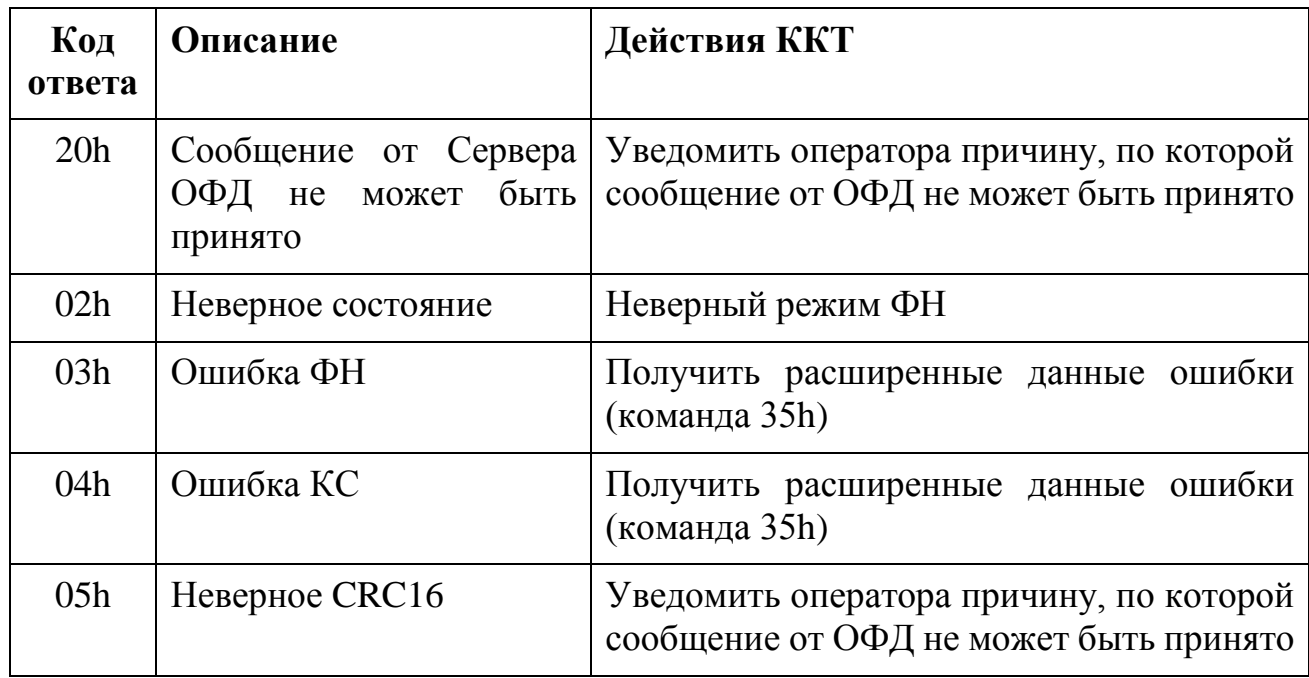

## 4.6.6.4 Возвращаемые данные для кода ответа 20h

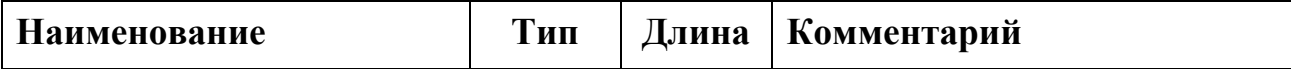

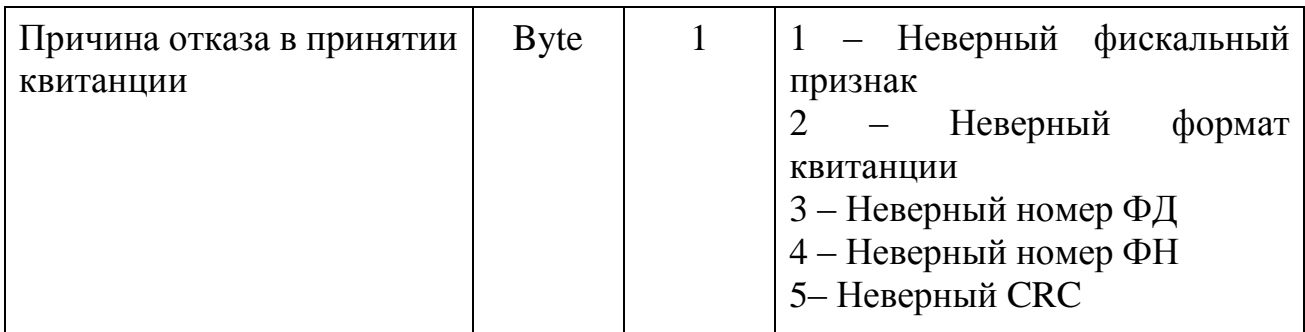

<span id="page-48-0"></span>4.7 Команда получения данных из Архива ФН

<span id="page-48-1"></span>4.7.1 Команда 40h - Найти фискальный документ по номеру

Команда позволяет найти в Архиве ФН фискальный документ по его номеру.

Документ выдается в ответном сообщении.

4.7.1.1 Входные параметры

Таблица 65

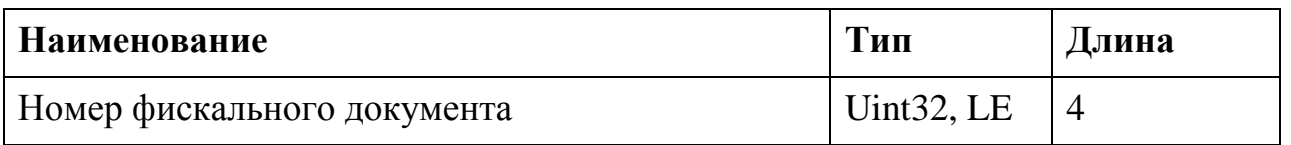

#### 4.7.1.2 Возвращаемые данные

В первом поле указывается тип документа, далее идёт массив данных, содержащих фискальный документ, соответствующий типу документа.

Форматы данных, описаны в приложении «Форматы фискальных документов, при выдаче из Архива ФН».

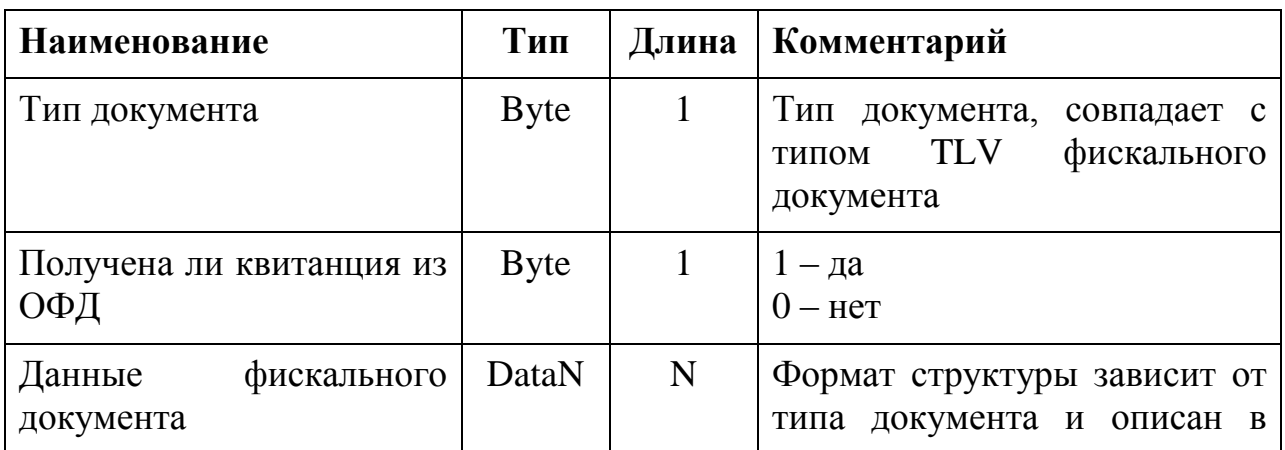

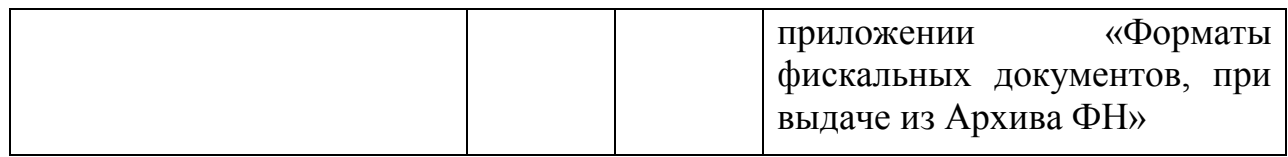

#### 4.7.1.3 Возможные коды ответа

Таблица 67

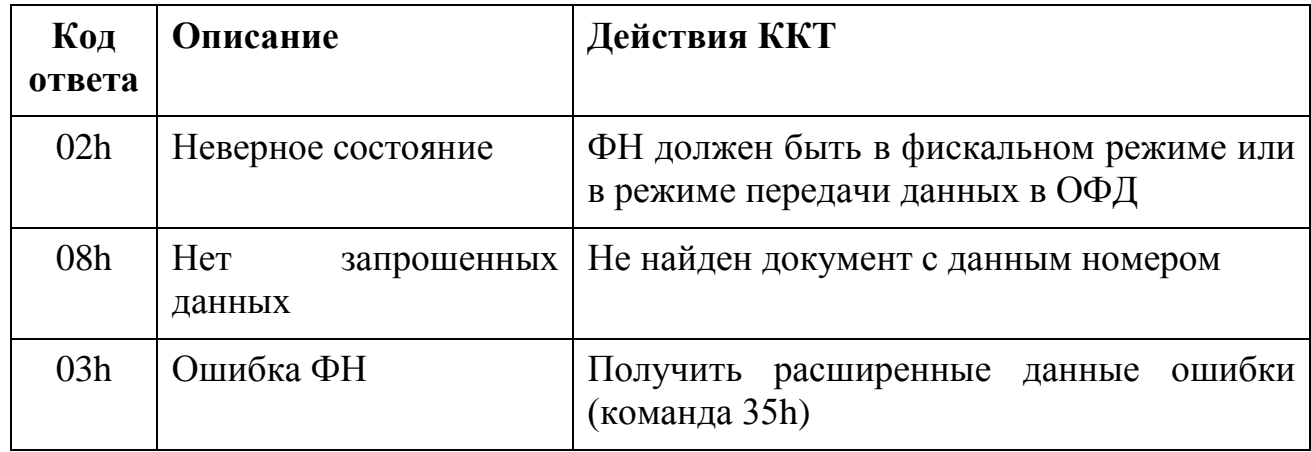

<span id="page-49-0"></span>4.7.2 Команда 41h - Запрос квитанции о получении фискального документа фискальных данных в ОФД по номеру документа

Команда позволяет найти в Архиве ФН квитанцию, подтверждающую получение ФД в ОФД.

4.7.2.1 Входные параметры

Таблица 68

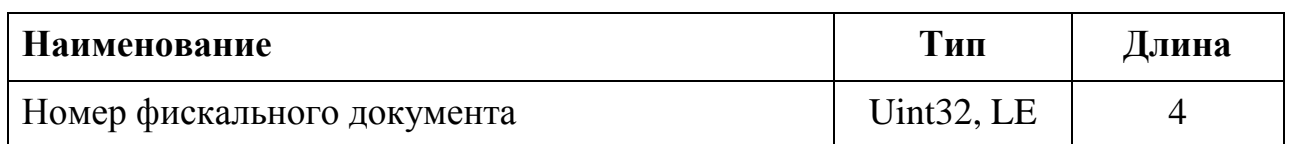

#### 4.7.2.2 Возвращаемые данные

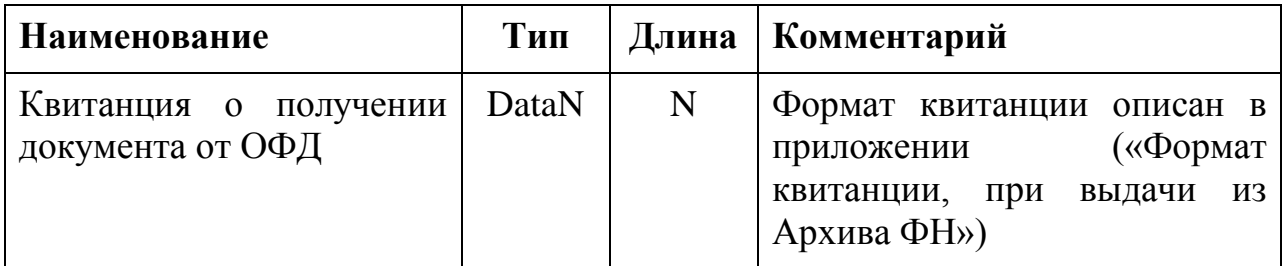

Таблица 70

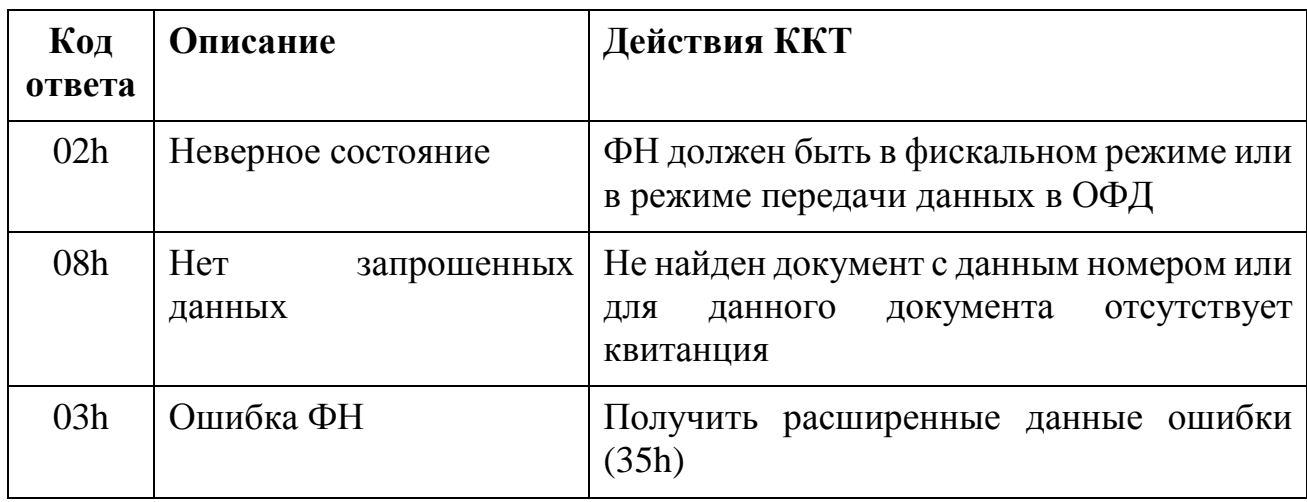

<span id="page-50-0"></span>4.7.3 Команда 42h - Запрос количества ФД, на которые нет квитанции

Команда позволяет получить количество документов в Архиве ФН, на которые не получены квитанции из ОФД.

4.7.3.1 Входные параметры

**Her** 

4.7.3.2 Возвращаемые данные

Таблица 71

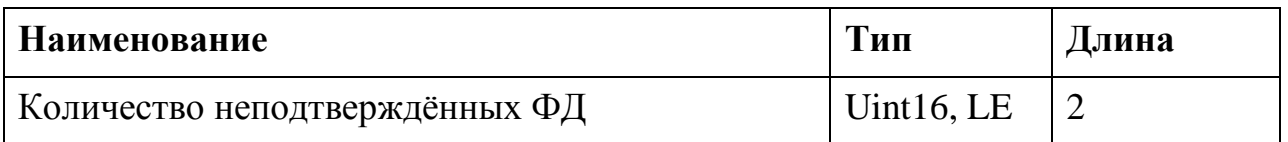

<span id="page-50-1"></span>4.7.4 Команда 43h - Запрос итогов фискализации ФН

4.7.4.1 Входные параметры

Her.

4.7.4.2 Возвращаемые данные

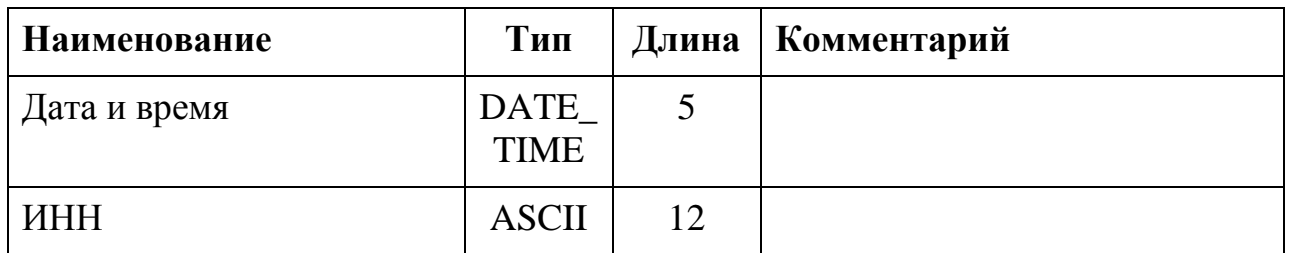

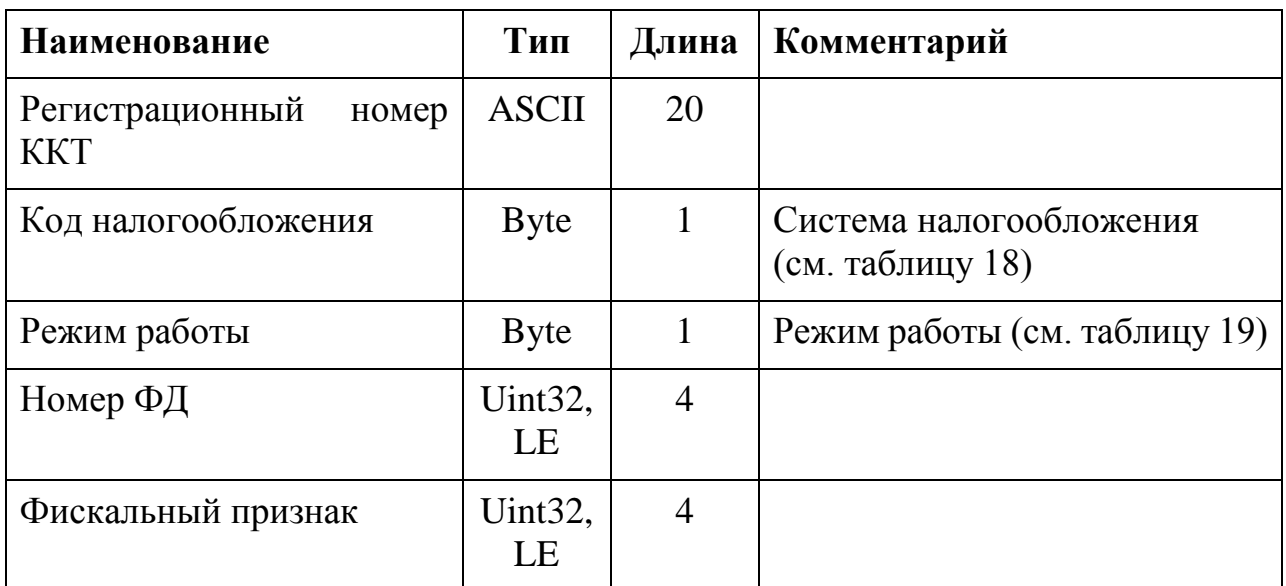

### 4.7.4.3 Возможные коды ответа

*Таблица 73*

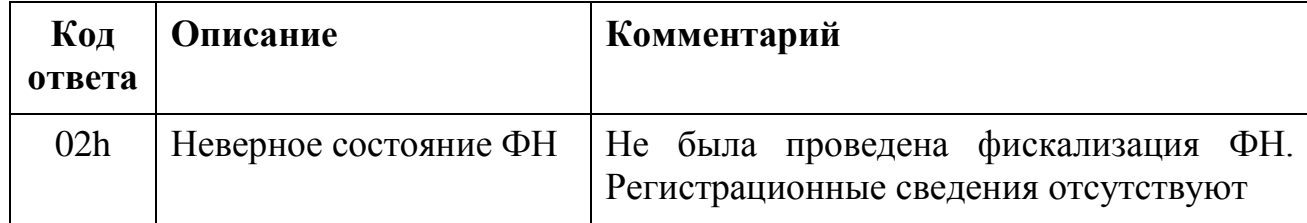

<span id="page-51-0"></span>4.7.5 Команда 43h – Запрос итогов фискализации ФН (вариант 2)

4.7.5.1 Входные параметры

*Таблица 74*

| Наименование                                                   | Тип          | Длина |
|----------------------------------------------------------------|--------------|-------|
| Порядковый номер отчета о регистрации<br>(перерегистрации ККТ) | <b>B</b> yte |       |

4.7.5.2 Возвращаемые данные

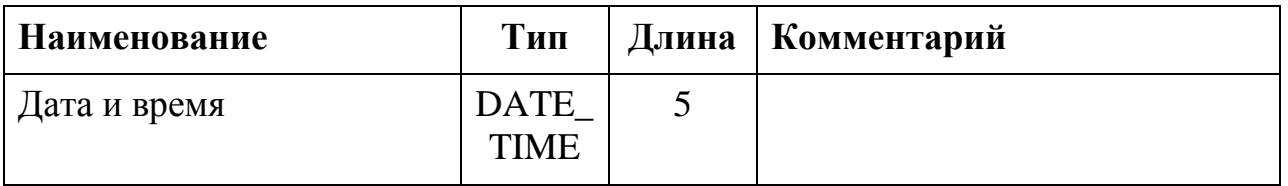

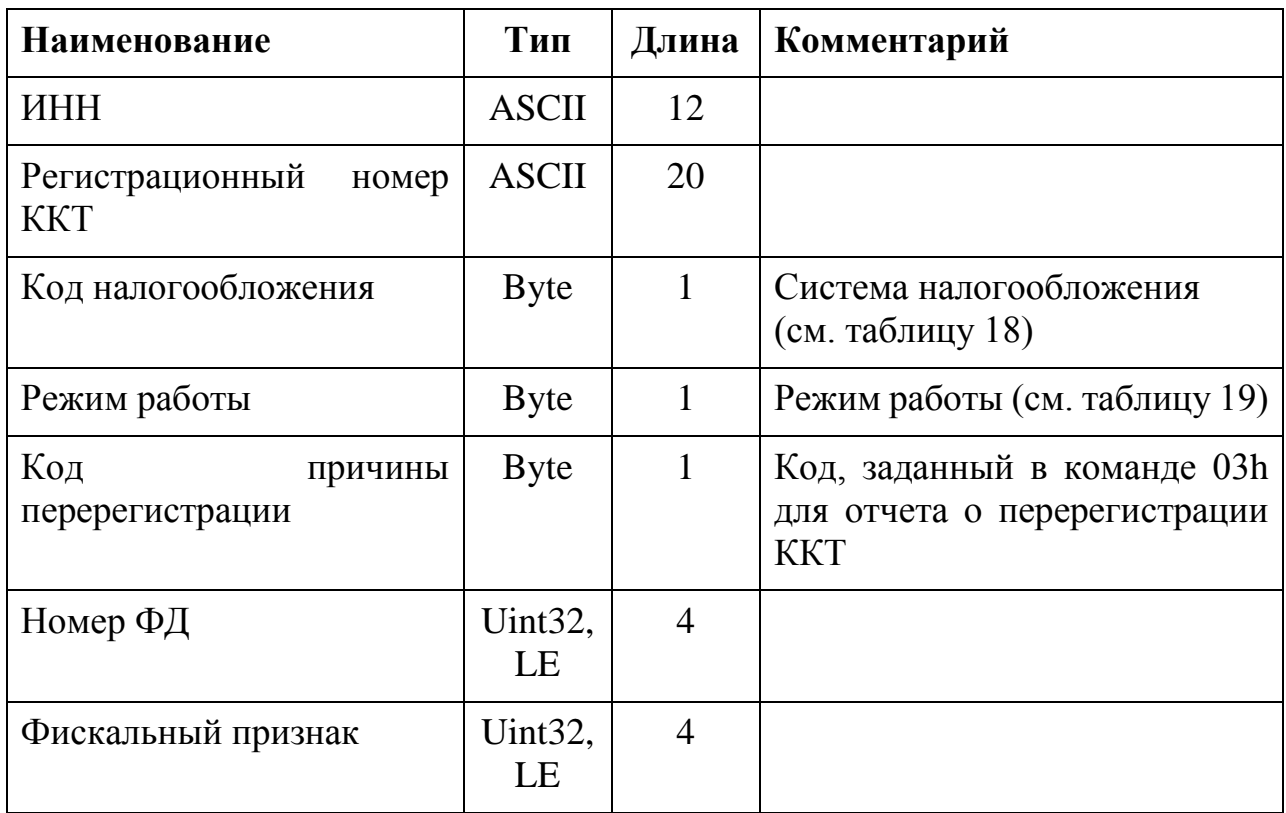

### 4.7.5.3 Возможные коды ответа

*Таблица 76*

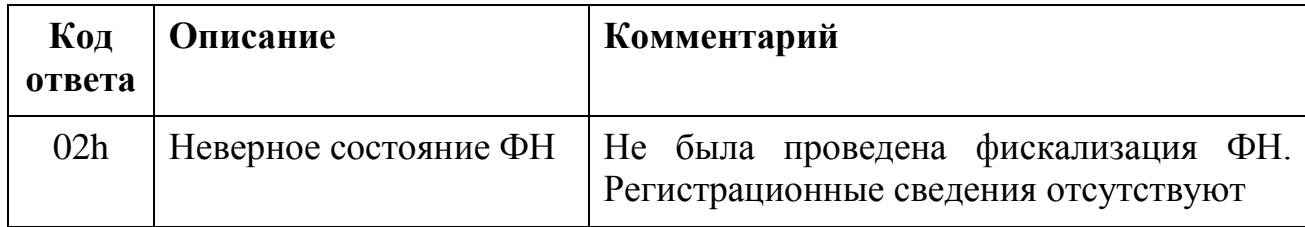

<span id="page-52-0"></span>4.7.6 Команда 44h – Запрос параметра фискализации ФН

Позволяет получить значение TLV одного из параметров, заданных при фискализации в команде «Передать данные фискализации». Данные доступны для выдачи только после успешного проведения фискализации.

4.7.6.1 Входные параметры

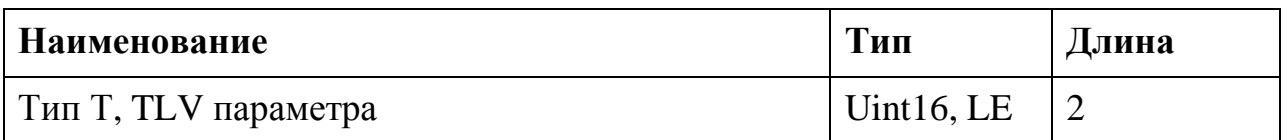

#### 4.7.6.2 Возвращаемые данные

Таблица 78

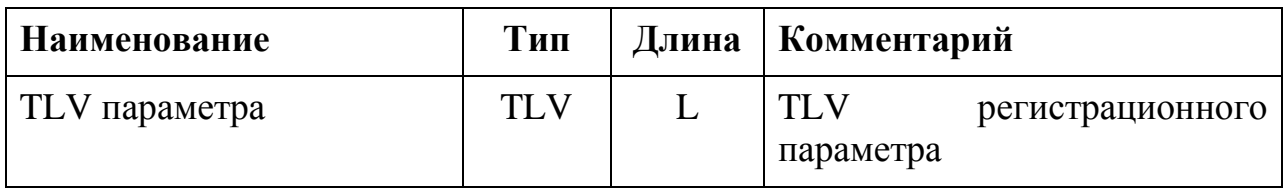

#### 4.7.6.3 Возможные коды ответа

Таблица 79

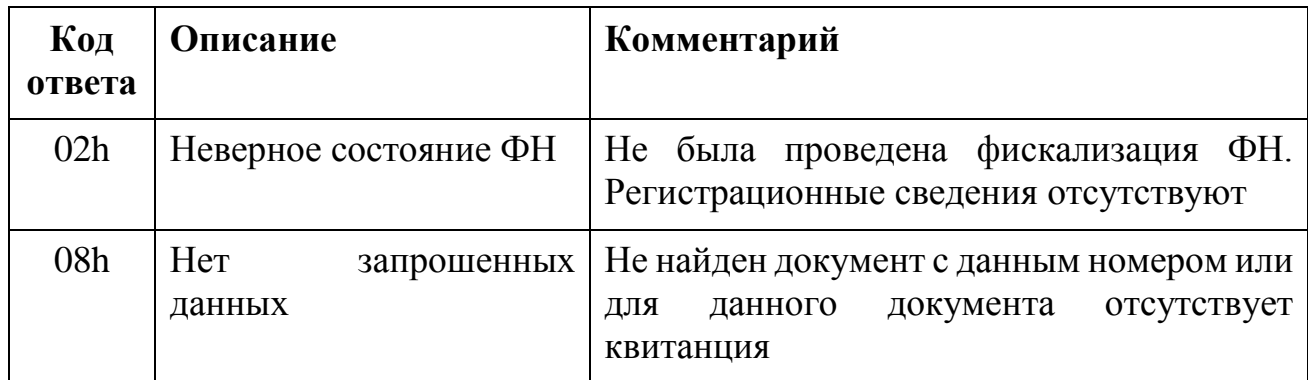

<span id="page-53-0"></span>4.7.7 Команда 44h – Запрос параметра фискализации ФН (вариант 2)

Позволяет получить значение TLV одного из параметров, заданных при фискализации (формировании отчета о регистрации (перерегистрации) ККТ) в команде 07h «Передать данные фискального документа». Данные доступны для выдачи только после успешного проведения фискализации. Номер отчета о регистрации (перерегистрации), для которого необходимо получить данные передается первым параметром.

Если в качестве значения второго параметра передать FFFFh (65535) то команда дает возможность получить все TLV заданные при регистрации в команде 0x07h. Для этого необходимо вызывать команду 47h до тех пор, пока она не вернет код ответа 08h - «Нет запрошенных данных».

4.7.7.1 Входные параметры

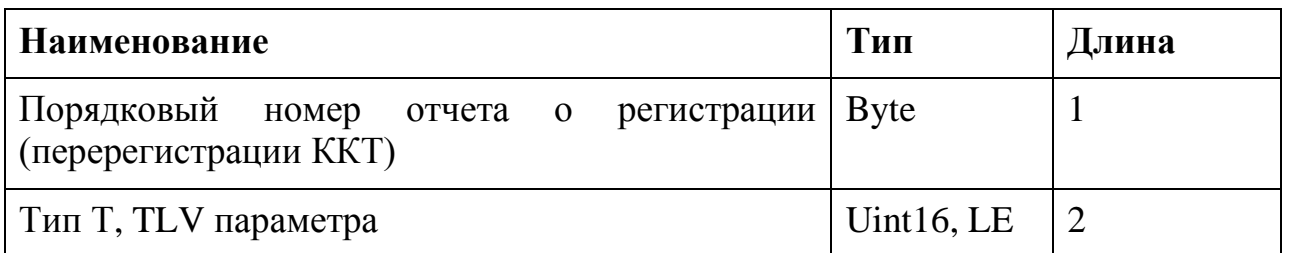

4.7.7.2 Возвращаемые данные (в случае, если второй параметр не равен  $0x$ FFFF $)$ 

Таблица 81

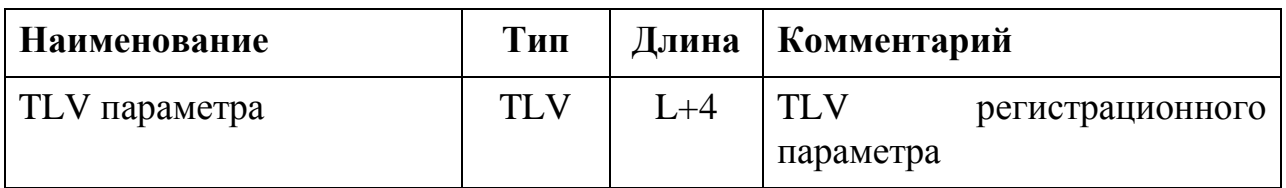

4.7.7.1 Возвращаемые данные (в случае, если второй параметр равен FFFFh)

Her.

#### 4.7.7.2 Возможные коды ответа

Таблица 82

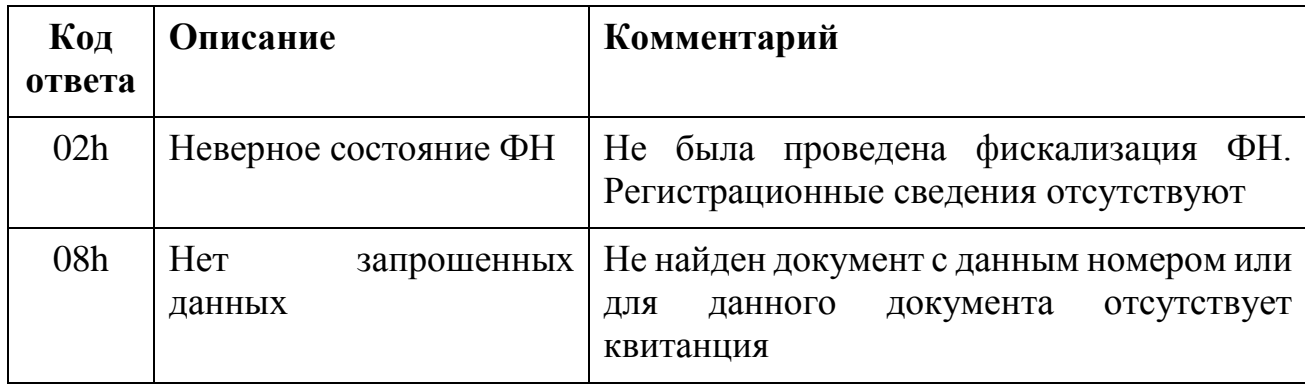

4.7.8 Команда 45h - Запрос фискального документа в TLV формате

<span id="page-54-0"></span>Данная команда позволяет прочитать всё содержимое фискального документа в TLV формате, включая данные полученные от ККТ и данные, сформированные ФН.

Последовательность команд

- ККТ подает команду 45h с номером ФД, если для данного документа существуют данные в TLV формате, то ФН в ответ возвращает STLV тип документа и его длину
- ККТ подает команду 46h и получает в ответ одну из TLV первого уровня, входящую в STLV. ККТ подает команду 46h пока ФН не вернет код ответа 08h - нет запрошенных данных, что будет означать, что всё содержимое STLV было переданно ККТ

#### 4.7.8.1 Входные параметры

*Таблица 83*

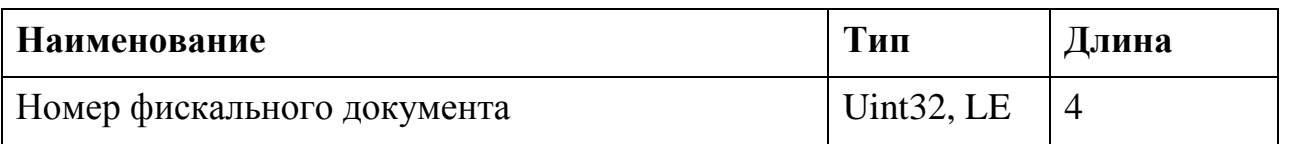

### 4.7.8.2 Возвращаемые данные

*Таблица 84*

| Наименование       |                         | Тип | Длина | Комментарий                             |
|--------------------|-------------------------|-----|-------|-----------------------------------------|
| Тип<br>документа   | фискального   Uint16,   | LE  | 2     | Тип фискального документа<br>(тип STLV) |
| Длина<br>документа | фискального $ $ Uint16, | LE  | 2     | Длина данных документа                  |

4.7.8.3 Возможные коды ответа

*Таблица 85*

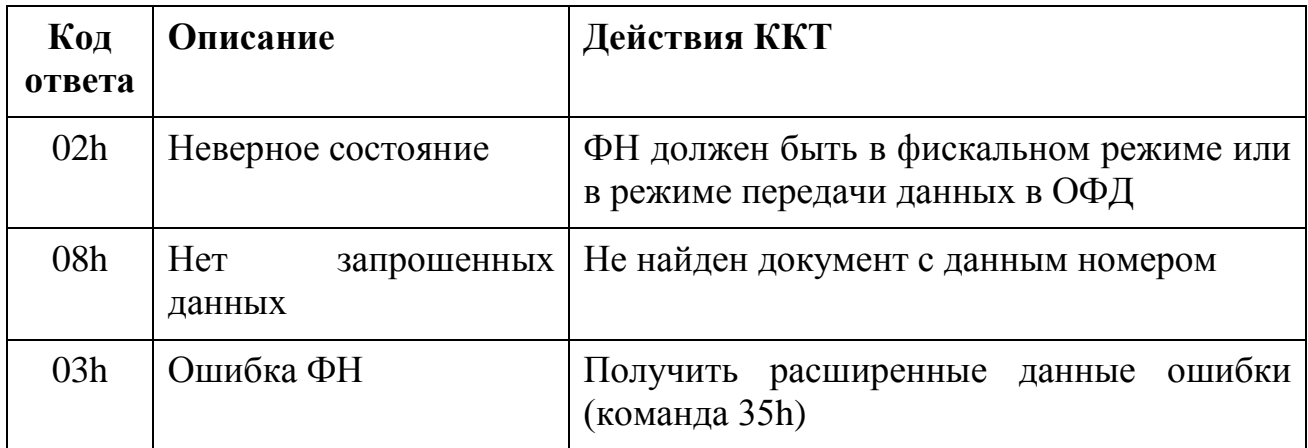

4.7.9 Команда 46h – Чтение TLV фискального документа

<span id="page-55-0"></span>Данная команда предназначена для получения данных фискального документа из Архива ФН. До выполнения этой команды должна быть выполнена команда 45h.

Команду 46h необходимо подавать до тех пор, пока ФН не ответит кодом ошибки 08h - нет запрошенных данных.

В каждом ответе ФН на команду 46h содержится только одно поле TLV или STLV верхнего уровня.

4.7.9.1 Входные параметры

Her.

4.7.9.2 Возвращаемые данные

Таблица 86

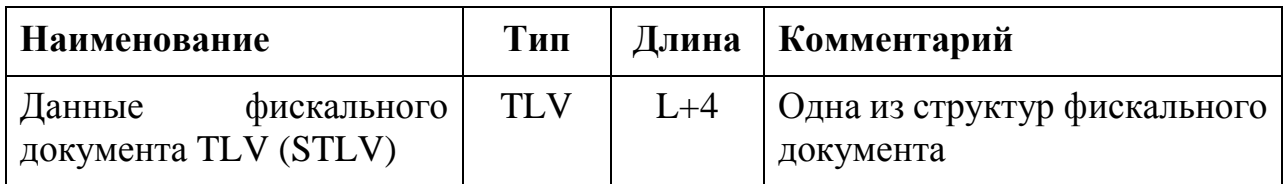

#### 4.7.9.3 Возможные коды ответа

Таблица 87

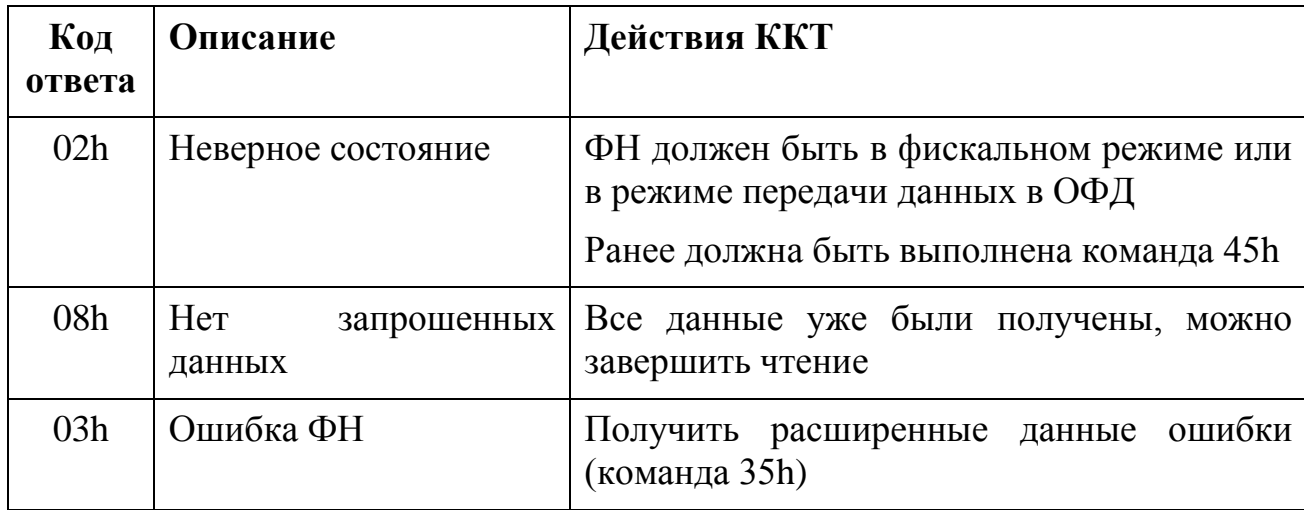

<span id="page-56-0"></span>4.7.1 Команда 47h - Чтение TLV параметров фискализации

Данная команда предназначена для получения всех данных, переданных ККТ, с помощью команды 07h перед выполнением команды 03h.

Перед использованием данной команды необходимо вызвать команду 44h «Запрос параметра фискализации ФН» со значением FFFFh в качестве второго параметра. В противном случае команда вернет код ошибки 08h - нет запрошенных данных.

Команду 47h необходимо подавать до тех пор, пока ФН не ответит кодом ошибки 08h - нет запрошенных данных.

В каждом ответе ФН на команду 47h содержится только одно поле TLV или STLV верхнего уровня.

4.7.1.1 Входные параметры

Her.

4.7.1.2 Возвращаемые данные

Таблица 88

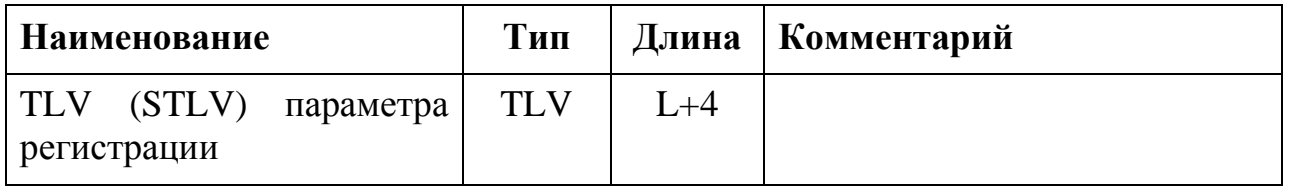

#### 4.7.1.3 Возможные коды ответа

Таблица 89

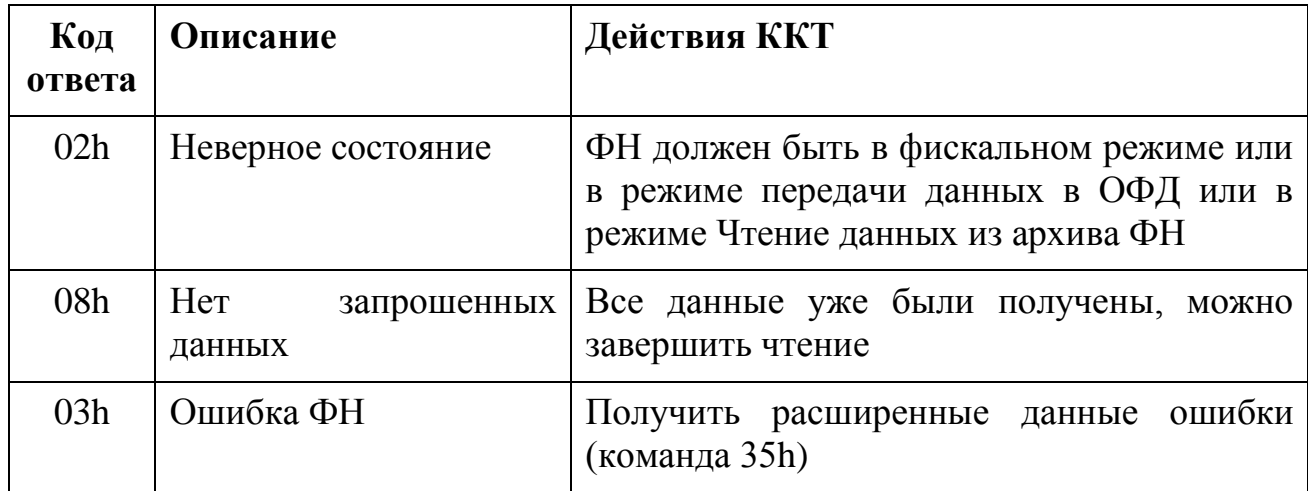

#### <span id="page-57-0"></span>4.8 Отладочные команды

<span id="page-57-1"></span>4.8.1 Команда 60h - Сброс состояния ФН

Данная команда позволяет изменить фазу жизни или состояние ФН. Данная команда доступна только для отладочной версии ПО ФН.

4.8.1.1 Входные параметры

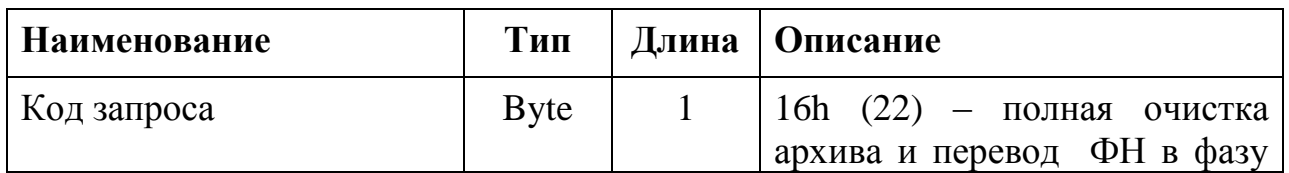

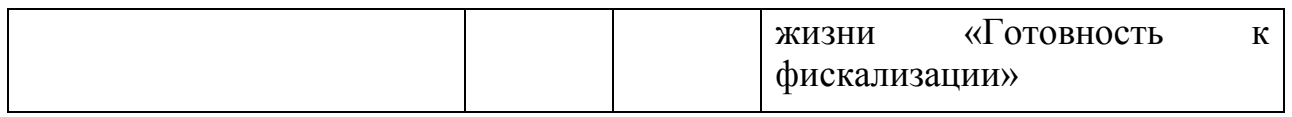

### **5. ПРИЛОЖЕНИЯ**

<span id="page-59-1"></span><span id="page-59-0"></span>5.1 Форматы фискальных данных, при выдаче из Архива ФН

### <span id="page-59-2"></span>5.1.1 Тип документа – Отчет о регистрации ККТ

*Таблица 91*

| Поле                      | Тип          | Длина          |
|---------------------------|--------------|----------------|
| Дата и время              | DATE_TIME    | 5              |
| Номер ФД                  | Uint32, LE   | $\overline{4}$ |
| Фискальный признак        | Uint32, LE   | $\overline{4}$ |
| <b><i>HHH</i></b>         | <b>ASCII</b> | 12             |
| Регистрационный номер ККТ | <b>ASCII</b> | 20             |
| Код налогообложения       | <b>Byte</b>  |                |
| Режим работы              | <b>Byte</b>  |                |

## <span id="page-59-3"></span>5.1.2 Тип документа – Отчет об изменении параметров регистрации ККТ

*Таблица 92*

| Поле                        | Тип            | Длина |
|-----------------------------|----------------|-------|
| Дата и время                | DATE_TIME      | 5     |
| Номер ФД                    | Uint32, LE     | 4     |
| Фискальный признак          | Uint $32$ , LE | 4     |
| <b>HHH</b>                  | <b>ASCII</b>   | 12    |
| Регистрационный номер ККТ   | <b>ASCII</b>   | 20    |
| Код налогообложения         | <b>Byte</b>    |       |
| Режим работы                | <b>Byte</b>    |       |
| Код причины перерегистрации | <b>Byte</b>    |       |

Возможные значение кода причины перерегистрации приведены в Таблице

22.

<span id="page-60-0"></span>5.1.3 Тип документа – Кассовый чек или Бланк строгой отчетности (БСО)

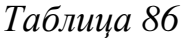

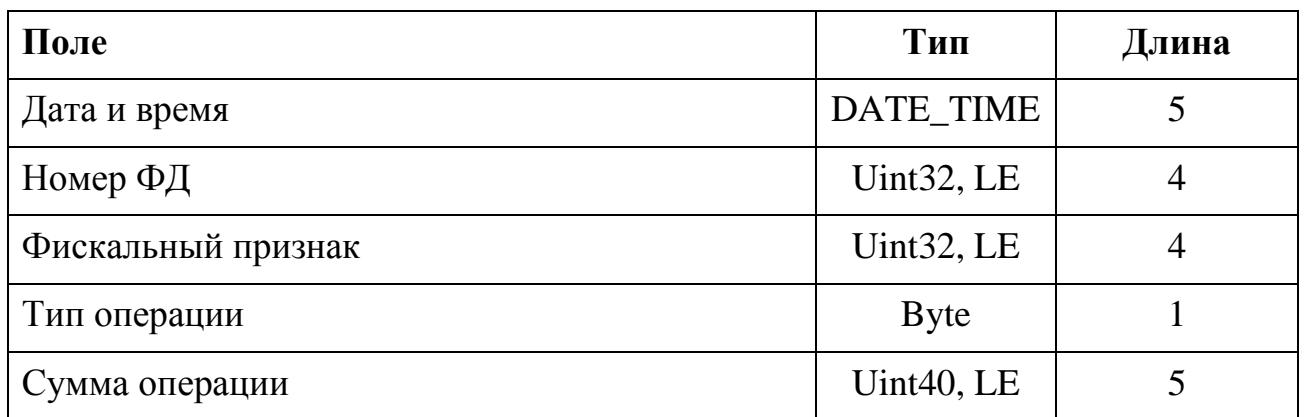

## <span id="page-60-1"></span>5.1.4 Тип документа – Открытие смены

*Таблица 93*

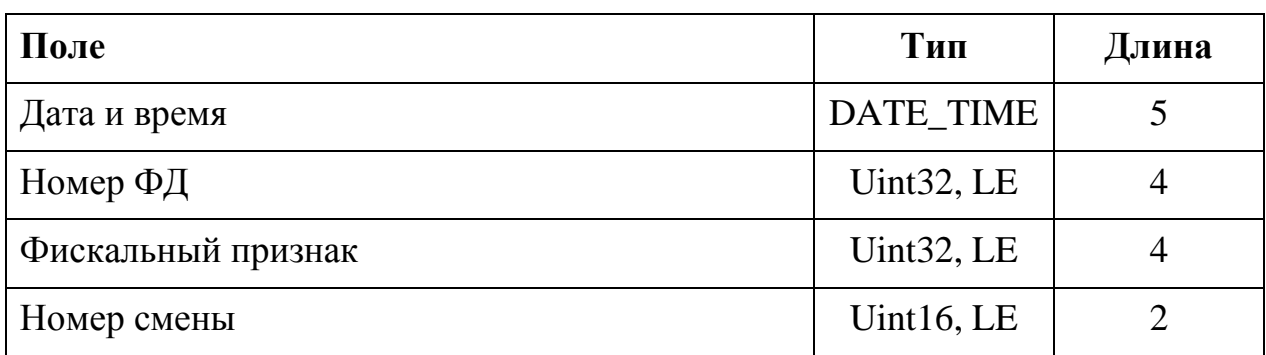

## <span id="page-60-2"></span>5.1.5 Тип документа – Закрытие смены

*Таблица 94*

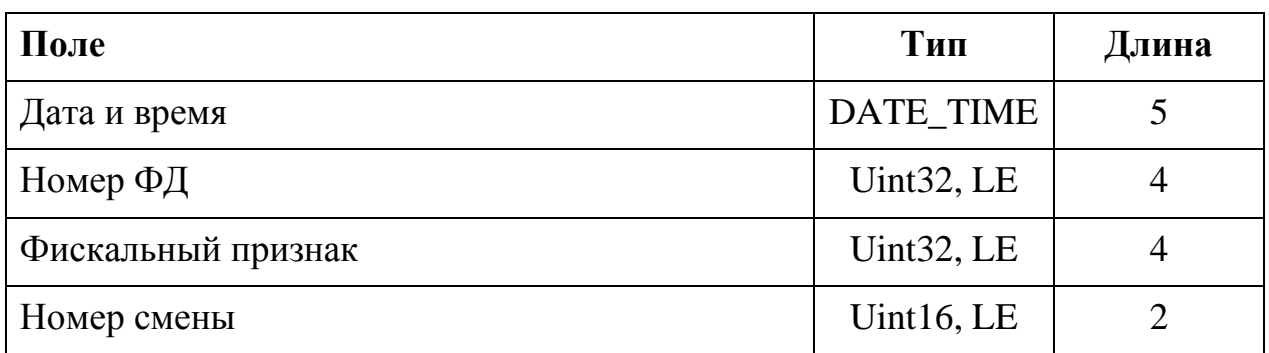

## <span id="page-60-3"></span>5.1.6 Тип документа – Закрытие фискального режима

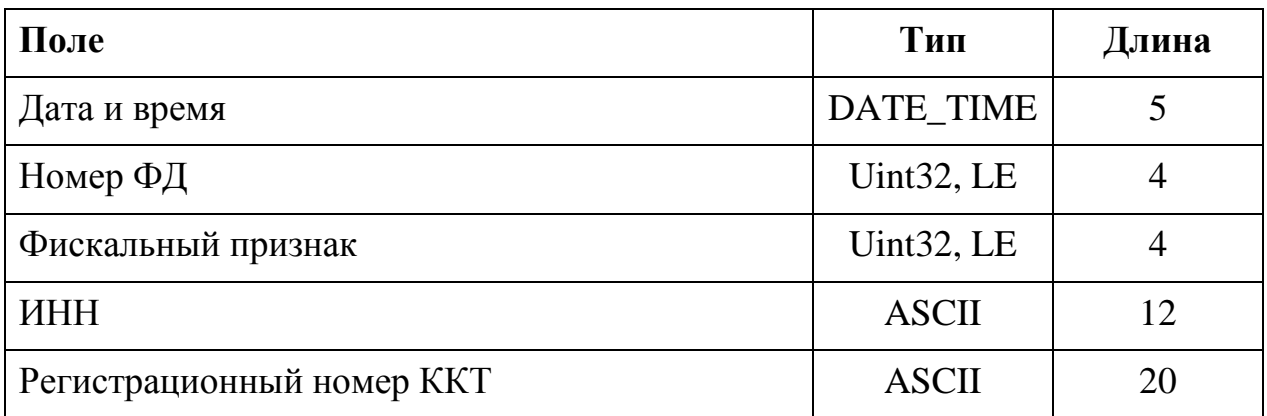

## 5.1.7 Тип документа – Отчет о состоянии расчетов

*Таблица 90*

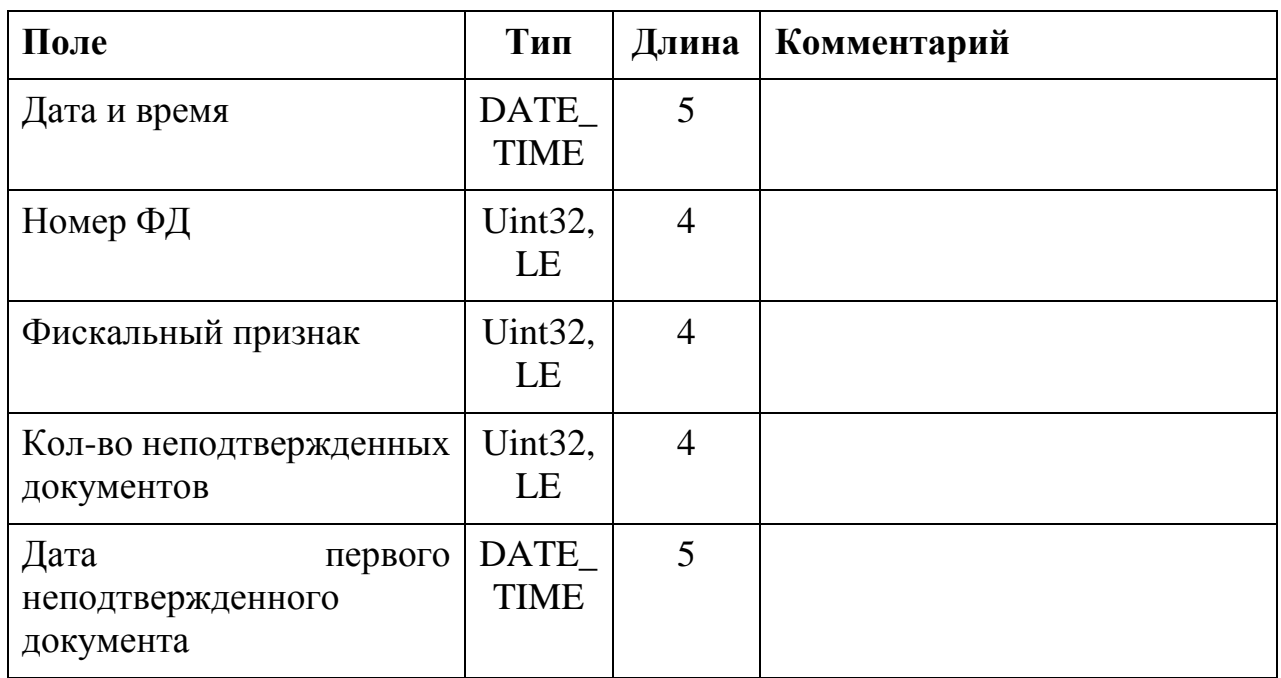

## <span id="page-61-0"></span>5.1.8 Формат квитанции, при выдаче из Архива ФН

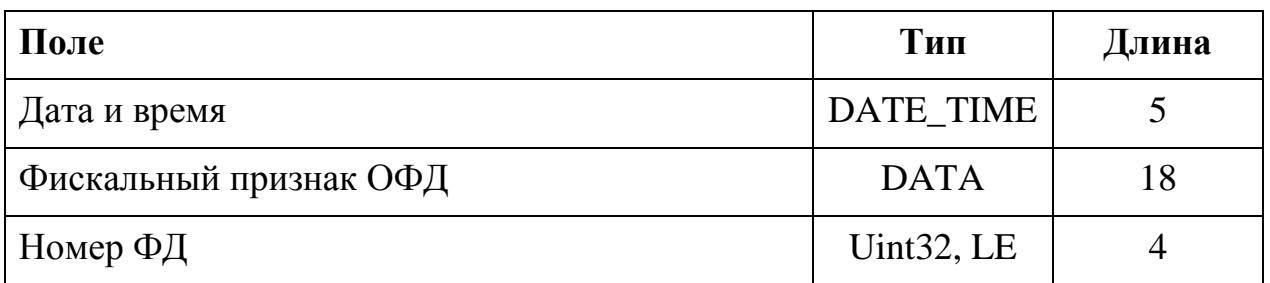